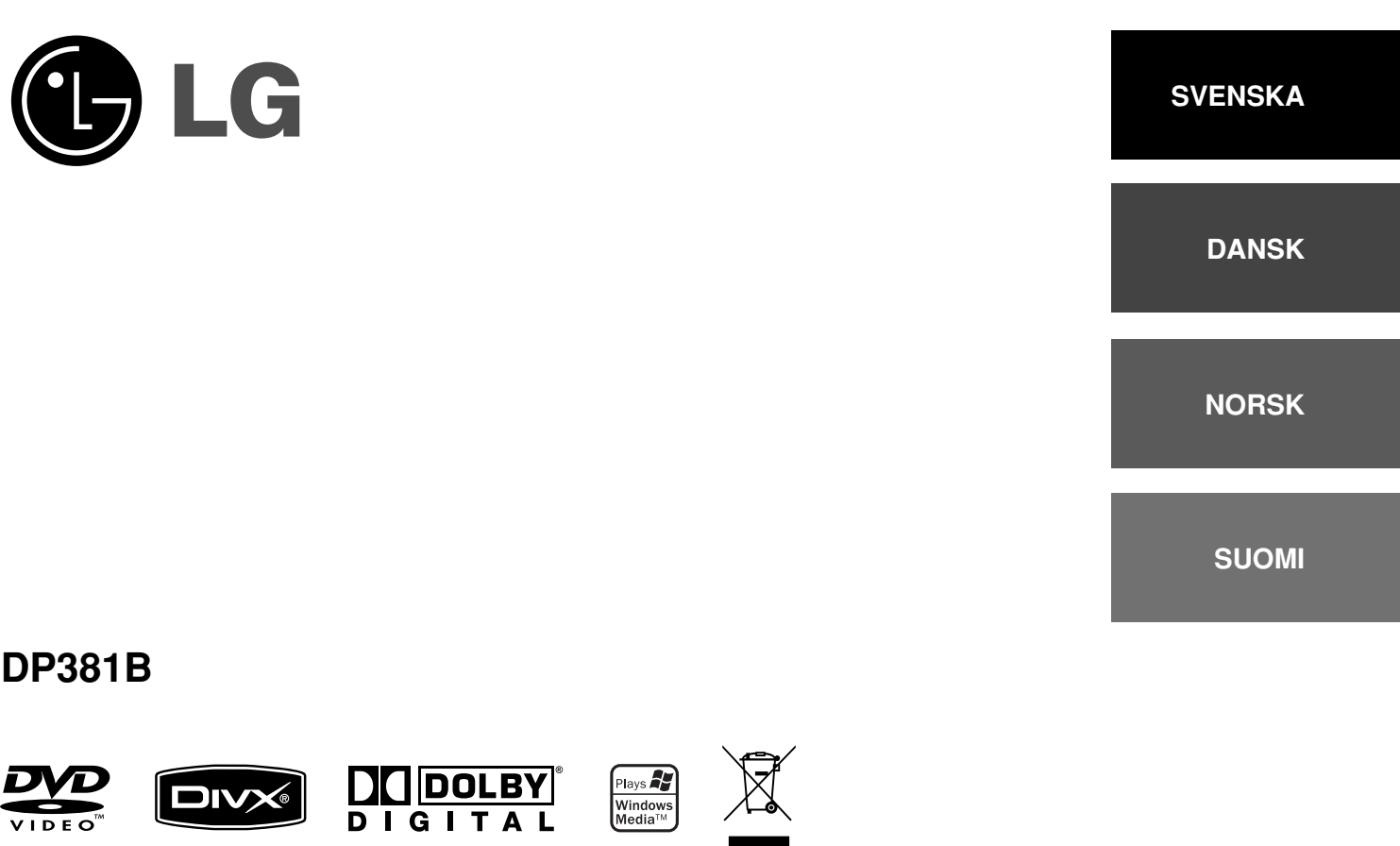

P/NO : MFL48000404

DP382B-P\_ASWELLK\_SWE\_MFL480004041 1

5/20/08 8:52:03 AM

### **Försiktighetsåtgärder**

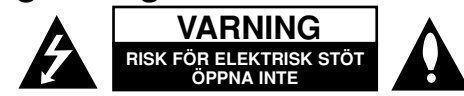

**VARNING:** FÖR ATT MINSKA RIKEN FÖR ELEKTRISKA STÖTAR. TA INTE BORT HÖLJET (ELLER BAKSIDAN). DET FINNS INGA DELAR INUTI SOM<br>KAN SERVAS AV ANVÄNDAREN. LÅT BEHÖRIG SERVICEPERSONAL UTFÖRA SERVICEARBETET.

Blixtsymbolen med pilspets inuti en liksidig triangel varnar användaren angående icke-isolerad farlig spänning inuti produktens hölje och att Z den är tillräcklig för att utgöra en risk för elektriska stötar.

Utropstecknet inuti en liksidig triangel drar användarens uppmärksamhet till viktiga funktions- och underhållsinstruktioner (service) i de trycksaker som medföljer apparaten.

**VARNING:** FÖR ATT FÖRHINDRA RISK FÖR BRAND ELLER ELEKTRISKA STÖTAR, SKA MAN INTE UTSÄTTA DENNA PRODUKT FÖR REGN ELLER FUKT.

**VARNING:** Installera inte denna utrustning i ett begränsat utrymme, t.ex. bokhylla eller motsvarande.

**VARNING:** Blockera inte några ventilationshål. Installera enligt tillverkarens anvisningar. Hål och öppningar i höljet är avsedda för ventilation, för att överhettning. Öppningarna får aldrig blockeras genom att man placerar produkten på en säng, soffa, matta eller liknande yta. Produkten får aldrig byggas in, t ex i en bokhylla eller stativ om inte riktig ventilation tillhandahålles och tillverkarens anvisningar följs.

**VARNING:** Den här produkten använder ett lasersystem. För att säkerställa att du använder produkten på rätt sätt, ska du läsa bruksanvisningen noga och spara den som framtida referens. Om enheten kräver underhåll ska du kontakta ett auktoriserat servicecenter. Användning av

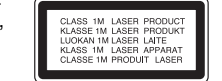

kontroller, justeringar eller andra förfaranden än de som beskrivs häri kan leda till exponering för farlig strålning. För att undvika att man direkt utsätts för laserstrålen, bör man inte försöka öppna höljet. Synlig laserstrålning när höljet är öppet. TITTA INTE IN I STRÅLEN.

**VARNING:** Apparaten får inte utsättas för vatten (dropp eller stänk) och inga föremål fyllda med vätska, t.ex. vaser, får placeras på apparaten.

#### **VARNING!**

**2**

- Ventilationen ska inte förhindras genom att du täcker över ventilationsöppningar med tidningar, dukar, draperier m.m.
- Inga föremål med öppna lågor, som t ex tända ljus ska placeras på apparaten.
- Använda batterier ska kasseras på säkert sätt och inte förbrännas. Uppmärksamhet ska visas till miljöaspekter vid kassering av batterier.
- Använd endast apparaten i måttligt klimat.
- För högt ljud i hörlurar kan orsaka förlust av hörsel.
- Batterierna ska inte utsättas för stark värme, som t ex solsken, brand eller liknande.

#### **VIKTIG anmärkning beträffande nätsladden**

#### **För de flesta apparater rekommenderas att de placeras på en dedikerad krets;**

Det vill säga en enda krets som strömmatar endast den apparaten och som inte är kopplad till några andra utgångar eller förgreningar. Kontrollera sidan Överbelasta inte vägguttag. Överbelastade vägguttag, lösa eller skadade vägguttag, förlängningssladdar, slitna nätsladdar eller skadad eller sprucken sladdisolering är farligt. Vilket som av dessa tillstånd kan resultera i elektriska stötar eller brand. Undersök regelbundet apparatens elsladd.

Om sladden verkar skadad eller sliten ska du koppla ur den, sluta använda apparaten och få sladden utbytt mot exakt rätt typ av sladd av en auktoriserad<br>servicetekniker. Skydda elsladden från fysisk eller mekanisk felanvändning, t ex att böja, slå knutor på, klämma, klämma i dörrar eller gå på sladden. Ägna extra uppmärksamhet åt kontakter, vägguttag och de punkter där sladden går ut från apparatens hölje. För att koppla bort enheten från nätström, dra ut nätsladdskontakten. Se till att kontakten är lättåtkomlig på den plats där du installerar produkten.

#### **Kassering av din gamla apparat**

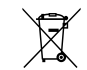

1. När den här symbolen med en överkryssad soptunna på hjul sitter på en produkt innebär det att den regleras av Europadirektiv 2002/96/EC.

- 2. Alla elektriska och elektroniska produkter bör kasseras via andra vägar än de som finns för hushållsavfall, helst via för ändamålet avsedda uppsamlingsanläggningar som myndigheterna upprättar.
- 3. Rätt bortskaffande av din gamla apparat hjälper till att förhindra eventuella negativa konsekvenser för miljön och människors hälsa.
- 4. För mer detaljerad information om bortskaffning av din gamla apparat kontaktar du kommunen, renhållningsverket eller affären där du köpte produkten.

**Denna produkt har tillverkats i enlighet med EMC-direktivet**  CE **2004/108/EC och lågspänningsdirektivet 2006/95/EC.**

**Europeiskt ombud:**

LG Electronics Service Europe B.V. Veluwezoom 15, 1327 AE Almere, The Netherlands (Tel : +31–036–547–8940)

DP382B-P\_ASWELLK\_SWE\_MFL480004042 2

5/20/08 8:52:04 AM

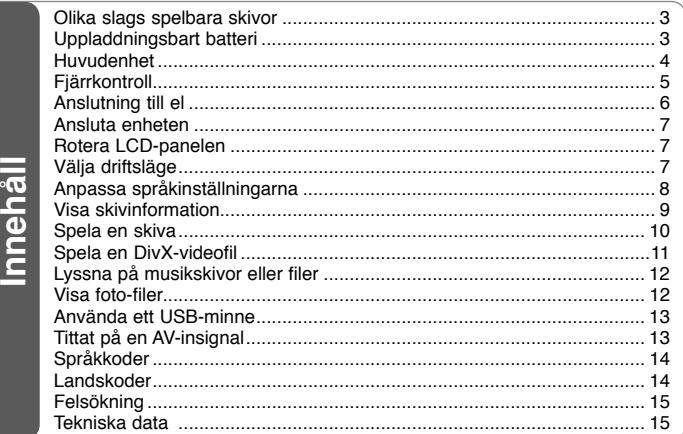

### **Olika slags spelbara skivor**

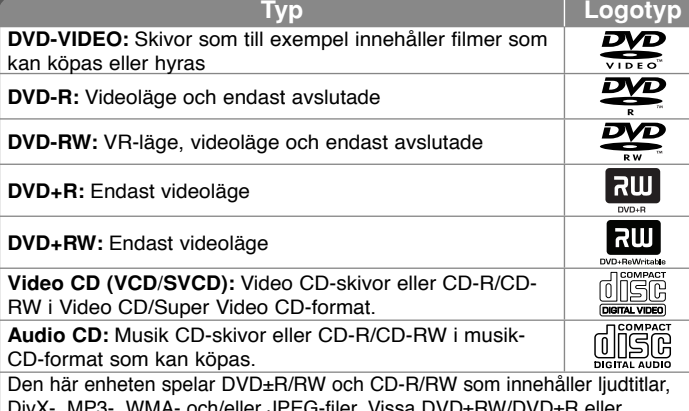

DivX-, MP3-, WMA- och/eller JPEG-filer. Vissa DVD±RW/DVD±R eller CD-RW/CD-R kan inte spelas på den här enheten på grund av skivans inspelningskvalitet eller fysiska tillstånd eller på grund av egenskaperna hos inspelningsenheten och programvaran som filerna skapats med.

#### Om  $\otimes$  symbolen

" $\heartsuit$ " kan visas på TV:n under användning och indikerar att funktionen som beskrivs i bruksanvisningen inte är tillgänglig för den skivan.

#### **Regionkoder**

Den här enheten har en regionskod tryckt på baksidan av enheten. Den här enheten kan endast spela DVD-skivor med samma märkning som på baksidan av enheten eller med märkningen "ALL".

- De flesta DVD-skivor har en väl synlig märkning på fodralet med en jordglob med ett eller flera nummer. Detta nummer måste matcha enhetens regionskod, annars kan inte skivan spelas upp.
- Om du försöker spela en DVD-skiva med en annan regionskod visas meddelandet "Check regional code" på tv-skärmen.

#### **Copyright**

Det är enligt lag förbjudet att kopiera, sända, visa, sända via kabel, spela inför publik eller hyra ut copyrightskyddat material utan tillstånd. Denna produkt är försedd med copyrightskydd som utvecklats av Macrovision. Signaler för kopieringsskydd har spelats in på vissa skivor. När man spelar in och spelar upp bilderna från dessa skivor på en enhet blir bilden brusig. Den här produkten innehåller teknik för copyrightskydd enligt vissa patent i USA och andra immateriella äganderättigheter som tillhör Macrovision Corporation och andra ägare av rättigheter. Användning av denna teknik för copyrightskydd måste godkännas av Macrovision Corporation och är avsedd för användning i hemmet och andra begränsade visningar, om inte annat har godkänts av Macrovision Corporation. Omvänd ingenjörskonst (reverse engineering) eller isärtagning är förbjudet.

### **Uppladdningsbart batteri**

- Dess inbyggda uppladdningsbara batteri ger dig friheten att skicka runt den och spela upp filerna utan strömkabel.
- Det inbyggda uppladdningsbara batteriet börjar laddas endast när enheten är avstängd och nätadaptern är ansluten till ett strömuttag.
- Laddningen stoppas om du sätter på enheten.
- Laddningen tar cirka 3 timmar och 30 minuter.
- Batteriets driftstid: ungefär 3 timmar och 30 minuter Batteriets driftstid kan variera beroende på batteristatus, driftsstatus och omgivning.
- Batteriindikatorn lyser röd under uppladdning. När laddningen är klar, ändrar indikatorn färg till grön.
- När den återstående batteritiden är mindre än några få minuter, visas "Check Battery Status" på skärmen.

### **Huvudenhet**

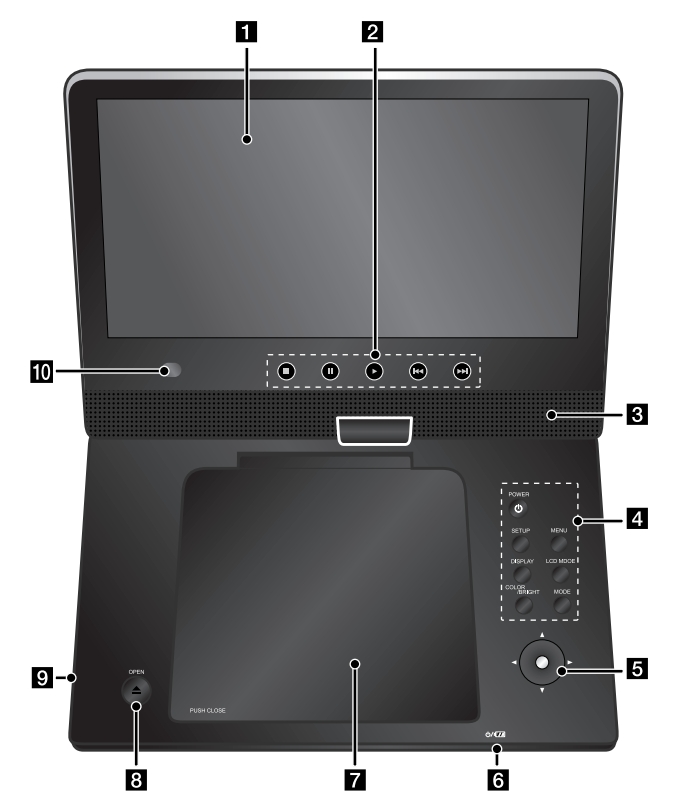

**Volym:** Du kan justera volymnivån med volymkontrollen på höger sida.

**Hörlurar:** För att lyssna på ljudet via hörlurar ansluter du dem till hörlursuttaget på höger sida.

#### a **LCD-skärm**

#### **2** Uppspelningsknappar

- $\rightarrow$  (Play): Startar uppspelning.
- x **(Stop):** Stoppar uppspelning.
- X **(PAUSE/STEP):** Pausar uppspelningen tillfälligt / tryck upprepade gånger för uppspelning bildruta för bildruta.
- . **(gå bakåt):** Söka bakåt\* eller återgå till början av aktuellt kapitel eller spår eller till föregående kapitel eller spår.
- >**(gå framåt):** Söka framåt\* eller gå till nästa kapitel eller spår.
- Tryck och håll knappen i ca. två sekunder.

#### c **Högtalare**

#### d **Funktionsknappar**

- **POWER (**1**):** Starta och stänga av enheten.
- **SETUP:** Tar fram eller lämnar Setup-menyn.
- **MENU:** Visar DVD-menyn.
- **DISPLAY:** Tar fram skärmvisningen.
- **LCD MODE:** Väljer LCD-läge (16:9, 4:3 eller Off).
- **COLOR/BRIGHT\*:** Visar LCD-skärmens ljusstyrke- eller färgmeny.
- **MODE:** Väljer ett funktionsläge mellan [DISC], [USB] och [AV IN].
- \* För att justera LCD-skärmens färg eller ljusstyrka trycker du flera gånger på COLOR/BRIGHT på huvudenheten för att visa ljusstyrke- eller färgmenyn och använd därefter  $\blacktriangleleft$  eller  $\blacktriangleright$  för att ställa in värdet. Tryck på ENTER för att bekräfta inställningen.
- e **Joystick:** Använd joysticken till att välja ett alternativ i menyn. Tryck på joysticken för att bekräfta menyvalet.
- f **Indikator för batteriladdning och ström**
	- Indikatorn lyser röd under laddning och ändrar färg till grön när laddningen är klar. (Mer information finns på sidan 3.)
	- Indikatorn blir grön under några sekunder när enheten startas.
- g **Skivlucka**
- *B* OPEN (≜): Öppnar skivluckan.
- *C* USB-port: Anslut en USB-flashenhet.
- j **Fjärrsensor:** Rikta fjärrkontrollen hitåt. Styr inte enheten med hjälp av fjärrkontrollen, vik inte LCD-panelen nedåt.

### **Fjärrkontroll**

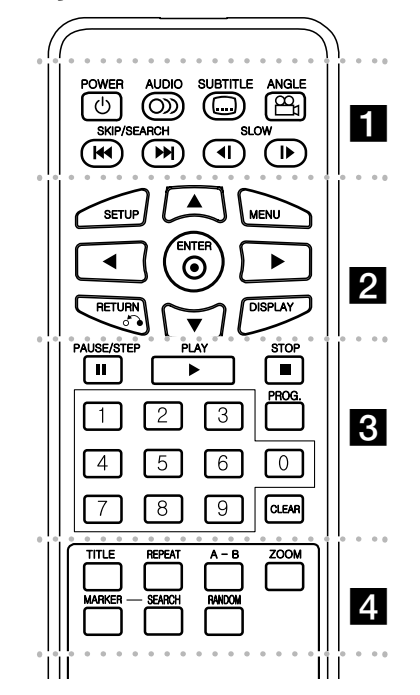

l l l l l l l a l l l l l l l **POWER (**1**):** Slår på och stänger av enheten. **AUDIO ( ):** Väljer språk för ljudspåret eller en liudkanal.

**SUBTITLE ( ):** Väljer språk för textremsa. **ANGLE ( ):** Väljer en DVD-kameravinkel om tillgänglig.

SKIP/SEARCH ( $\leftarrow$  /  $\rightarrow$  ): Söka\* bakåt eller framåt. Gå till nästa eller föregående kapitel eller spår.

\* Tryck och håll knappen i ca. två sekunder.

**SLOW (**t **/** T**):** Spela upp långsamt bakåt eller framåt.

#### l l l l l l l l l l l l l l l l l l **SETUP:** Tar fram eller lämnar Setup-menyn.

**MENU:** Visar DVD-menyn.

**▲▼ ◀ ▶:** Navigera i menyerna.

**ENTER ( ):** Bekräftar menyval.

**RETURN (**O**):** Tryck för att gå bakåt i menyn eller lämna menyn.

**DISPLAY:** Tar fram skärmvisningen.

l l l l l l l l l l l l l l l l l l **PAUSE/STEP (**X**):** Pausar uppspelningen tillfälligt / tryck upprepade gånger för uppspelning bildruta för bildruta.

**PLAY (** $\blacktriangleright$ **):** Startar uppspelning.

**STOP (■):** Stoppar uppspelning.

**Sifferknappar:** Väljer numrerade alternativ i menyn.

**PROG.:** Tryck för att redigera program.

**CLEAR:** Tar bort ett spårnummer i Program-listan.

l l l l l l l d l l l l l l l **TITLE:** Visar skivans titelmeny.

**REPEAT:** Upprepar kapitel, spår, titel eller alla.

**A-B:** Upprepar ett avsnitt.

**ZOOM:** Förstorar videobilden.

**MARKER:** Markerar en punkt under uppspelning.

**SEARCH:** Visar menyn [Marker Search].

**RANDOM:** Spelar upp spår i slumpvis ordning.

#### **Sätta in batteriet i fjärrkontrollen**

Kläm ihop batterihållaren och dra i fliken för att ta ur batterihållaren. Sätt i batteriet och se till att + på batteriet överensstämmer med märkningen + i batterihållaren. Sätt tillbaka batterihållaren med batteriet i fjärrkontrollen och se till att den är helt insatt.

- Ersätt fjärrkontrollens batteri med ett 3 V litium knappcellsbatteri tex CR. 2025 eller liknande.
- Bortskaffa batteriet i överensstämmelse med lokala lagar. Försök inte bränna batteriet.

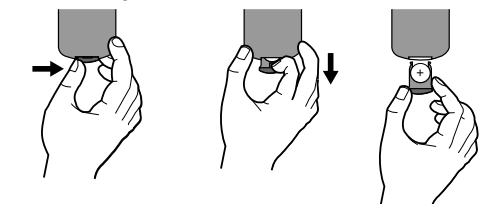

#### **Varning angående utbyte av litiumbatteri**

- Det finns risk för explosion vid felaktigt batteribyte.
- Byt endast ut batteriet mot ett av samma typ.
- Ytterligare varningar finns bredvid batteriet om det är avsett att bytas ut av användare.

**Varning :** Batteriet som används i denna apparat kan orsaka brand eller kemisk brännskada om det hanteras på fel sätt. Ladda inte upp, nedmontera inte, förbränn inte och värm inte till över 100°C.

Ersätt batteriet endast med Matsushita Elec. Ind. Co., Ltd. (Panasonic), reservdelsnr CR. 2025. Om du använder ett annat batteri kan leda till risk för brand eller explosion. Kassera använda batterier. Håll batterierna borta från barn. Plocka inte isär och försök inte bränna.

### **Anslutning till el**

#### **Ansluta strömkabeln**

Anslut medföljande strömkabel från enheten till ett eluttag.

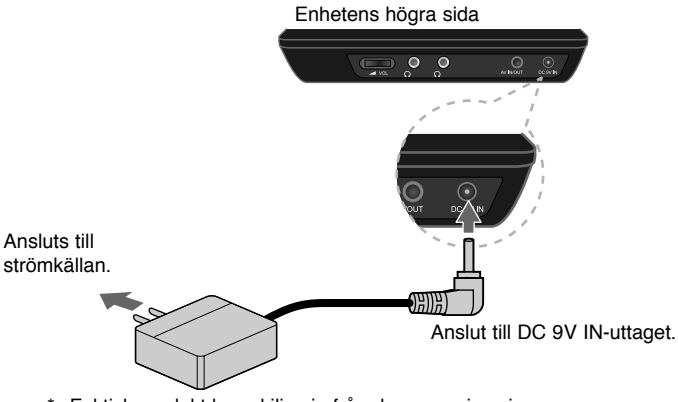

\* Faktisk produkt kan skilja sig från den som visas i bilden.

#### **Nätadapter**

- Denna nätadapter drivs med 100-240 V växelström, 0,5 A, 50/60 Hz.
- Kontakta en återförsäljare av elektriska produkter för hjälp med att välja en lämplig nätadapter eller strömkabel.
- Tillverkad av I-MAG ELECTRONICS(DONG GUAN) CO., LTD

#### **Anslut biladaptern**

Denna enhet och dess biladapter är konstruerade för att användas i fordon med 8,5–16 V negativ jordning. Detta är standard för de flesta fordon. Om ditt fordon har en annan typ av elsystem så kan det inte användas.

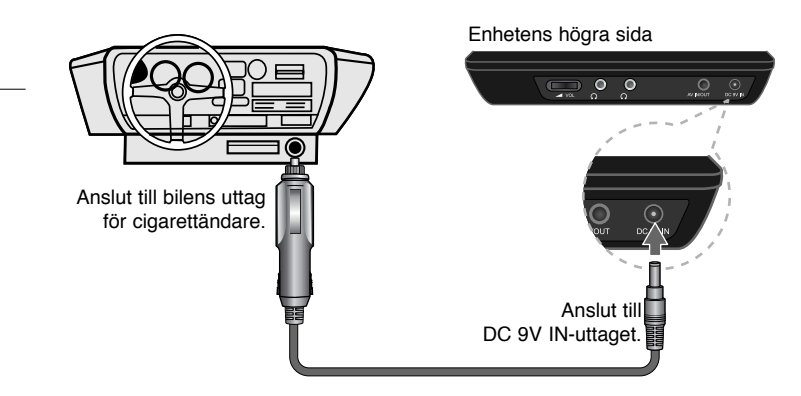

#### **Biladapter**

- Denna biladapter fungerar med 8,5–16 V likström.
- Kontakta en återförsäljare av elektriska produkter för hjälp med att välja en lämplig biladapter.
- Tillverkad av GRAND POWER ELECTRONIC TECHNOLOGY (SHENZHEN) CO., LTD.

#### **Varning!**

- För att förhindra elstötar och möjlig skada på enheten eller fordonet ska du alltid koppla bort biladaptern från uttaget för cigarettändare innan du tar bort kontakten från enheten.
- En 1,5 A, 250 V säkring finns installerad i biladaptern som skydd.
- Se till att biladaptern är bortkopplad från bilens uttag för cigarettändare, medan du startar motorn.
- Använd inte enheten när bilbatteriet är urladdat. Strömspikar från bilgeneratorn kan göra att likströmssäkringen går.
- Om fordonets matarspänning sjunker under cirka 10 volt, fungerar eventuellt inte enheten på rätt sätt.
- Lämna inte enheten på en plats där temperaturen överstiger 70 °C, pickup-enheten kan i så fall skadas.

#### Exempel inkluderar:

- Inuti en bil med stängda fönster och i direkt solljus.
- Nära en uppvärmningsanordning.

**6**

### **Ansluta enheten**

#### **Ljud- och videoanslutning för AV IN eller AV OUT**

Anslut AV IN/OUT-uttaget på den här enheten till motsvarande ingångs- eller utgångsuttag på TV:n eller en extern enhet med hjälp av den medföljande AV-kabeln så som visas nedan.

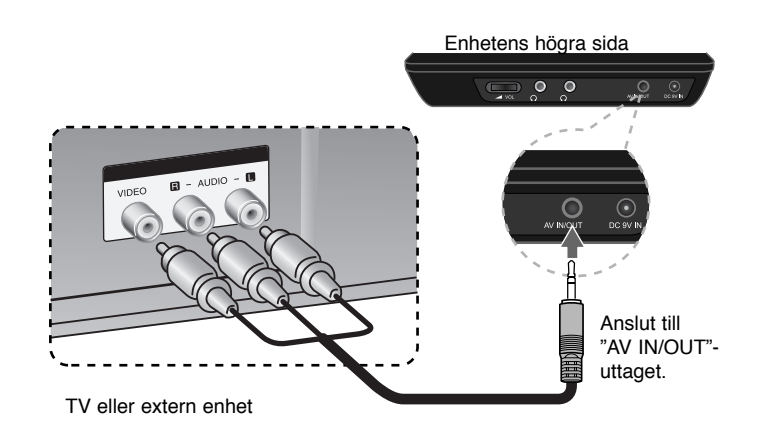

**Tillverkad på licens från Dolby Laboratories. "Dolby" och symbolen med dubbla-D är varumärken som tillhör Dolby Laboratories.**

### **Rotera LCD-panelen**

Du kan rotera LCD-panelen på enheten medurs, maximalt 180 grader. De går även att använda enheten efter att du roterat LCD-panelen 180 grader och vikt ned den bakåt.

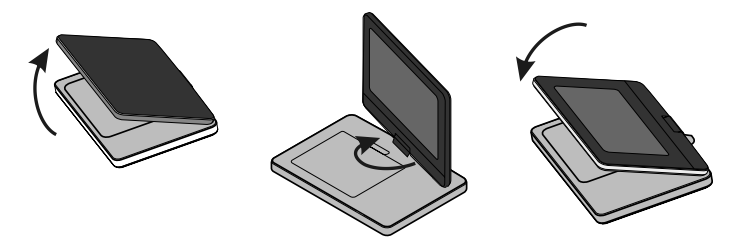

För att rotera LCD-panelen, placerar du enheten på en stabil och jämn yta, t ex ett bord. Tryck LCD-panelen uppåt och lyft upp den till vertikalt läge. Rotera LCD-panelen långsamt medurs 180 grader. Om så behövs viker du ned LCD-panelen efter att du roterat den.

För att rotera LCD-panelen till dess ursprungliga läge, öppnar du LCD-panelen till vertikalt läge. Rotera LCD-panelen långsamt moturs 180 grader.

- När du inte längre ska använda enheten återför du LCD-panelen till dess ursprungliga läge.
- Lämna inte LCD-panelen liggande uppåt, en plötslig stöt kan skada den.

### **Välja driftsläge**

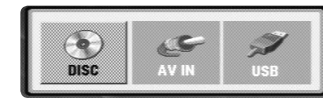

Du måste välja ett driftsläge innan du använder enheten. Tryck på **MODE** på enheten och menyn där du väljer driftsläge visas. Använd  $\blacktriangleleft$  /  $\blacktriangleright$  för att välja ett läge och tryck därefter på **ENTER**.

- Välj [DISC] för att spela den skiva som har satts i.
- Välj [AV IN] för att titta på video-/ljudsignaler från den externa enheten med hjälp av den här enheten.
- Välj [USB] för att spela upp filerna på den anslutna USB flash-enheten.

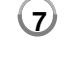

### **Anpassa språkinställningarna**

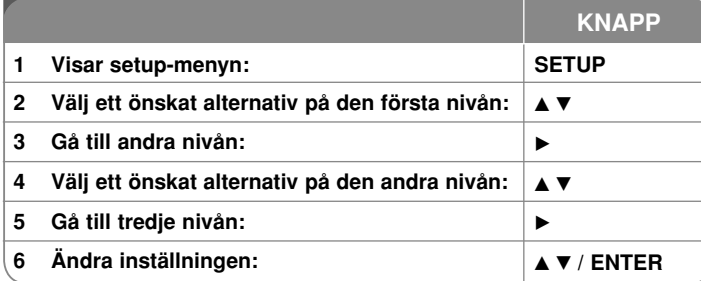

### **Justera inställningarna – fler inställningar du kan använda**

#### **När du sätter på enheten första gången**

Menyn för språkval visas när du sätter på enheten första gången. Du måste välja ett språk för att använda enheten. Använd  $\blacktriangle \blacktriangledown \blacktriangle \blacktriangleright$  för att välja ett språk och tryck därefter på **ENTER**. Därefter visas bekräftelsemenyn. Använd <  $\triangleright$  för att välja [Ange] och tryck därefter på **ENTER**.

#### **Anpassa språkinställningarna.**

**Menyspråk –** Välj ett språk för inställningsmenyn och skärmvisningen. Skivljud/Disk Subtitel/Skivmeny – Välj ett språk för skivljud, textremsa eller meny.

[Original]: Syftar på originalspråket som skivan spelades i.

[Övriga]: För att välja ett annat språk, trycker du på sifferknapparna och därefter på **ENTER** för att ange motsvarande 4-siffriga nummer enligt språkkodlistan. (se sidan 14) Om du gör ett misstag medan du anger ett nummer trycker du på **CLEAR** flera gånger för att radera siffrorna en efter en och sedan korrigera.

[Av] (för skivans textremsa): Stänga av textremsa.

#### **Anpassa visningsinställningarna**

**TV-bildformat –** Välja bildformat baserat på Tv-skärmens format. [4:3]: Välj när en standard 4:3 TV är ansluten. [16:9]: Välj när en 16:9 bredbilds-TV är ansluten **Visningsläge –** Om du valde 4:3, måste du definiera hur du vill att bredbildsprogram och -filmer ska visas på TV-skärmen. [Letterbox]: En widescreen-bild visas med svarta band överst och underst på skärmen.

[Panscan]: Med detta alternativ fylls hela 4:3-skärmen, och bilden klipps av så som krävs.

**Justera ljudinställningarna** 

**DRC (Dynamic Range Control) –** Gör ljudet tydligt när volymen är nerskruvad (endast Dolby Digital). Ställ in [På] för att få denna effekt.

**Vocal –** Ställ endast på On när en flerkanalskaraoke-DVD spelas. Karaokekanalerna på skivan mixas till normalt stereoljud.

#### **Justera låsinställningarna**

Du måste ställa in alternativet [Områdeskod] för att använda låsalternativen. Välj alternativet [Områdeskod] och tryck därefter på  $\blacktriangleright$ . Ange ett fyrsiffrigt lösenord och tryck därefter på **ENTER**. Ange det igen och tryck på **ENTER** för att bekräfta. Om du gör ett misstag när du skriver in numret, trycker du på **CLEAR** för att korrigera det.

Om du har glömt ditt lösenord kan du återställa det. Ta först bort skivan från enheten. Visa inställningsmenyn och mata därefter in det 6-siffriga numret "210499", därefte rensas lösenordet.

**Klassificering –** Välj en klassificeringsnivå. Ju lägre nivå, desto striktare klassificering. Välj [Unlock] för att inaktivera klassificeringen.

**Lösenord –** Ställer in och ändrar lösenord för låsinställningarna. [Ny]: Mata in ett nytt 4-siffrigt lösenord med sifferknapparna och tryck på **ENTER**. Mata in lösenordet igen för att bekräfta.

[Byta]: Mata in det nya lösenordet två gånger efter att du angett det befintliga lösenordet.

**Områdeskod –** Välj en kod för det geografiska området som klassificeringsnivå för uppspelning. Detta avgör vilka områdesstandarder som används för att klassificera DVD-skivor som styrs av barnspärr. (Se sidan 14.)

#### **Justera andra inställningar**

**PBC (Playback Control) –** Uppspelningskontroll ger speciella

navigeringsfunktioner som är tillgängliga på vissa Video CD-skivor. Välj [På] för att använda denna funktion.

**DivX(R) VOD –** Vi tillhandhåller DivX® VOD (Video On Demand)-

registreringskoden som du kan använda för att hyra och köpa videofilmer med hjälp av DivX® VOD-tjänsten. Besök www.divx.com/vod för mer information. Tryck på **ENTER** när ikonen [Välj] är markerad och du kan visa enhetens registreringskod.

Samtliga videofilmer som laddats ner från DivX® VOD kan endast spelas upp på den här enheten.

### **Visa skivinformation**

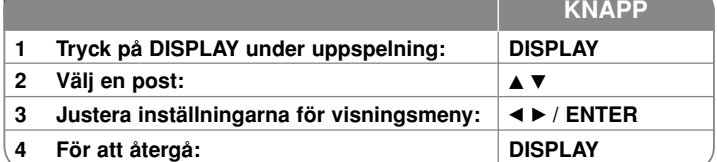

### **Visa skivinformation – fler funktioner du kan använda**

Du kan välja ett alternativ genom att trycka på ▲▼ och växla eller välja inställning genom att trycka på  $\blacktriangleleft \blacktriangleright$ .

4 175 Aktuell titel (eller spår) nummer/totalt antal titlar (eller spår)

Aktuellt kapitelnummer/totalt antal kapitel

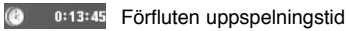

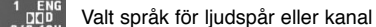

**OFF** Vald undertext

 $1/1$ Vald vinkel/totalt antal vinklar

Du kan kontrollera batteristatusen genom att trycka på DISPLAY under uppspelning när DC 9V IN-uttaget inte är anslutet.

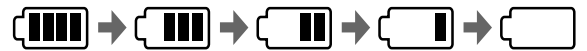

日

熙

Fulladdat Svagt Ladda om

### **Symboler som används i denna handbok**

Ett avsnitt vars titel har en av följande symboler är endast tillämplig för skivor eller filer som representeras av symbolen.

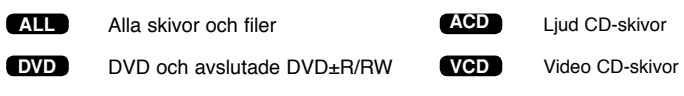

#### **MP3**MP3-filer **DivX** DivX-filer

**WMA**WMA-filer

5/20/08 8:52:09 AM

#### **Spela en skiva**

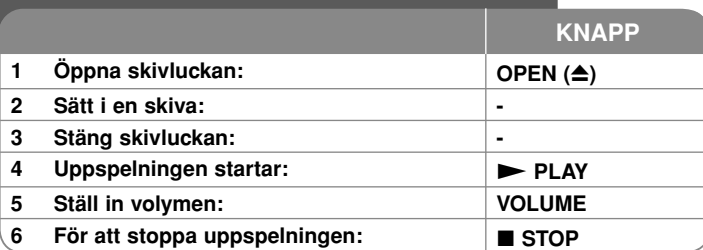

### **Spela en skiva – fler inställningar du kan använda**

#### **Avbryter uppspelningen**

Tryck på STOP (■) för att stoppa uppspelning, enheten spelar in stoppunkten **beroende på skivan. " III " visas kort på skärmen. Tryck på <b>PLAY (** $\blacktriangleright$ **)** för att fortsätta spela upp (från stopp-punkten). Om du trycker på **STOP (** x**)** igen eller matar ut skivan (" ■ " visas på skärmen) så raderas stopp-punkten.

**(**Xx **=Återuppta från stopp,**  x **=fullständigt stopp)** Den punkt där du fortsätter att spela upp från kan tas bort om du trycker på en knapp (t.ex. POWER, OPEN osv.).

#### **Spela en DVD eller Video-CD som har en meny DVD VCD**

De flesta DVD- eller Video CD-skivor har numera menyer som laddas först innan filmen börjar spelas. Du kan navigera dessa menyer med hjälp av **AV < ▶** eller sifferknapparna för att markera ett alternativ. Tryck på **ENTER** igen för att välja.

#### **Spela en DVD VR-skiva**

Apparaten spelar DVD-RW-skivor som är inspelade med formatet Video Recording (VR). När du sätter i en DVD VR-skiva, visas menyn på skärmen. Använd vV för att välja en titel och tryck därefter på **PLAY (** N**)**. För att visa DVD-VR-menyn, trycker du på **MENU** eller **TITLE**.

Vissa DVD-VR-skivor har gjorts med CPRM-data med DVD-RECORDER. Enheten stöder inte denna typ av skivor.

#### **Hoppa till nästa/föregående kapitel/spår/fil ALL**

Tryck på **SKIP (** >**)** för att gå till nästa kapitel/spår/fil. Tryck på **SKIP (** .**)** Återvända till början av aktuellt kapitel/spår/fil. Tryck på **SKIP (** .**)** kort två gånger för att gå tillbaka till föregående kapitel/spår /fil.

### **10**

#### **Pausa en uppspelning ALL**

**Tryck på PAUSE/STEP (II)** för att pausa uppspelning. Tryck på PLAY ( $\blacktriangleright$ ) för att fortsätta uppspelning.

#### **Uppspelning bildruta för bildruta DVD DivX VCD**

Tryck på **PAUSE/STEP (** X**)** flera gånger för att spela upp bildruta för bildruta.

#### **Spela upp upprepade gånger ALL**

Tryck på **REPEAT** flera gånger för att välja ett alternativ som ska repeteras. Den aktuella titeln, kapitlet eller spåret spelas upp upprepade gånger. För att återgå till normal uppspelning trycker du på **REPEAT** flera gånger för att välja [Av]. På en video-CD-skiva med PBC måste du inaktivera PBC-funktionen för att använda denna funktion. (Se sidan 9.)

#### **Snabbspolning framåt eller bakåt DVD DivX VCD ACD WMA MP3**

Tryck och håll SKIP (I<del><</del>< eller ▶▶I) för att spela snabbt framåt eller bakåt under uppspelning. Du kan ändra de olika uppspelningshastigheterna genom **att trycka på SKIP (I<< eller ▶▶I) flera gånger. Tryck på PLAY (▶) för att** fortsätta uppspelning med normal hastighet.

#### **Upprepa ett visst avsnitt (A-B) DVD DivX VCD ACD**

Tryck på **A-B** i början av det avsnitt som du vill upprepa och en gång till i slutet av avsnittet. Ditt valda avsnitt spelas upp kontinuerligt. För att återgå till normal uppspelning, trycker du på **A-B** för att välja [Av].

#### **Välja ett språk för textremsa. DVD DivX**

Under uppspelning, tryck flera gånger på **SUBTITLE ( )** för att välja önskat språk för undertexten.

#### **Titta från en annan vinkel DVD**

Om vinkelindikatorn visas en kort stund på skärmen, kan du välja en annan kameravinkel genom att trycka upprepade gånger på **ANGLE ( )**.

#### **Lyssna på annorlunda ljud DVD DivX VCD**

Under uppspelning, tryck flera gånger på **AUDIO ( )** för att växla mellan tillgängliga ljudspråk, kanaler eller kodningsmetoder.

#### Sakta ner uppspelningshastigheten DVD **( DivX VCD : endast framåt)**

Tryck på SLOW (◀I eller I▶) för att spela upp långsammare bakåt eller framåt. Du kan ändra de olika uppspelningshastigheterna genom att trycka på **SLOW (◀I** eller I▶) flera gånger. Tryck på PLAY (▶) för att fortsätta uppspelning med normal hastighet.

5/20/08 8:52:09 AM

#### **Visa en förstorad videobild DVD DivX VCD**

Under uppspelning eller pausläge, tryck på **ZOOM** flera gånger för att välja zoomläge. Du kan flytta runt i den inzoomade bilden med hjälp av knapparna **AV**< ▶. Tryck på **CLEAR** för att avsluta.

#### **Visa titelmenyn DVD**

Tryck på **TITLE** för att visa skivans titelmeny om en sådan finns tillgänglig.

#### **Visa DVD-menyn DVD**

Tryck på **MENU** för att visa skivmenyn om en sådan finns tillgänglig.

#### **Starta uppspelning från den valda tiden DVD DivX VCD**

Söker efter startpunkten för den angivna tidskoden. Tryck på **DISPLAY** och välj därefter klockikonen. Ange en tid och tryck därefter på **ENTER**. För att t ex hitta en scen vid 1 timme, 10 minuter och 20 sekunder, anger du "11020" och trycker på **ENTER**. Om du av misstag anger fel nummer trycker du på **CLEAR** för att ange siffrorna på nytt.

#### **Spelar upp i slumpvis ordning ACD WMA MP3 VCD 1.1**

Under uppspelning eller i stoppläge, tryck på **RANDOM** för uppspelning i slumpmässig ordning. Tryck på **RANDOM** en gång till för att återgå till normal uppspelning.

#### **Markera en favoritscen DVD DivX VCD**

Du kan markera en position på en skiva så du kan återvända till den. Tryck på **MARKER** vi den önskade positionen. Makeringsikonen visas på kort på skärmen. Upprepa för att göra upp till nio markeringar.

Du kan även återkalla eller radera alla positioner. Tryck på **SEARCH** och menyn [Marker Search]. Använd ◀ eller ▶ för att välja önskad markering på menyn, tryck därefter på **ENTER** för att återkalla den eller på **CLEAR** för att radera den.

#### **Minne för senaste bildsekvens DVD ACD VCD 1.1**

Enheten lagrar i minnet den sista bildsekvensen från den senaste skivan som visats. Den senaste bildsekvensen förblir i minnet även om du tar ur skivan eller stänger av enheten. Om du laddar en skiva som innehåller den lagrade bildsekvensen så återkallas den sekvensen automatiskt.

#### **Skärmsläckare**

Skärmsläckaren visas när du lämnar enheten i stoppläge under ca 5 minuter. Om skärmsläckaren visas i 5 minuter stänger enheten automatiskt av sig själv.

#### **Blandad skiva eller USB-enhet – DivX, MP3/WMA och JPEG**

När du spelar en skiva eller ett USB-minne som innehåller DivX-, MP3/WMAoch JPEG-filer tillsammans, kan du välja vilka menyer eller filer du vill spela genom att trycka på **TITLE**.

### **Spela en DivX-videofil**

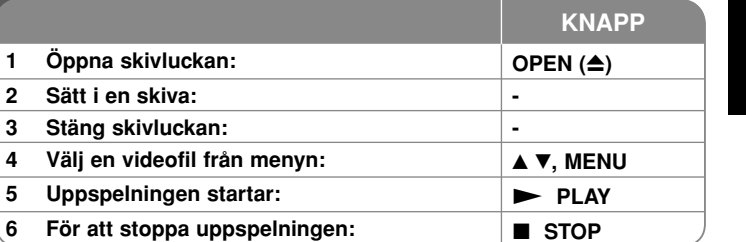

### **Spela en DivX-videofil – fler inställningar du kan använda**

#### **Ändra teckenuppsättningen så att DivX®-undertexten visas korrekt.**

Tryck och håll ner **SUBTITLE** ca 3 sekund under uppspelning. Språkkoden visas. Tryck på ◀ ▶ för att välja en annan språkkod tills textremsan visas som den ska och tryck därefter på **ENTER**.

#### **Krav på DivX-filer**

DivX-filers kompatibilitet med denna spelare begränsas på följande sätt:

- Tillgänglig upplösning: 720x576 (B x H) pixlar.
- Filnamnet för DivX och textremsa kan vara max 20 tecken långt.
- Filnamnstillägg för DivX: ".avi", ".mpg", ".mpeg"
- Spelbar DivX-textremsa: SubRip (.srt / .txt), SAMI (.smi), SubStation Alpha (.ssa/.txt), MicroDVD (.sub/.txt), VobSub (.sub), SubViewer 2.0 (.sub/.txt), TMPlayer (.txt), DVD Subtitle System (.txt)
- Spelbara Codec-format: "DIVX3.xx", "DIVX4.xx", "DIVX5.xx", "MP43", "3IVX"
- Endast uppspelningsfunktionen stöds med DivX 6.0 i enheten.
- Spelbara Audio-format: "Dolby Digital", "PCM", "MP3", "WMA"
- Samplingsfrekvens: inom  $8 48$  kHz (MP3), inom  $32 48$  kHz (WMA)
- Bithastighet: inom  $8 320$  kHz (MP3), inom  $32 192$  kHz (WMA), mindre än 4 MB/sek (DivX-fil)
- CD-R/RW-, DVD±R/RW-format: ISO 9660
- Max antal filer/skiva: Mindre än 650 (totalt antal filer och mappar)

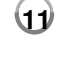

5/20/08 8:52:11 AM

### **Lyssna på musikskivor eller filer**

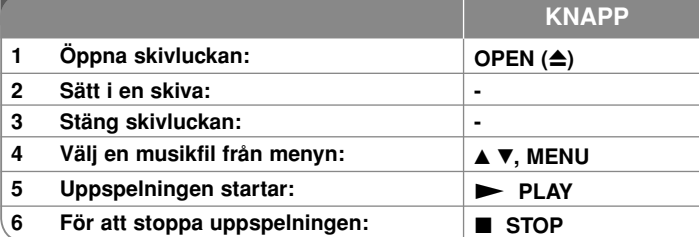

### **Lyssna på musikskivor eller filer – fler funktioner du kan använda**

#### **Skapa ett eget program**

Du kan spela upp innehållet på en skiva i den ordning som du önskar genom att ordna om musiken i en annan sekvens. För att lägga till musikfiler till programlistan, trycker du på **PROG.** för att gå in i programmets redigeringsläge (markeringen **<sup>E</sup>** visas på menyn).

Välj ett musikspår på [Lista] och tryck på **ENTER** för att placera det valda spåret i programlistan. Välj en låt från programlistan och tryck på **ENTER** för att starta programmerad uppspelning. För att rensa en låt från programlistan, väljer du den musik du vill ta bort och trycker på **CLEAR** i programredigeringsläge. För att rensa alla låtar från programlistan, väljer du [Radera alla] och trycker på **ENTER** i programredigeringsläge. Programmen tas bort när strömmen stängs av eller skivan tas ur.

#### **Visa filinformation (ID3 TAG)**

När du spelar en MP3-fil som innehåller filinformation kan du visa informationen genom att trycka upprepade gånger på **DISPLAY**.

#### **Krav på MP3/WMA-musikfiler**

MP3/WMA-filers kompatibilitet med denna enhet begränsas på följande sätt:

- Filnamnstillägg: ".mp3", ".wma"
- Samplingsfrekvens: inom  $8 48$  kHz (MP3), inom  $32 48$  kHz (WMA)
- Bithastighet: inom  $8 320$  kbps (MP3), inom  $32 192$  kbps (WMA)
- CD-R/RW-, DVD±R/RW-format: ISO 9660
- Max antal filer/skiva: Mindre än 650 (totalt antal filer och mappar)

### **Visa foto-filer**

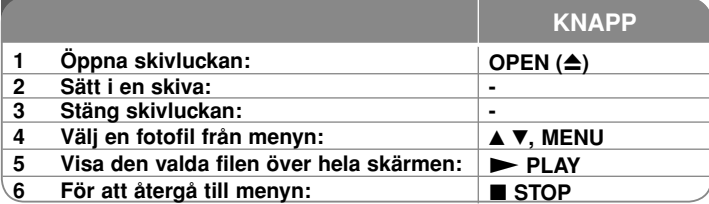

### **Visa fotofiler – fler funktioner du kan använda**

#### **Visa fotofiler som bildspel**

Använd **AV < ▶** för att markera ikonen (**III**) och tryck därefter på **ENTER** för att starta bildspelet. Du kan ändra bildspelets hastighet genom att använda < när ikonen  $(\mathbb{R})$  är markerad.

#### **Hoppa till nästa/föregående foto**

Tryck på **SKIP (I<del><I</del> e**ller ▶▶I) för att visa föregående eller nästa foto.

#### **Rotera ett foto**

Använd ▲▼ för att rotera fotot på helskärm, moturs eller medurs, medan du visar fotot över hela skärmen.

#### **Pausa ett bildspel**

**Tryck på PAUSE/STEP (II)** för att pausa ett bildspel. Tryck på PLAY ( $\blacktriangleright$ ) för att fortsätta bildspelet.

#### **Lyssna på musik under bildspelet.**

Du kan lyssna på musik under bildspelet, om skivan innehåller musik- och fotofiler tillsammans. Använd  $\blacktriangle\blacktriangledown\blacktriangle\blacktriangledown\blacktriangle\blacktriangledown\blacktriangle\blacktriangledown\blacktriangle\blacktriangledown\blacktriangle\blacktriangledown\blacktriangle\blacktriangledown\blacktriangle\blacktriangledown\blacktriangle\blacktriangledown\blacktriangle\blacktriangle\blacktriangledown\blacktriangle\blacktriangle\blacktriangledown\blacktriangle\blacktriangle\blacktriangledown\blacktriangle\blacktriangle\blacktriangle\blacktriangledown\blacktriangle\blacktriangle\blacktriangle\blacktriangledown\blacktriangle\blacktriangle\blacktriangle\blacktriangledown\blacktriangle\blacktriangle\blacktriangle\blacktriangledown\blacktriangle\blacktriangle\blacktriangle\blacktriangle\blacktriangledown\blacktriangle\blacktriangle\blacktriangledown\$ därefter på **ENTER** för att starta bildspelet.

#### **Visa en förstorad fotobild**

Medan du visar en fotofil på helskärm, trycker du på **ZOOM** flera gånger för att välja zoomläge. Du kan flytta runt i den inzoomade bilden med hjälp av knapparna **AV4** ►. Tryck på **CLEAR** för att avsluta.

#### **Krav på fotofiler**

JPEG-filers kompatibilitet med denna enhet begränsas på följande sätt:

- Filnamnstillägg: ".jpg"
- Fotostorlek: Mindre än 2MB rekommenderas
- CD-R/RW-, DVD±R/RW-format: ISO 9660
- Max antal filer/skiva: Mindre än 650 (totalt antal filer och mappar)

### **Använda ett USB-minne**

Denna enhet kan spela MP3-, WMA-,JPEG-, och DivX-filer som finns lagrade på ett USB-minne.

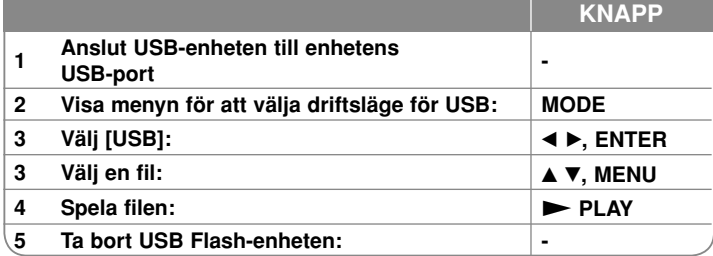

#### **Om USB-minne**

- Du kan växla mellan [DISC], [USB] och [AV IN] med hjälp av MODEknappen.
- Ta inte bort USB-enheten när den används.
- Det krävs säkerhetskopiering för att förhindra att data förloras.
- Vi rekommenderar att du säkerhetskopierar viktiga filer i USB flash-enheten för att skydda mot oavsiktlig förlust.
- Musikfiler (MP3/WMA), bildfiler (JPEG) och Divx-filer kan spelas. Detaljerad information om varje alternativ finns på relevanta sidor.
- Max. antal filer per USB Flash-enhet: Mindre än 650 (totalt antal filer och mappar)
- Den här enhetens USB-funktion stödjer inte alla typer av USB-enheter.
- Digitalkameror och mobiltelefoner stöds inte.

### **Tittat på en AV-insignal**

Du kan titta på video-/ljudsignaler från den externa enheten med hjälp av de här enheten

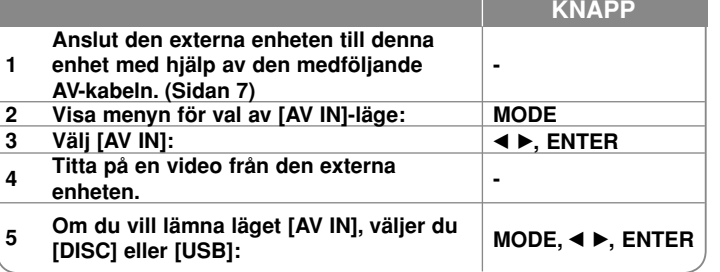

# **Språkkoder**

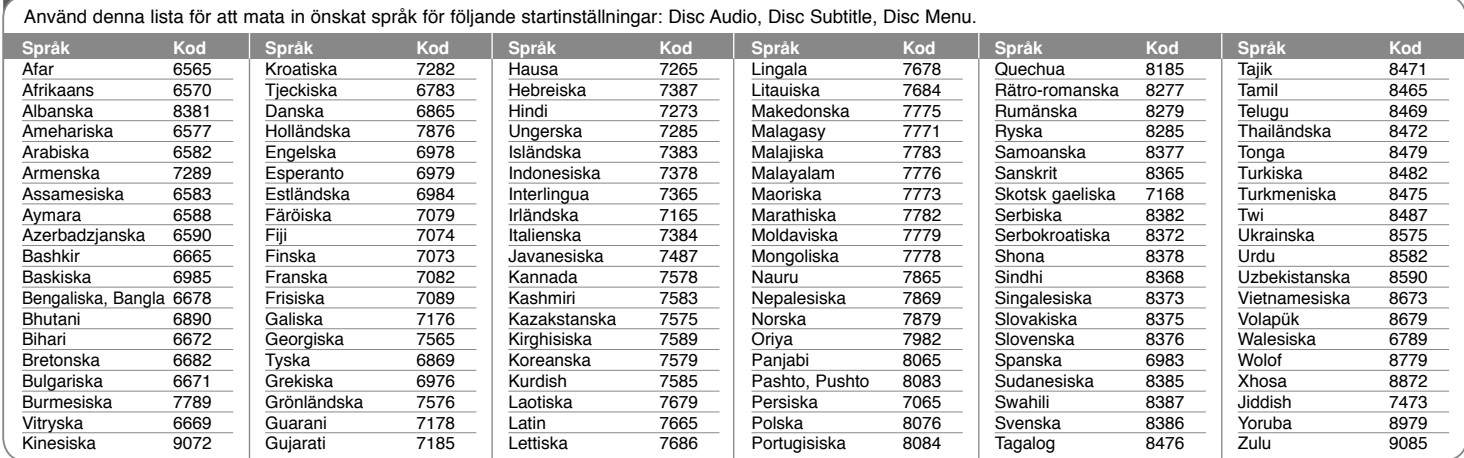

#### **Landskoder**

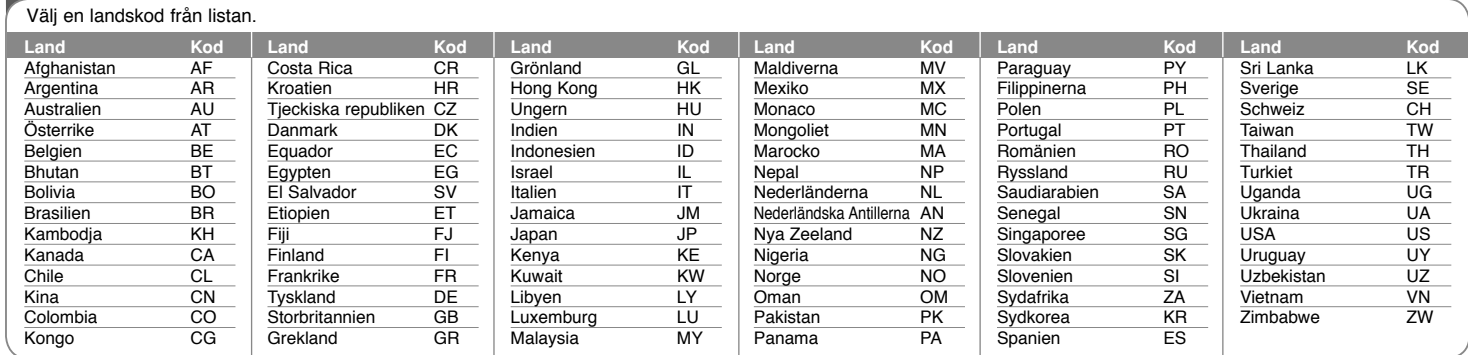

**14**

DP382B-P\_ASWELLK\_SWE\_MFL4800040414 14

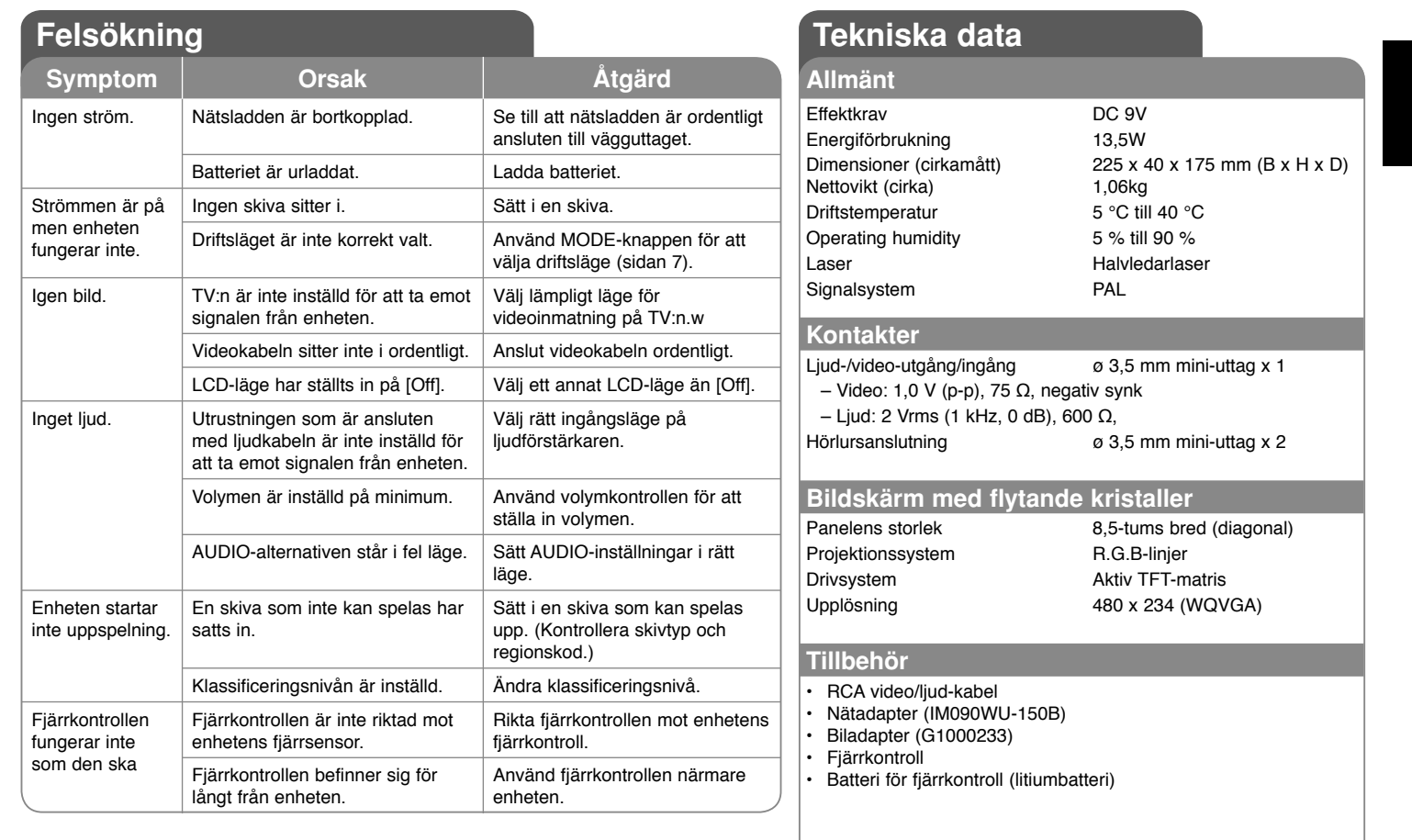

**Utformning och specifikationer kan komma att ändras utan föregående meddelande.**

### **Använda i en bil på ett huvudstöd**

Du kan titta på video i baksätet genom att fästa enheten på baksidan av framsätet.

#### **Varning!**

• Föraren får inte kontrollera enheten under körning. Använd inte denna enhet där den kan ses av

föraren.Om föraren kontrollerar eller tittar på denna enhet medan han kör fordonet, leder detta till distraktioner som kan orsaka allvarliga olyckor och personskador eller andra skador.

- Montera eller demontera inte medan du kör, och montera inte på följande platser, eftersom det kan leda till skador eller trafikolyckor:
- på alla andra platser än på baksidan av framsätet
- på platser som stör förarens sikt eller hans styrning av bilen
- på platser som stör användning av luftkudden
- på platser som stör användning av bilens instrument
- **På vissa typer huvudstöd går det inte att fästa fästet.**

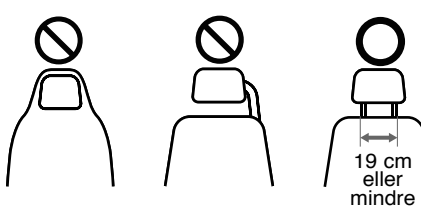

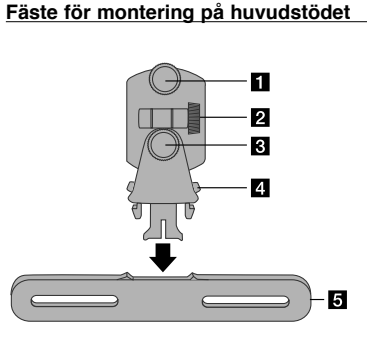

- a **Fästskruv** Låser fast enheten på fästet.
- b **Låsskruv för vinkling** Låser fästets lutning.
- c **Låsskruv för horisontell vinkel** Låser fästets horisontella vinkling.
- d **Frigöringsknapp** Tryck på båda knappar för att frigöra fästet från vaggan.
- e **Vagga för montering på huvudstödet**

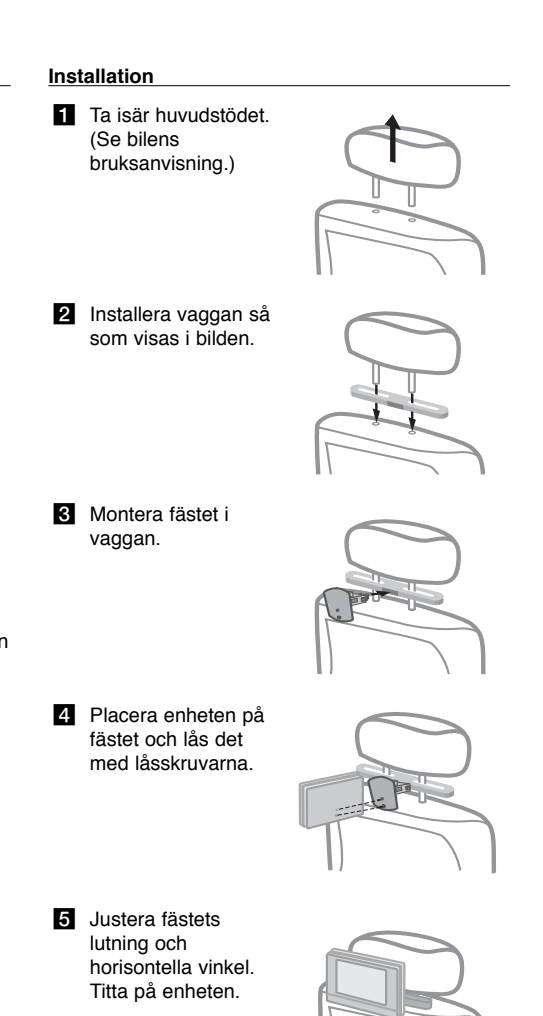

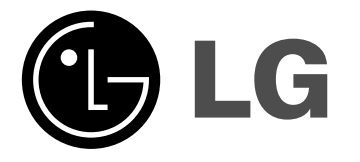

**DANSK**

### **DP381B**

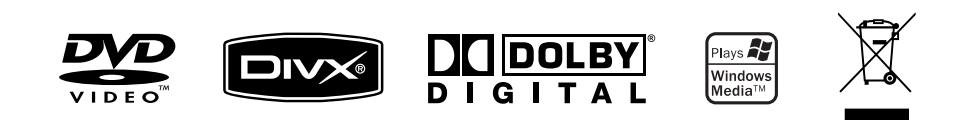

P/NO : MFL48000404

DP382B-P\_ASWELLK\_DAN\_MFL480000401 1

5/20/08 9:04:57 AM

### **Sikkerhedsforanstaltninger**

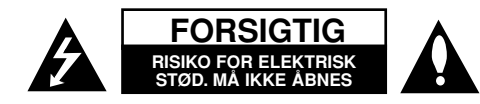

**FORSIGTIG:** FOR AT MINDSKE RISIKOEN FOR ELEKTRISK STØD, SKAL MAN IKKE FJERNE DÆKSLET (ELLER BAGSIDEN). INGEN DELE INDENI KAN UDSKIFTES AF BRUGEREN. SERVICE SKAL UDFØRES AF KVALIFICERET SERVICEPERSONALE.

Lynnedslaget med pil inde i en ligesidet trekant skal varsko brugeren om tilstedeværelsen af uisoleret "farlig spænding" der kan være af en E sådan størrelse inde i produktets hus, at den kan udgøre en fare for mennesker med hensyn til elektrisk stød.

Udråbstegnet inde i en ligesidet trekant skal varsko brugeren om tilstedeværelsen af vigtige betjenings- og vedligeholdelsesinstruktioner (service) i de vejledninger, der følger med udstyret.

**ADVARSEL:** FOR AT MINDSKE RISIKOEN FOR BRAND ELLER ELEKTRISK STØD SKAL MAN IKKE UDSÆTTE DETTE PRODUKT FOR REGN ELLER **FUGT.** 

**ADVARSEL:** Man skal ikke installere dette udstyr på et begrænset område så som i en bogreol eller lignende møbel.

**FORSIGTIG:** Blokér ikke nogen som helst af ventilationsåbningerne. Installér produktet i henhold til fabrikantens anvisninger. Huller og åbninger i kabinettet er til ventilation og for at sikre en pålidelig betjening af produktet samt beskytte det mod overopvarmning. Åbningerne må aldrig blokeres ved, at produktet placeres på en seng, en sofa, et tæppe eller lignende overflader. Dette produkt bør ikke placeres i en indbygget installation så som en bogreol eller et rack, med mindre der er tilstrækkelig ventilation, eller at man har fulgt fabrikantens anvisninger.

**FORSIGTIG:** Dette produkt anvender et lasersystem. For at sikre en korrekt brug af dette produkt bedes du læse denne brugervejledning grundigt igennem og gemme den fremtidig brug. Hvis der kræves vedligeholdelse af enheden, skal man kontakte en autoriseret

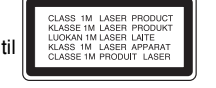

serviceforhandler. Brug af betjeningsfunktioner, justeringer eller udførelse af andre procedurer end de, der er specificeret heri, kan måske resultere i farlig strålingseksponering. For at undgå direkte eksponering fra laserstråler skal man ikke forsøge at åbne produktets hus. Synlig laserstråling, hvis huset åbnes. SE IKKE IND I STRÅLEN.

**FORSIGTIG:** Apparatet bør ikke udsættes for vand (dryp eller sprøjt), og man bør ikke placere emner fyldt med væsker, så som vaser, på apparatet.

#### **FORSIGTIG**

- Ventilationen skal kunne fungere uhindret, så ventilationsåbningerne må ikke blokeres af aviser, duge, gardiner eller andet.
- Tændte stearinlys eller andre åbne ildkilder må ikke anbringes på afspilleren.
- Brugte batterier må ikke kasseres sammen med normalt affald. I stedet skal de kasseres på en miljømæssig forsvarlig måde.
- Brug kun apparatet i tropisk og moderat klima.
- Det høje lydtryk fra hovedtelefoner kan give høreskader.
- Batteriet må ikke udsættes for kraftig varme, såsom solskin, ild eller lignende. **VÆR FORSIGTIG med hensyn til strømkablet**

**For de fleste apparater anbefales det, at de forbindes til et særligt kredsløb;** Dvs. et kredsløb med enkelt udløb, som kun yder strøm til dette apparat, og som ikke har andre udgange eller tilknyttede kredsløb. For at være sikker bør du kontrollere specifikationssiden i denne brugermanual. Lad være med at overbelaste takterne. Overbelastede vægstikkontakter, løse eller beskadigede vægkontakter, forlængerledninger, flossede strømkabler eller beskadiget eller knækket kabelisolering er farligt. Enhver af disse situationer kan resultere i elektrisk stød eller brand. Med mellemrum bør du kontrollere kablerne til dit apparat, og hvis det ser ud, som om de er beskadigede eller slidte, så tag stikket ud, lad være med at bruge apparatet, og få kablet skiftet ud med en tilsvarende udskiftningsdel af en autoriseret servicetekniker. Beskyt strømkablet mod fysisk eller mekanisk misbrug og undgå at vride det, knække det, klemme det, klemme det i en dør og træde på det. Vær særlig opmærksom på stik, vægstikkontakter og der, hvor kablet kommer ud fra apparatet. Træk netstikket ud for at afbryde strømmen fra nettet. Når du monterer dette produkt, skal du sørge for, at der er fri adgang til stikket.

#### **Bortskaffelse af dit gamle apparat**

1. Når du ser symbolet med en affaldsspand med kryds over på et produkt, så

- betyder det, at produktet er underlagt det europæiske direktiv 2002/96/EF.  $\lambda \lambda$ 
	- 2. Alle elektriske og elektroniske produkter bør bortskaffes på separat vis, og ikke som husholdningsaffald, men via specielle opsamlingssteder, der er udpeget af de offentlige eller lokale myndigheder.
	- 3. Når du bortskaffer dit gamle apparat på korrekt vis, så hjælper du med til at forhindre mulige negative konsekvenser for miljøet og sundheden.
	- 4. Ønsker du yderligere oplysninger om bortskaffelse af dit gamle apparat, så bedes du kontakte de offentlige myndigheder, genbrugspladsen eller den butik, hvor du købte produktet.

**Dette produkt er fremstillet, så det opfylder kravene i EMC Direktivet**   $\epsilon$ **2004/108/EF og Lavspændingsdirektivet 2006/95/EF.** 

#### **Repræsenteret i Europa af:**

LG Electronics Service Europe B.V. Veluwezoom 15, 1327 AE Almere, The Netherlands (Tel : +31–036–547–8940)

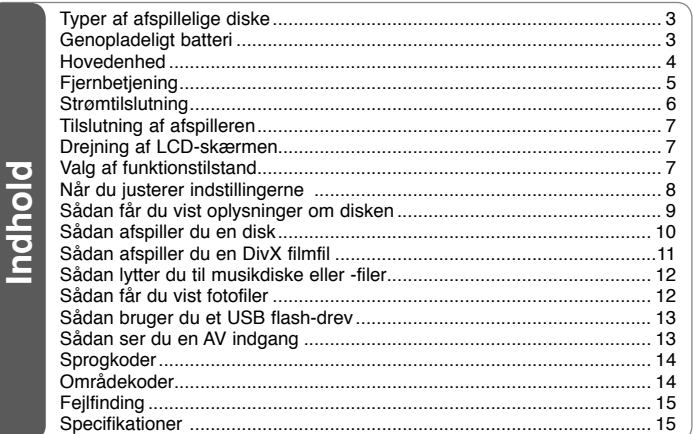

### **Typer af afspillelige diske**

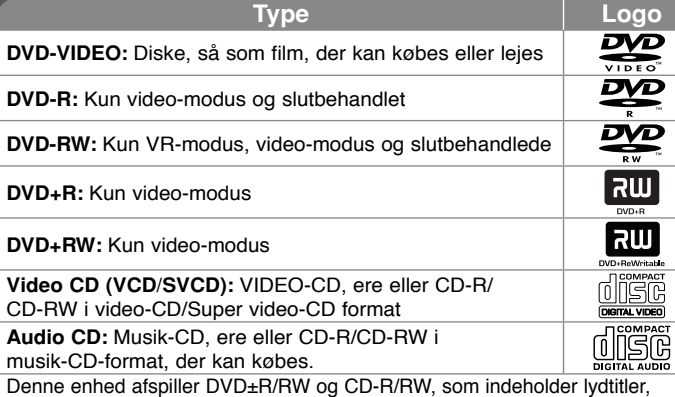

DivX, MP3, WMA og/eller JPEG filer. Nogle DVD±RW/DVD±R eller CD-RW/ CD-R kan ikke afspilles på denne enhed på grund af diskens optagekvalitet eller fysiske tilstand eller på grund af optageenhedens egenskaber og softwarebrugertilladelse.

#### Om  $\otimes$  symbolvisningen

" $\heartsuit$ " vises muligvis på din TV-skærm under betjening og indikerer, at den beskrevne funktion i denne brugervejledning ikke er tilgængelig på den disk. **Regionskoder**

På bagsiden af denne enhed er der påtrykt en regionskode. Denne enhed kan kun afspille DVD-diske, der har samme mærke som bag på enheden eller "ALL" (alle).

- På de fleste DVD-diske er der en globus med ét eller flere tal på, der tydeligt kan ses på omslaget. Dette tal skal matche med regionskoden på din enhed, ellers kan disken ikke afspilles.
- Hvis du forsøger at afspille en DVD med en anden regionskode end afspillerens, vises beskeden "Kontrollér regionskode" på skærmen.

#### **Ophavsrettigheder**

Det er forbudt ved lov at kopiere, udsende, vise, udsende via kabel, afspille offentligt eller leje ophavsretligt materiale uden tilladelse. Dette produkt indeholder kopibeskyttelsesfunktionen, der er udviklet af Macrovision. Der er optaget kopibeskyttelsessignaler på nogle diske. Der opstår billedstøj, når du optager og afspiller billeder fra disse diske. Dette produkt bruger copyright beskyttelsesteknologi, som er beskyttet ved hjælp af metodekrav af visse U.S. patenter og andre intellektuelle ejendomsrettigheder ejet af Macrovision Corporation og øvrige rettighedshavere. Brug af denne copyright beskyttelsesteknologi skal godkendes af Macrovision Corporation og er kun beregnet til visning i hjemmet og andre begrænsede visningsanvendelser, med mindre andet er godkendt af Macrovision Corporation. Reverse engineering eller adskillelse er forbudt.

### **Genopladeligt batteri**

- Afspillerens indvendige, genopladelige batteri giver dig mulighed for at bruge afspilleren uden ledning.
- Det indvendige, genopladelige batteri vil kun blive opladet, når afspilleren er slukket, og vekselstrømsadapteren er tilsluttet lysnettet.
- Opladningen stopper, hvis du tænder for afspilleren.
- Opladetiden vil vare ca. 3 timer og 30 minutter.

• Batteriets levetid: ca. 3 timer og 30 minutter Batteriets levetid kan variere, afhængigt af batteriets tilstand, driftsforholdene og klimaet.

- Batteriindikatoren lyser rødt under opladningen. Når opladningen er afsluttet, skifter indikatorens lys til grønt.
- Når der er mindre end et par minutters batteristrøm tilbage, vises "Check Battery Status" (Kontroller batteristatus) på skærmen.

### **Hovedenhed**

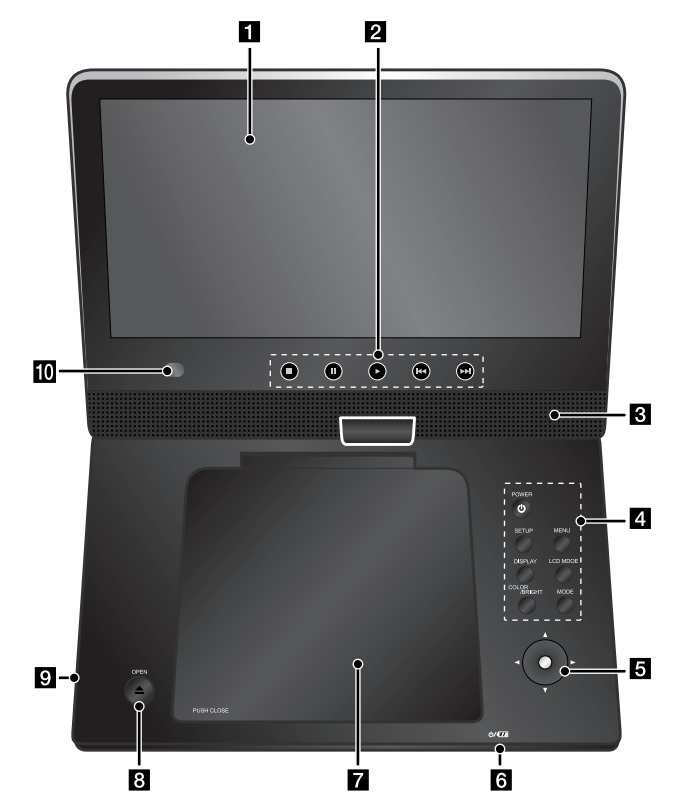

**Lydstyrke:** Du kan justere lydstyrken ved at bruge volumenknappen på højre side.

**Hovedtelefoner:** Hovedtelefonerne tilsluttes jackstikket på højre side.

#### a **LCD-skærm**

#### **2** Afspilningsknapper

- **(Play):** Starter afspilning.
- x **(Stop):** Stopper afspilning.
- **II (PAUSE/STEP):** Midlertidig pause i afspilning/tryk gentagne gange for ramme-for-ramme afspilning.
- **I<4** (spring over): Søger tilbage\* eller starter i begyndelsen af det nuværende kapitel eller nummer eller går tilbage til det foregående kapitel eller nummer.
- >**(spring over):** Søger fremad\* eller Fortsæt til næste kapitel eller nummer.
- Tryk på og hold knappen i ca. to sekunder.

#### c **Højttalere**

#### d **Funktionsknapper**

- **POWER** ( $\cup$ ): Tænder (ON) eller slukker for (OFF) enheden.
- **SETUP:** Giver adgang til eller går ud af menuen Indstillinger.
- **MENU:** Giver adgang til menuen DVD
- **DISPLAY:** Giver adgang til på-skærmen visning.
- **LCD MODE (Tilstand):** Vælger LCD-tilstanden. (16:9, 4:3 eller Fra)
- **COLOR/BRIGHT\*(farve/lysstyrke):** Viser lysstyrke- eller farvemenuen for LCD-displayet.
- **MODE (Tilstand):** Vælger en driftsstatus blandt [DISC], [USB] og [AV IN].
- \* Farven eller lysstyrken på LCD-displayet justeres ved gentagne gange at trykke på knappen COLOR/BRIGHT på hovedenheden for at få vist lysstyrke- eller farvemenuen, og brug så  $\blacktriangleleft$  /  $\blacktriangleright$  for at justere værdien. Tryk på ENTER for at bekræfte justeringen.
- e **Joystick:** Brug joysticket til at vælge et emne i menuen med. Tryk på joystikket for at bekræfte menuvalget.

#### f **Batteriopladning og strømindikator**

- Indikatoren lyser rødt under opladningen og skifter til grønt, når opladningen er afsluttet. (Se side 3 for yderligere oplysninger)
- Indikatoren skifter til grønt og lyser et par sekunder, når enheden er tændt.

#### g **Disklåg**

- **8** OPEN (≜): Åbner disklåget.
- **g** USB-port: Tilslut et USB-flashdrev.
- **10** Sensor til fjernbetjening: Peg herpå med fjernbetjeningen. Hvis man vil betjene enheden ved brug af fjernbetjeningen, skal man ikke lukke LCD-panelet ned.

### **Fjernbetjening**

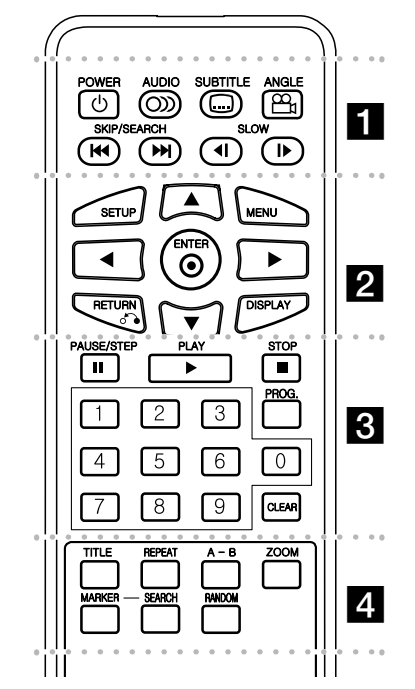

l l l l l l l a l l l l l l l **POWER (**1**)**: Tænder (ON) eller slukker for (OFF) enheden.

**AUDIO ( ):** Vælger et lydsprog eller en lydkanal. **SUBTITLE ( ):** Vælger et undertekstsprog. **ANGLE ( ):** Vælger en DVD-kameravinkel, hvis tilgængelig.

SKIP/SEARCH ( $\leftarrow$  /  $\rightarrow$  ): Søger\* tilbage/ fremad. Gå til næste eller tidligere kapitel/nummer. \* Tryk på og hold knappen i ca. to sekunder.

**SLOW (<I / ID:** Tilbage/ Frem langsom afspilning

l l l l l l l l l l l l l l l l l l **SETUP:** Giver adgang til eller går ud af menuen Indstillinger.

**MENU:** Giver adgang til menuen DVD

**AV < ▶: Navigerer rundt i menuerne.** 

**ENTER (©):** Bekræfter menuvalg.

**RETURN (**O**):** Tryk herpå for at gå tilbage i menuen eller gå ud af menuen.

**DISPLAY:** Giver adgang til på-skærmen visning.

l l l l l l l l l l l l l l l l l l PAUSE/STEP (II): Midlertidig pause i afspilning/ tryk gentagne gange for ramme-for-ramme afspilning.

**PLAY (** $\blacktriangleright$ **):** Starter afspilning.

**STOP (■):** Stopper afspilning.

**Talknapper:** Vælger nummererede valgmuligheder i en menu.

**PROG.:** Går i programredigerings-modus.

**CLEAR:** Fjerner et spornummer fra Programlisten.

 $\alpha$  l l  $\alpha$ 

 $\cdot$  . . . . .  $\cdot$ **TITLE:** Viser diskens titelmenu.

**REPEAT:** Gentager et kapitel, spor, en titel eller alle.

**A-B:** Gentager et afsnit.

**ZOOM:** Forstørrer videobillede.

**MARKER:** Markerer ethvert punkt under afspilningen.

**SEARCH:** Viser [Søg markør]-menuen.

**RANDOM:** Spiller sporene i tilfældig rækkefølge.

#### **Sæt batteriet i fjernbetjeningen**

Pres batteriholderclipsen sammen og træk så i tappen for at tage batteriholderen ud. Isæt batteriet med + vendende i samme retning som - på batteriholderen. Placer igen batteriholderen med batteri i fjernbetjeningen, og kontrollér, at det er helt isat.

- Udskift fjernbetjeningens batteri med 3V mikro litiumceller så som CR. 2025 eller lignende.
- Bortskaf batteriet på sikker vis i henhold til de lokale love. Må ikke brændes.

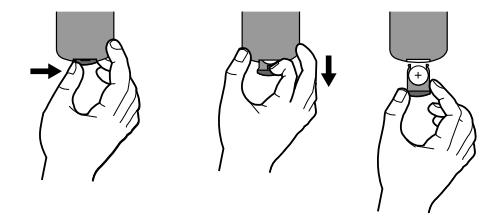

#### **Advarsel om udskifteligt lithiumbatteri**

- eksplosionsfare hvis batteriet ikke udskiftes korrekt.
- udskift kun med et batteri af samme type.
- yderligere advarselsmærkning tæt ved batteriet, hvis det skal udskiftes af brugere.

**Advarsel:** Batteriet, der er anvendt i dette udstyr, kan udgøre brand- eller kemisk brandfare, hvis det anvendes forkert. Må ikke genoplades, skilles ad, brændes eller udsættes for varme over 100 °C (212 °F).

Udskift kun batteriet med Matsushita Elec. Ind. Co., Ltd. (Panasonic), best.nr. CR. 2025. Brug af et andet batteri kan udgøre en brand- eller eksplosionsfare. Sørg for bortskaffelse af brugte batterier. Hold batterier væk fra børn. Skil ikke batteriet ad, og brænd det ikke.

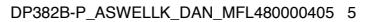

5/20/08 9:04:59 AM

### **Strømtilslutning**

#### **Tilslutning af strømkabel**

Slut det medfølgende strømkabel til lysnettet.

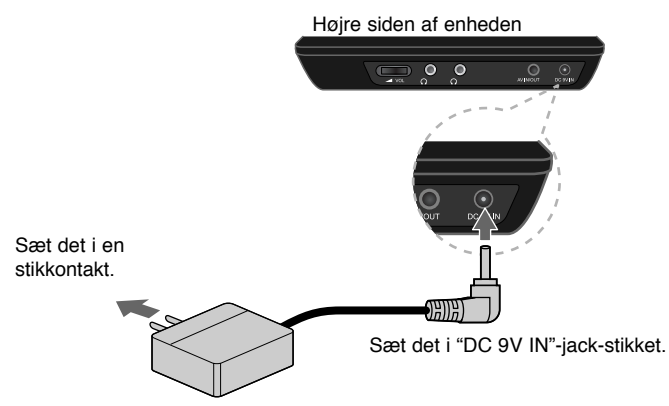

\* Det aktuelle anlæg kan afvige fra tegningen.

#### **Vekselstrømsadapter**

- Denne vekselstrømsadapter fungerer med 100-240V~ 0,5A 50/60Hz.
- Kontakt en forhandler af elektriske dele for at få hjælp til valg af en egnet vekselstrømsadapter eller ledningssæt til vekselstrøm.
- Fremstillet af I-MAG ELECTRONICS(DONG GUAN) CO., LTD

#### **Tilslut biladapteren**

**6**

Denne afspiller og tilhørende biladapter er beregnet til brug i biler med 8,5-16 volts elektriske systemer med negativ jordforbindelse. Dette er standard i de fleste biler. Hvis din bil har et andet elektrisk system, kan jævnstrømssystemet ikke anvendes.

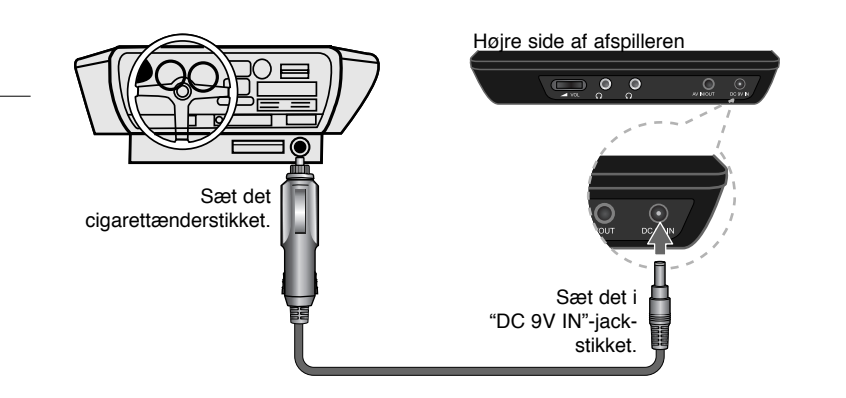

#### **Biladapter**

- Denne biladapter fungerer med 8,5-16V jævnstrøm.
- Kontakt en forhandler af elektriske dele for at få hjælp til valg af en egnet biladapter.
- Fremstillet af GRAND POWER ELECTRONIC TECHNOLOGY (SHENZHEN) CO., LTD.

#### **Forsigtig**

- For at undgå elektrisk stød og eventuel skade på afspilleren eller bilen, skal biladapteren altid tages ud af cigarettænderstikket, før stikket fjernes fra afspilleren.
- Af sikkerhedshensyn er der installeret en sikring på 1,5 ampere, 250 V i biladapteren.
- Fjern biladapteren fra cigarettænderstikket, når bilens motor startes.
- Brug ikke afspilleren, når bilbatteriet er afladet. Strømudsving fra bilens dynamo kan få jævnstrømssikringen til at springe.
- Hvis bilens forsyningsspænding falder under ca.10 V, vil afspilleren muligvis ikke fungere korrekt.
- Undgå at efterlade afspilleren på steder, hvor temperaturen overstiger 70 °C, da afspilningsenheden kan tage skade.

Eksempler omfatter:

- I en bil med lukkede vinduer i direkte sollys.
- Tæt på et varmeapparat.

DP382B-P\_ASWELLK\_DAN\_MFL480000406 6

### **Tilslutning af afspilleren**

#### **Lyd- og videotilslutning til AV IN eller AV OUT**

Tilslut AV IN/OUT jackstikket på enheden til de tilsvarende indgangs- eller udgangsjackstik på TV'et eller en ekstern enhed ved brug af det medfølgende AV-kabel, som vist herunder.

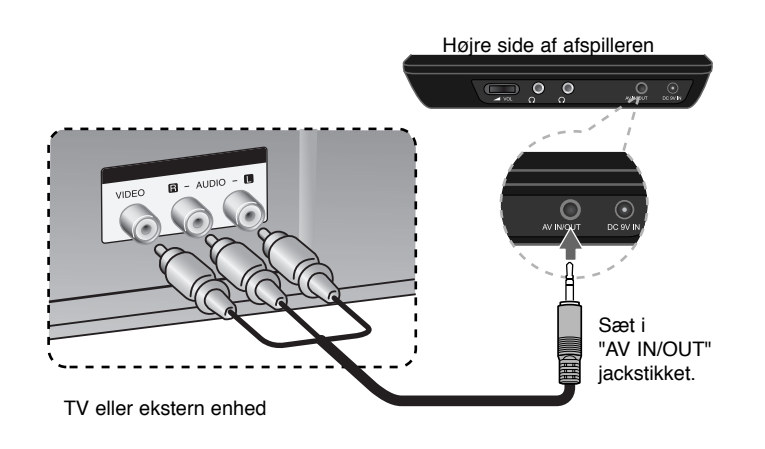

**Fremstillet under licens af Dolby Laboratories. "Dolby" og symbolet dobbelt-D er Dolby Laboratories varemærker.**

### **Drejning af LCD-skærmen**

Du kan dreje afspillerens LCD-skærm i urets retning maksimalt 180 grader. Du kan også bruge afspilleren, efter at LCD-skærmen er drejet 180 grader, og bagsiden er vendt nedad.

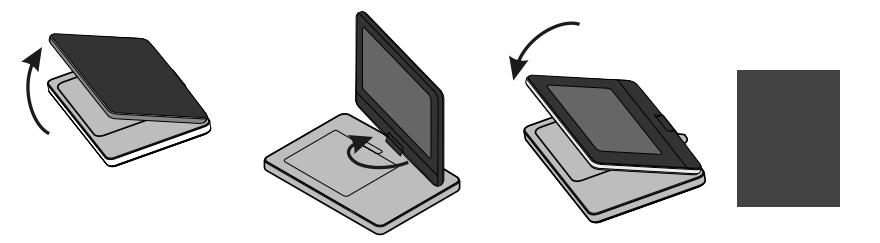

Når LCD-skærmen skal drejes, skal afspilleren først anbringes på en fast og plan overflade, som f.eks. et bord. Skub LCD-skærmen op, og løft den, så den står lodret. Drej langsomt LCD-skærmen 180 grader med uret. Hvis det er nødvendigt, kan LCD-skærmen skubbes ned, efter at den er drejet. LCD-skærmen drejes tilbage til den oprindelige stilling ved at åbne LCD-skærmen til en lodret stilling. Drej langsomt LCD-skærmen 180 grader mod uret.

- Når afspilleren ikke benyttes, skal LCD-skærmen drejes tilbage til den oprindelige stilling.
- LCD-skærmen må ikke efterlades i den opretstående stilling, da pludselige stød kan beskadige den.

### **Valg af funktionstilstand**

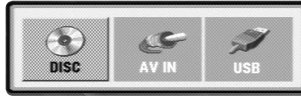

Du skal vælge en funktionstilstand, før afspilleren kan benyttes. Tryk på **MODE** (Tilstand) på afspilleren, og valgmenuen for funktionstilstand vises. Brug  $\blacktriangleleft$  /  $\blacktriangleright$  for at vælge en tilstand, og tryk så på **ENTER**.

- Vælg [DISC] for at afspille den disk, der er sat ind.
- Du skal vælge [AV IN], hvis du ved brug af denne enhed vil se video-/ lydsignaler fra den eksterne enhed.
- Vælg [USB] for at afspille filen/filerne på det tilsluttede USB-flashdrev.

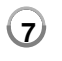

5/20/08 9:05:00 AM

### **Når du justerer indstillingerne**

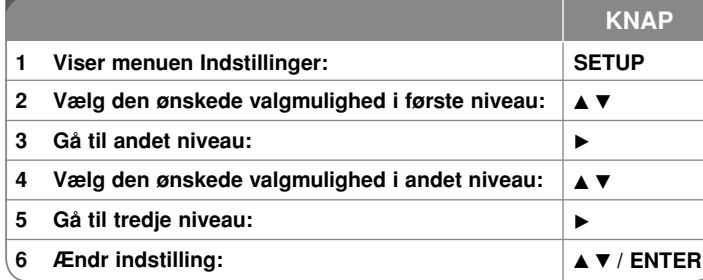

### **Når du justerer indstillingerne - kan du også gøre sådan her**

#### **Når du tænder for enheden første gang**

Når du tænder for enheden første gang, vises menuen for sprogvalg. Du skal vælge det sprog, du vil anvende i enheden. Brug ▲▼ ◀ ▶ til at vælge sprog med og tryk så på **ENTER**, hvorefter bekræftelsesmenuen vises. Brug <  $\triangleright$  til at vælge [Enter] med og tryk så på **ENTER**.

#### **Juster indstillinger for sprog**

**Menusprog –** Vælg et sprog til menuen Indstillinger og på-skærmen visning. **Lyd/undertekst/menu på disk –** Vælg et sprog til lyd/undertekst/menu på disken.

[Original]: Refererer til det originale sprog som disken blev optaget på. [Andet]: For at vælge et andet sprog skal du trykke på talknapperne og så på **ENTER** for at indtaste det tilsvarende 4-cifrede nummer i henhold til sprogkodelisten. (se side 14) Hvis du laver en fejl, når du indtaster nummeret, skal du trykke på **CLEAR** for at slette tallene og rette indtastningen.

[Sluk] (til disk-undertekst): Slå undertekst fra.

#### **Juster indstillinger for visning**

**TV billedforhold –** Vælg hvilket skærmbilledforhold, du vil bruge, baseret på formen på din TV-skærm.

[4:3]: Vælges, når et standard 4:3 TV er tilsluttet.

[16:9]: Vælges, når et 16:9 wide TV er tilsluttet.

**Visnings-modus –** Hvis du har valgt 4:3, skal du definere, hvordan du vil have vist widescreen programmer og film på TV-skærmen.

[Letterbox]: Viser et billede i bred format med sorte streger foroven og forneden på skærmen.

[Panscan]: Dette udfylder hele 4:3 skærmen og beskærer om nødvendigt billedet.

#### **Juster indstillinger for lyd**

**DRC (dynamisk områdekontrol) –** Gør lyden klar, når der er skruet ned for lydstyrken (kun Dolby Digital). Indstil til [On] til denne effekt.

**Vokal –** Indstilles kun til On, når du afspiller en multikanals karaoke-DVD.

#### **Juster låseindstillingerne**

Du skal indstille valgmuligheden [Områdekode], før du kan bruge låsevalgmulighederne. Vælg valgmuligheden [Områdekode] og tryk så på ▶. Indtast en 4-cifret adgangskode og tryk så på **ENTER**. Indtast den igen og tryk så på **ENTER** for at bekræfte den. Hvis du laver en fejl, når du indtaster nummeret, skal du trykke på **CLEAR** for at rette den.

Hvis du glemmer din adgangskode, kan du nulstille den. Først skal du fjerne disken i enheden. Åbn opsætningsmenuen og indtast det 6-cifrede nummer "210499". Adgangskoden vil så blive slettet.

**Rating –** Vælg et ratingniveau. Jo lavere niveau desto hårdere rating. Vælg [Lås op] for at deaktivere rating.

**Adgangskode –** Indstiller eller ændrer adgangskoden til låseindstillingerne. [Ny]: Indtast en ny 4-cifret adgangskode ved brug af talknapperne og tryk så på **ENTER**. Indtast adgangskoden igen for at bekræfte den.

[Ændre]: Indtast den nye adgangskode to gange efter at du har indtastet den aktuelle adgangskode.

**Områdekode –** Vælg en kode for et geografisk område som ratingniveau for afspilningen. Dette fastsætter områdestandarderne, der skal bruges ved bedømmelsen af DVD'ere, der er kontrolleret med forældrelås. (Se side 14)

#### **Juster de øvrige indstillinger**

**PBC (afspilningskontrol) –** Afspilningskontrol giver specielle navigationsfunktioner, der er tilgængelige på nogle video-CD'ere. Vælg [On] for at bruge denne funktion.

**DivX(R) VOD –** Vi forsyner dig med registreringskoden til DivX® VOD (Video On Demand), der gør dig i stand til at leje og købe videoer ved brug af DivX® VOD servicen. For yderligere oplysninger kan du besøge adressen www.divx. com/vod. Hvis du trykker på **ENTER** samtidig med, at ikonet [Vælg] er fremhævet, kan du få vist enhedens registreringskode. Alle downloadede videoer fra DivX® VOD kan kun afspilles på denne enhed.

### **Sådan får du vist oplysninger om disken**

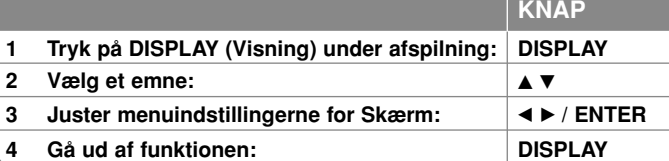

### **Få vist oplysninger om disken - også på denne måde**

Du kan vælge et emne ved at trykke på ▲▼ og ændre eller vælge indstillingen ved at trykke på  $\blacktriangleleft \blacktriangleright$ .

- 4 175 Aktuel titel (eller spor) antal/total antal titler (eller spor)
	- Aktuelt kapitel antal/total antal kapitler  $5/42$
	- 0:13:45 Udløbet afspilningstid
		- Valgt lydsprog eller kanal
	- **OFF** Valgt undertekst

罂

1/1 Valgt vinkel/total antal vinkler

Du kan kontrollere batteriets opladestatus ved at trykke på DISPLAY (vis) under afspilning, når DC 9V IN jackstikket ikke er tilsluttet.

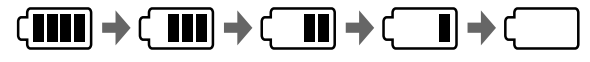

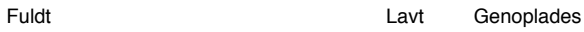

#### **Anvendte symboler i denne brugervejledning**

Afsnit med en overskrift, der har et af nedenstående symboler, er kun relevante for diske eller filer med det pågældende symbol.

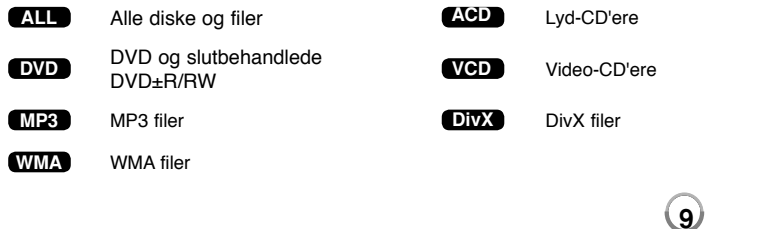

5/20/08 9:05:01 AM

### **Sådan afspiller du en disk**

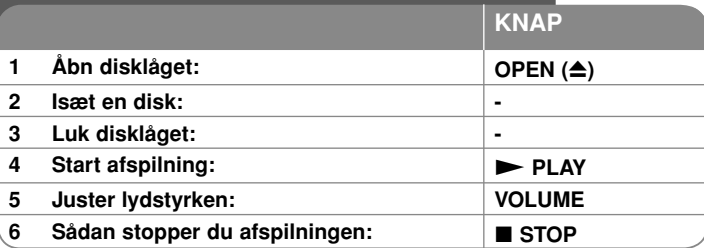

### **Når du afspiller en disk - kan du også gøre sådan her**

#### **Stopper afspilningen**

Tryk på **STOP (** x**)** for at stoppe afspilningen. Afspilleren registrerer stoppunktet afhængig af disken. " III " vises kortvarigt på skærmen. Tryk på PLAY ( $\blacktriangleright$ ) for at genoptage afspilningen (fra scenepunktet). Hvis du igen trykker på **STOP (■)** eller tager disken ud (vises " ■ " på skærmen), nulstiller enheden det stoppede punkt. **(**Xx **=Genoptage stop,**  x **=Fuldstændigt stop)** Genoptagelsespunktet nulstilles muligvis, hvis du trykker på en knap (fx POWER, OPEN osv.).

#### **Sådan afspiller du en DVD eller en Video-CD med menu DVD VCD**

De fleste DVD'ere eller Video-CD'ere indeholder nu menuer, der indlæses, før filmen afspilles. Du kan navigere i disse menuer ved brug af  $\triangle \blacktriangledown \blacktriangleleft \blacktriangleright$  eller talknappen for at fremhæve en valgmulighed. Tryk på **ENTER** for at vælge.

#### **Sådan afspiller du en DVD VR disk**

Denne enhed kan afspille DVD-RW diske, der er optaget ved brug af formatet Video Recording (VR). Når du isætter en DVD VR disk, vises menuen på skærmen. Vælg titel med vV og tryk så på **PLAY (** N**)**. For at få vist DVD-VR menuen skal du trykke på **MENU** eller **TITLE**.

Nogle DVD-VR diske er fremstillet med CPRM data af DVD RECORDER. Afspilleren understøtter ikke disse disktyper.

#### Springe over til næste/forrige kapitel/spor/fil **ALL**

Tryk på **SKIP (** >**)** for at gå til næste kapitel/spor/fil.

Tryk på **SKIP (** .**)** for at gå tilbage til begyndelsen af det aktuelle kapitel/spor/ fil.

Tryk kortvarigt to gange på **SKIP (** .**)** for at gå tilbage til forrige kapitel/spor/fil.

#### **Pause i afspilning ALL**

**Tryk på PAUSE/STEP (II)** for at holde pause i afspilningen. Tryk på PLAY ( $\blacktriangleright$ ) for at genoptage afspilningen.

#### **Ramme-for-ramme afspilning DVD DivX VCD**

Tryk gentagne gange på **PAUSE/STEP (** X**)** for at afspille ramme-for-ramme afspilning.

#### **Afspil igen og igen ALL**

Tryk gentagne gange på **REPEAT** for at vælge et emne, der skal gentages. Den aktuelle titel, kapitel eller spor vil blive afspillet igen og igen. Hvis du vil gå tilbage til normal afspilning, skal du trykke flere gange på **REPEAT** for at vælge [Off]. På en video-CD med PBC skal du indstille PBC til [Off], før du kan bruge denne funktion. (Se side 9).

#### **Hurtig afspilning fremad eller tilbage DVD DivX VCD ACD WMA MP3**

Tryk på og hold **SKIP (I<<** eller  $\blacktriangleright\blacktriangleright$ ) for hurtig frem- eller tilbagespoling. Du kan ændre de forskellige afspilningshastigheder ved gentagne gange at trykke på og holde SKIP (I<< eller ▶▶I). Tryk på PLAY (▶) for igen at afspille ved normal hastighed.

#### **Sådan gentager du et specielt afsnit (A-B) DVD DivX VCD ACD**

Tryk på **A-B** i starten af det afsnit, du vil gentage, og igen i slutningen af afsnittet. Det valgte afsnit vil blive gentaget konstant. Hvis du vil gå tilbage til normal afspilning, skal du trykke på **A-B** og vælge [Off].

#### **Sådan vælger du et undertekstsprog DVD DivX**

Tryk gentagne gange på **SUBTITLE ( )** under afspilning for at vælge det ønskede undertekstsprog.

#### **Visning fra anden vinkel DVD**

Hvis indikatoren for vinkel vises på skærmen et øjeblik, kan du vælge en anden kameravinkel ved at trykke gentagne gange på **ANGLE ( )**.

#### **Lytte til anden lyd DVD DivX VCD**

Tryk gentagne gange på **AUDIO ( )** under afspilning for at skifte mellem de tilgængelige lydsprog, kanaler eller kodningsmetoder.

#### **Nedsæt afspilningshastigheden DVD ( DivX VCD : kun fremad)**

Tryk på **SLOW (<I** eller II>) under afspilningen for at nedsætte frem- eller tilbagespolingshastigheden. Du kan ændre de forskellige afspilningshastigheder ved gentagne gange at trykke på **SLOW (** t eller T**)**. Tryk på **PLAY (** N**)** for igen at afspille ved normal hastighed.

DP382B-P\_ASWELLK\_DAN\_MFL4800004010 10

**10**

5/20/08 9:05:02 AM

#### **Sådan får du vist et forstørret videobillede DVD DivX VCD**

Tryk på **ZOOM** gentagne gange for at vælge zoom-modus under afspilning eller i pause-modus. Du kan bevæge dig henover det zoomede billede ved brug af knapperne **AV4** ►. Tryk på **CLEAR** for at afslutte.

#### **Sådan får du vist titelmenuen DVD**

Tryk på **TITLE** for at få vist diskens titelmenu, hvis den er tilgængelig.

#### **Sådan får du vist DVD-menuen DVD**

Tryk på **MENU** for at få vist diskens menu, hvis den er tilgængelig.

#### **Sådan starter du en afspilning på et valgt tidspunkt DVD DivX VCD**

Søg efter startpunktet på den indtastede tidskode. Tryk på **DISPLAY** og vælg så ikonet Ur. Indtast et tidspunkt og tryk på **ENTER**. Fx skal du indtaste "11020" og trykke på **ENTER** for at finde en scene ved 1 time, 10 min. og 20. sekunder. Hvis du indtaster det forkerte nummer, skal du trykke på **CLEAR** og indtaste det igen.

#### **Afspilning i tilfældig rækkefølge ACD WMA MP3 VCD 1.1**

Under afspilning eller ved stop, kan du trykke på **RANDOM** for afspilning i tilfældig rækkefølge. Tryk på **RANDOM** igen for at vende tilbage til normal afspilning.

#### **Sådan markerer du en favoritscene DVD DivX VCD**

På disken kan du markere et punkt, som du kan gå tilbage til. Du trykker blot på **MARKER** (Markør) ved det ønskede punkt. Markør-ikonet vises kortvarigt på skærmen. Gentag for at stille op til 9 markører. Du kan tilbagekalde eller slette punkterne. Tryk på **SEARCH** (Søg) og [Søg Markør]-menuen. Brug < eller for at vælge en ønsket markering på menuen, og tryk så på **ENTER** for at tilbagekalde den eller på **CLEAR** (Slet) for at slette den.

#### **Hukommelse for sidste scene DVD ACD VCD 1.1**

Denne enhed husker den sidste scene fra den sidste disk, som du har set. Den sidste scene forbliver i hukommelsen, selv om du fjerner disken fra afspilleren eller slukker for enheden. Hvis du indlæser en disk med en scene i hukommelsen, vil scenen automatisk blive genfremkaldt.

#### **Pauseskærm**

Pauseskærmen fremkommer, hvis du lader enheden stå i stop-modus i ca. fem minutter. Hvis pauseskærmen har været vist i fem minutter, slukker der automatisk for enheden.

#### **Blandet disk eller USB flash-drev – DivX, MP3/WMA og JPEG**

Når du afspiller en disk eller et USB Flash Drive, der indeholder både DivX, MP3/WMA og JPEG filer, kan du ved at trykke på **TITLE** vælge den filmmenu, du vil afspille.

### **Sådan afspiller du en DivX filmfil**

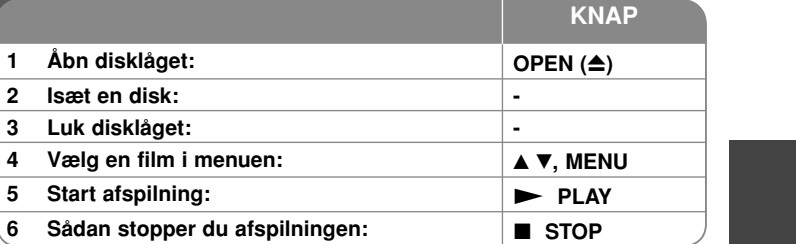

### **Når du afspiller en DivX filmfil - kan du også gøre sådan her**

#### **Sådan ændrer du tegnsæt og får vist DivX® underteksten korrekt**

Tryk på **SUBTITLE** og hold den nedtrykket i 3 sekunder under afspilning. Sprogkoden vises. Tryk på < > for at vælge en anden sprogkode, indtil underteksten vises korrekt, og tryk så på **ENTER**.

#### **DivX filkrav**

DivX filkompatibilitet med denne afspiller er begrænset som følger:

- Tilgængelig opløsningsstørrelse: 720x576 (B x H) pixel.
- Filnavnet på DivX og undertekster er begrænset til 20 tegn.
- DivX filtypenavne: ".avi", ".mpg", ".mpeg"
- Afspillelig DivX undertekst: SubRip (.srt / .txt), SAMI (.smi), SubStation Alpha (.ssa/.txt), MicroDVD (.sub/.txt), VobSub (.sub), SubViewer 2.0 (.sub/.txt), TMPlayer (.txt), DVD Subtitle System (.txt)
- Afspilleligt Codec-format: "DIVX3.xx", "DIVX4.xx", "DIVX5.xx", "MP43", "3IVX"
- Det er kun afspilningsfunktionen, der understøttes med DivX 6.0 på enheden.
- Afspilleligt lydformat: "Dolby Digital", "PCM", "MP3", "WMA"
- Samplingfrekvens: indenfor 8 48 kHz (MP3), indenfor 32 48 kHz (WMA)
- Bitrate: indenfor 8 320 kbps (MP3), indenfor 32 192 kbps (WMA), mindre end 4 Mbps (DivX fil)
- CD-R/RW, DVD±R/RW format: ISO 9660
- Maks. filer/diske: Mindre end 650 (total antal filer og mapper)

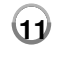

5/20/08 9:05:03 AM

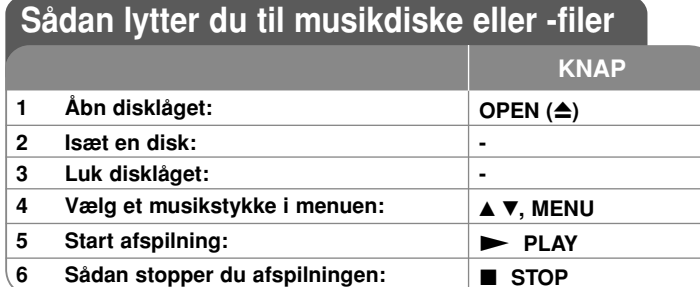

### **Når du lytter til musikdiske eller -filer - kan du også gøre sådan her**

#### **Sådan skaber du dit eget program**

Du kan afspille indholdet på en disk i en ønsket rækkefølge ved at arrangere rækkefølgen af musikstykkerne på disken. Hvis du vil tilføje musikstykke(r) til en programliste, skal du trykke på **PROG.** for at gå ind i programredigeringsmodus ( **<sup>E</sup>** mærket vises i menuen). Vælg et ønsket musikstykke på [Liste] og tryk så på **ENTER** for at tilføje musikken til programlisten. Vælg et musikstykke på programlisten og tryk på **ENTER** for at starte den programmerede afspilning. For at slette et musikstykke fra programlisten skal du vælge det musikstykke, du vil slette og så trykke på **CLEAR** i programredigeringsmodus. For at slette alle musikstykker fra programlisten skal du vælge [Slet alle] og så trykke på **ENTER** i programredigeringsmodus. Programmet slettes, når disken fjernes, eller når der slukkes for enheden.

#### **Sådan får du vist filoplysninger (ID3 TAG)**

Når du afspiller en MP3 fil, der indeholder filoplysninger, kan du få vist oplysningerne ved at trykke gentagne gange på **DISPLAY**.

#### **MP3/WMA musikfilkrav**

MP3/WMA kompatibilitet med denne enhed er begrænset som følger:

- Filtypenavne: ".mp3", ".wma"
- Samplingfrekvens: indenfor 8 48 kHz (MP3), indenfor 32 48kHz (WMA)
- Bitrate: indenfor 8 320kbps (MP3), indenfor 32 192kbps (WMA)
- CD-R/RW, DVD±R/RW format: ISO 9660
- Maks. filer/diske: Mindre end 650 (total antal filer og mapper)

### **Sådan får du vist fotofiler**

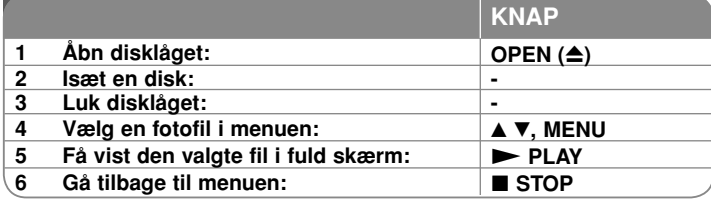

### **Når du får vist fotofiler - kan du også gøre sådan her**

#### **Sådan får du vist fotofiler som diasshow**

Brug  $\blacktriangle \blacktriangledown \blacktriangle \blacktriangleright$  til at fremhæve ikonet ( $\blacksquare$ ) og tryk så på **ENTER** for at starte diasshowet. Du kan ændre hastighed på diasshowet ved at trykke på < > når ikonet  $(\blacksquare$ ) er fremhævet.

#### **Springe over til næste/forrige foto**

Tryk på **SKIP (I<<** eller  $\blacktriangleright\blacktriangleright$ I) for at få vist forrige/næste foto.

#### **Rotere et foto**

Brug  $\blacktriangle\blacktriangledown$  for at rotere fotoet i fuld skærm mod uret eller med uret samtidig med at du får vist et foto i fuld skærm.

#### **Pause i diasshow**

Tryk på **PAUSE/STEP (II)** for at holde pause i diasshowet. Tryk på **PLAY (** $\blacktriangleright$ **)** for at genoptage diasshowet.

#### **Sådan lytter du til musik under diasshowet**

Du kan lytte til musik under diasshowet, hvis disken både indeholder musik- og fotofiler. Tryk på **AV < ▶** for at fremhæve ikonet ( $\blacksquare \cdot p$ ) og tryk så på **ENTER** for at starte diasshowet.

#### **Sådan får du vist et forstørret fotobillede**

Tryk på **ZOOM** gentagne gange for at vælge zoom-modus samtidig med at du får vist et foto i fuld skærm. Du kan bevæge dig henover det zoomede billede ved brug af knapperne **AV< ▶**. Tryk på **CLEAR** for at afslutte.

#### **Fotofilkrav**

JPEG filkompatibilitet med denne enhed er begrænset som følger:

- Filtypenavne: ".jpg"
- Fotostørrelse: Mindre end 2MB anbefales
- CD-R/RW, DVD±R/RW format: ISO 9660
- Maks. filer/diske: Mindre end 650 (total antal filer og mapper)

### **Sådan bruger du et USB flash-drev**

Du kan afspille MP3/WMA/JPEG/DivX filer i USB flash-drev med version 1.1.

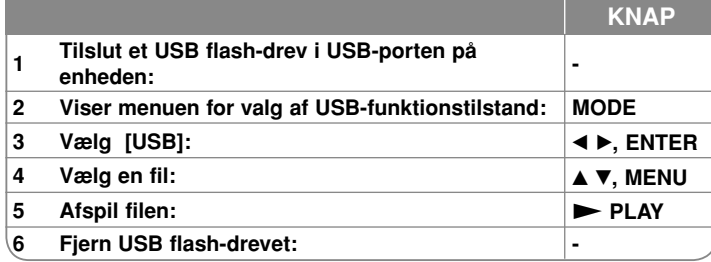

#### **Bemærkninger til USB flash-drev**

- Du kan skifte mellem [DISC], [USB] og [AV IN] status ved brug af knappen **MODE**.
- Fjern ikke USB-enheden under betjening.
- Vi anbefaler at du laver sikkerhedskopier af de vigtigste filer på USB-flashdrevet, i tilfælde af at de skulle blive slettet.
- Hvis du anvender et USB-forlængerkabel eller en USB HUB, genkendes USB-enheden muligvis ikke.
- Du kan afspille musikfiler (MP3/WMA), fotofiler (JPEG) og DivX filer. For oplysninger om betjening af den enkelte fil henvises der til den relevante side.
- Maksimalt antal filer/USB-flashdrev: Færre end 650 (samlet antal filer og mapper)
- USB-funktionen i denne enheden understøtter ikke alle USB-enheder.
- Digitalkamera og mobiltelefon understøttes ikke.

### **Sådan ser du en AV indgang**

Du kan se video-/lydsignaler fra den eksterne enhed ved brug af denne enhed.

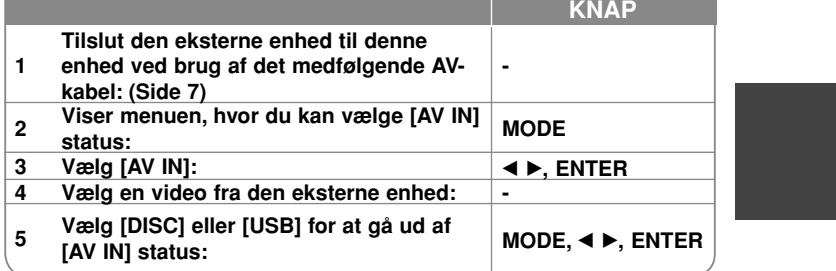

# **Sprogkoder**

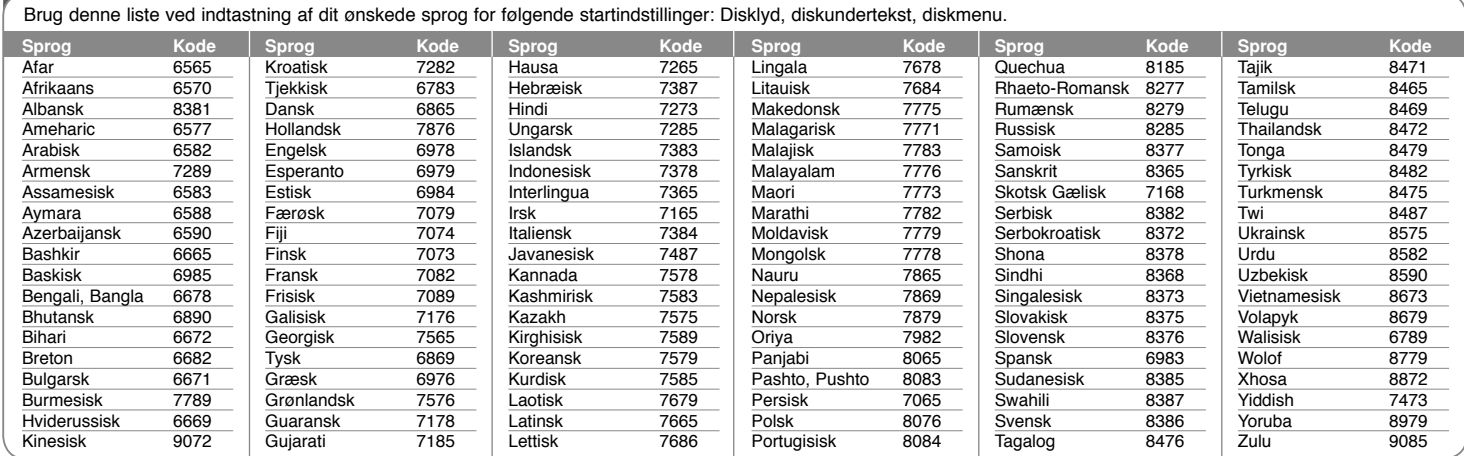

#### **Områdekoder**

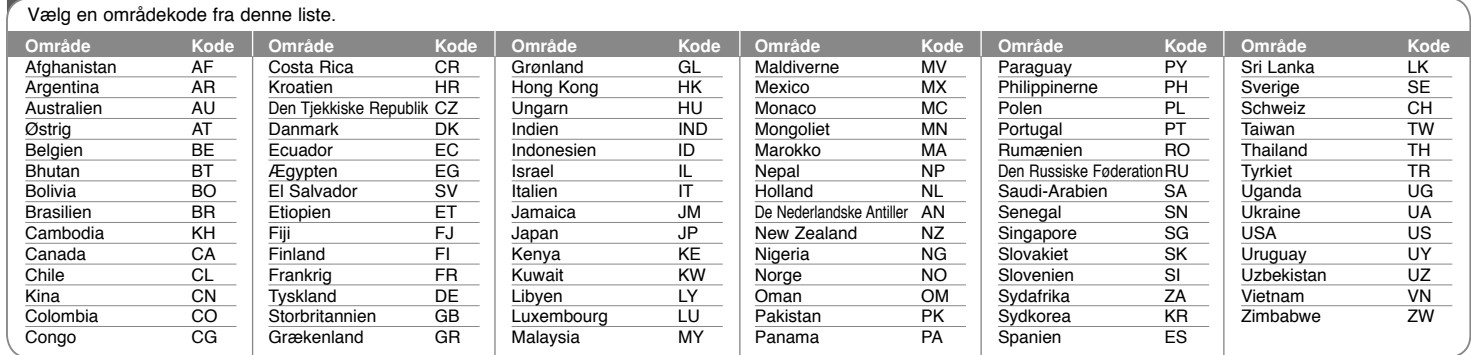

**14**

DP382B-P\_ASWELLK\_DAN\_MFL4800004014 14

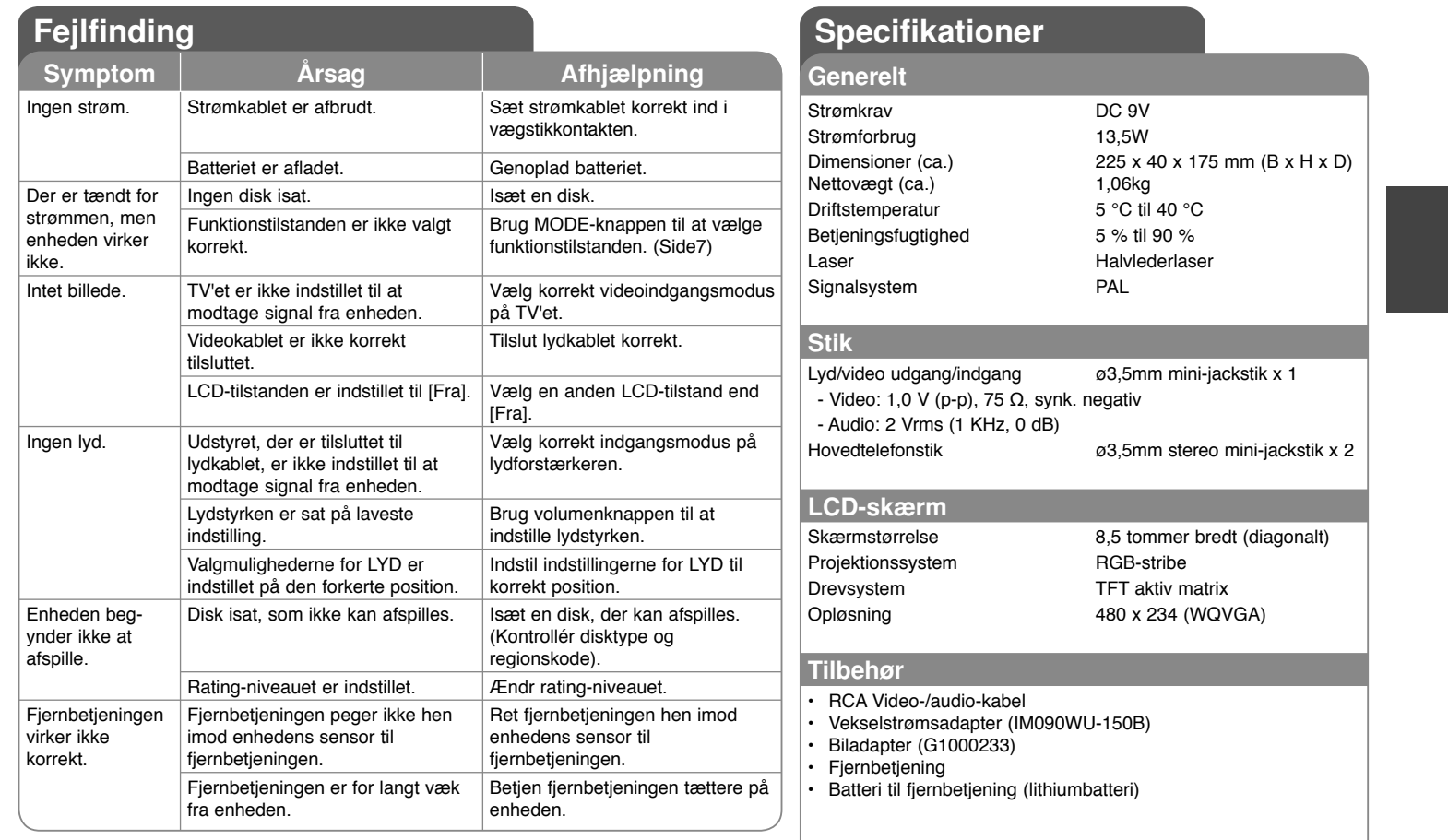

**Design og specifikationer kan ændres uden forudgående varsel.**

5/20/08 9:05:04 AM

### **Se video i bilen med monteringsbeslag til nakkestøtten**

Det er muligt at se video på bagsædet ved at sætte enheden fast bag på forsædet.

#### **Advarsler**

- Chaufføren må ikke betjene enheden, når bilen kører.
- Benyt ikke enheden, hvor den kan ses af chaufføren.

Hvis chaufføren betjener eller ser på enheden, mens bilen bevæger sig, kan det aflede opmærksomheden og dermed føre til en alvorlig ulykke med person- eller tingskade til følge.

- Den må ikke fastgøres eller aftages under kørslen, og den må ikke fastgøres følgende steder, da det kan medføre tilskadekomst eller trafikuheld:
- andre steder end bag på sædet
- på et sted, der generer chaufførens udsyn eller betjeningen af bilen
- på et sted, der forhindrer en airbag i at virke
- på et sted, der er i vejen for bilens betjeningsudstyr
- **På visse typer nakkestøtte kan beslaget ikke monteres.**

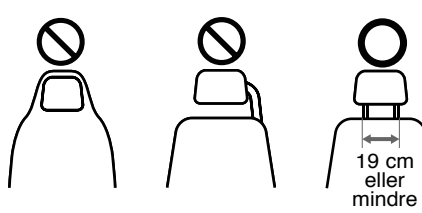

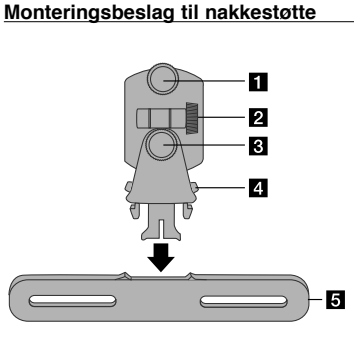

- a **Fastgørelsesskrue** Fastgør enheden til beslaget.
- **2** Skrue til indstilling af vippevinkel Indstiller beslagets vippevinkel.
- **k** Skrue til vandret indstilling Holder beslaget i vandret stilling.
- d **Frigørelsesknap** Ved tryk på begge knapper frigøres beslaget fra holderen.
- e **Holder til nakkestøttens monteringsbeslag**

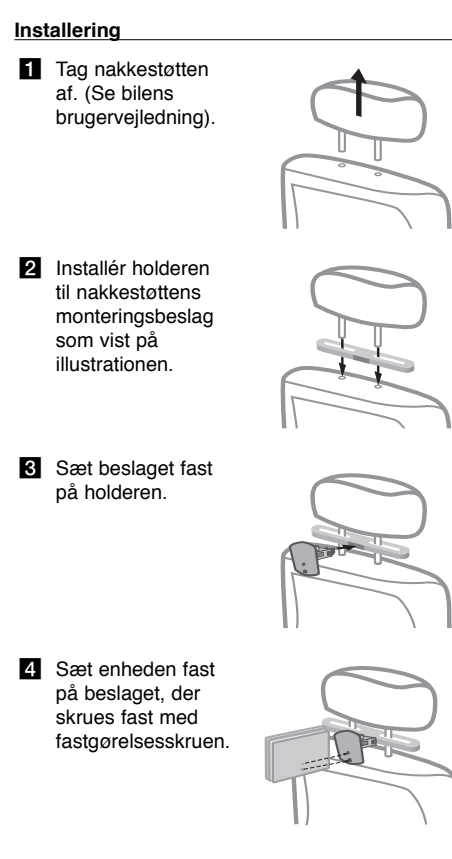

**5** Indstil beslagets vandrette plan og vippevinkel, og nyd enheden.

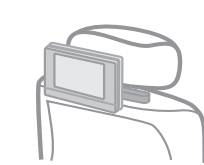

5/20/08 9:05:05 AM

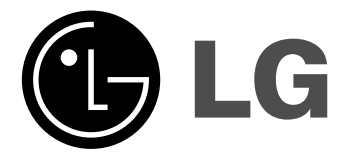

**NORSK**

### **DP381B**

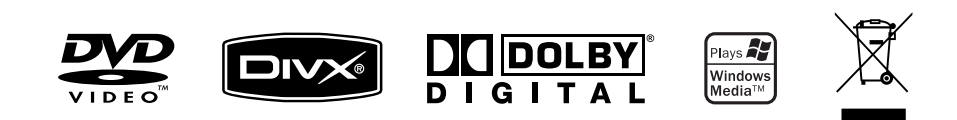

P/NO : MFL48000404

DP382B-P\_ASWELLK\_NOR\_MFL480004041 1

5/20/08 9:33:14 AM

### **Sikkerhetsforskrifter**

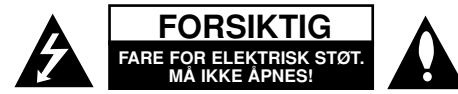

**FORSIKTIG:** FOR Å REDUSERE FAREN FOR ELEKTRISK STØT, MÅ IKKE DEKSELET (ELLER BAKDEKSELET) FJERNES. INNEHOLDER INGEN<br>KOMPONENTER SOM KAN REPARERES AV BRUKERE. SERVICE MÅ BARE FORETAS AV KVALIFISERT SERVICEPERSONELL.

Symbolet med et lyn i en likesidet trekant er beregnet på å varsle brukeren om at uisolert og farlig spenning er tilstede innenfor produktets **ZA** ytre deksler, og kan være av tilstrekkelig styrke til å forårsake alvorlige elektriske støt ved berøring med personskade som resultat.

Symbolet med et utropstegn i en likesidet trekant er beregnet på å varsle brukeren om viktige bruks- og vedlikeholdsanvisninger i <u>АА</u> litteraturen som medfølger produktet.

**ADVARSEL:** FOR Å REDUSERE FAREN FOR BRANN ELLER ELEKTRISK STØT MÅ APPARATET IKKE UTSETTES FOR REGN ELLER HØY FUKTIGHET.

**ADVARSEL:** Ikke installer dette utstyret på et innesluttet sted, som i en bokhylle eller lignende.

**FORSIKTIG:** Ikke blokker noen ventilasjonsåpninger. Installer apparatet i overensstemmelse med produsentens anvisninger. Kabinettet har slisser beskytte det mot overopp-heting. Åpningene må aldri blokkers ved at produktet plasseres på en seng, sofa, teppe eller tilsvarende underlag. Ikke plasser produktet på et innesluttet sted, slik som i en bok-hylle eller stativ med mindre det er sørget for tilstrekkelig ventilasjon og produsentens anvisninger er fulgt.

**FORSIKTIG:** Dette produktet inneholder et lasersystem. Les nøye gjennom brukerhåndboken for å sikre at produktet brukes på rett måte, og ta vare på håndboken for fremtidig bruk. Ta kontakt med et autorisert servicesenter hvis produktet trenger vedlikehold. Dersom kontrollene

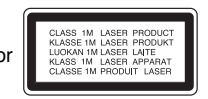

brukes på annen måte enn beskrevet, eller dersom det utføres justeringer eller andre prosedyrer enn de som er beskrevet her, kan du utsette deg for skadelig stråling. Unngå direkte laserstråleeksponering ved ikke å åpne

dekselet. Laserstrålingen er synlig når dekselet er åpnet. SE IKKE DIREKTE PÅ STRÅLEN.

**FORSIKTIG:** Dette apparatet bør ikke komme i kontakt med vann (dråper eller sprut). Plasser ikke objekter som er fylt med vann, som vaser, oppå apparatet. **FORSIKTIG**

 • Ventilasjonen må ikke hindres ved at ventilasjonsåpningene tildekkes med gjenstander, slik som aviser, duker, gardiner osv.

- Det må ikke plasseres kilder med åpen flamme, slik som stearinlys, oppå apparatet.
- Brukte batterier må avfallshåndteres på forsvarlig måte og ikke brennes. Vis miljøhensyn når du kaster brukte batterier.
- Apparatet skal bare benyttes under moderate klimatiske forhold.
- Overdrevent lydtrykk fra øreplugger og hodetelefoner kan resultere i hørselskader.
- Batteriet må ikke utettes for overdreven varme, slik som solskinn, åpen flamme eller lignende.

#### **ADVARSEL om strømledningen**

#### **De fleste elektriske apparater anbefales plassert på en dedikert kurs,**

dvs. en egen elektrisk kurs som bare gir strøm til apparatet, og ikke har andre forbrukere eller uttak. Kontroller spesifikasjonssiden i denne håndboken for å være sikker. Ikke overbelast veggkontakter. Overbelastede veggkontakter, løse eller skadde kontakter, forlengelsesledninger, slitte ledninger samt skadd eller sprukket isolasjon er alle farlige. Enhver av disse faktorene kan føre til elektrisk støt eller brann.

 Undersøk strømledningen til apparatet fra tid til annen, og hvis utseendet indikerer skader eller forringelse, plugg den ut, unngå å bruke apparatet, og få ledningen skiftet ut med en tilsvarende del av en autorisert serviceleverandør. Beskytt strømledningen mot fysiske eller mekaniske belastninger, som å bli vridd, bøyd, klemt i en døråpning, eller kjørt eller tråkket på. Vær særlig oppmerksom på støpsler, veggkontakter, samt stedet hvor strømledningen kommer ut av apparatet.

For å kople apparatet fra strømmen trekkes støpselet på strømledningen ut av veggkontakten. Under installasjonen må du påse at strømstøpselet er lett tilgjengelig.

#### **Avfallshåndtering av ditt gamle utstyr**

- 1. Når dette symbolet med en overkrysset søppeldunk er festet til et produkt,
	- betyr det at produktet omfattes av EU-direktivet om EE-avfall 2002/96/EF.
- ∕⊷∧ 2. Alle elektriske og elektroniske produkter bør avfallshåndteres separat fra det ordinære husholdningsavfallet via egne returordninger godkjent av statlige eller lokale myndigheter.
	- 3. Korrekt avfallshåndtering av dine gamle apparater bidrar til å unngå potensielt negative konsekvenser for miljø og helse.
	- 4. For mer detaljert informasjon om avfallshåndtering av gamle apparater, kontakt lokale myndigheter, renholdsfirmaet eller butikken der du kjøpte produktet.

**Dette produktet er produsert i henhold til EMC-direktiv 2004/108/EC og lavspenningsdirektivet 2006/95/EC.** 

#### **Europeisk representant:**

C E

LG Electronics Service Europe B.V. Veluwezoom 15, 1327 AE Almere, The Netherlands (Tel : +31–036–547–8940)

**2**

5/20/08 9:33:15 AM

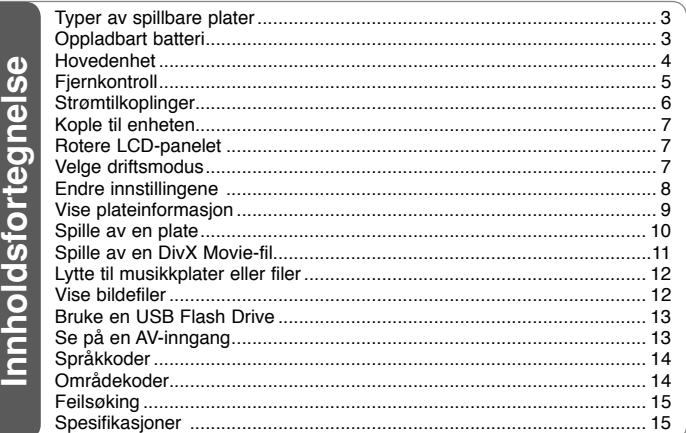

### **Typer av spillbare plater**

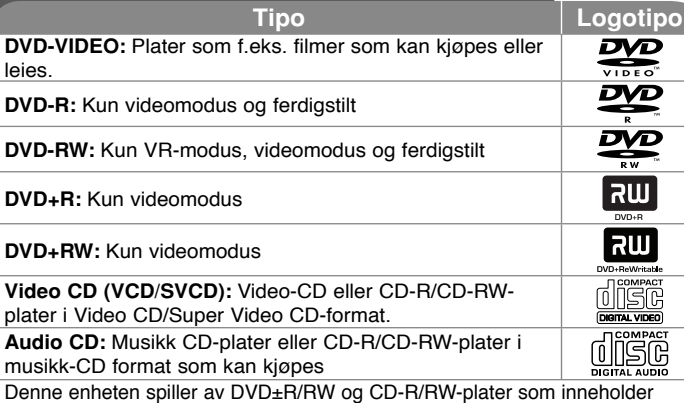

lydtitler, DivX, MP3, WMA og/eller JPEG-filer. Enkelte DVD±RW/DVD±R eller CD-RW/CD-R-plater kan ikke spilles av på denne enheten grunnet innspillingskvaliteten eller platens fysiske tilstand, eller karakteristikken til innspillingsenheten og redigeringsprogrammet.

#### Om visning av  $\circ$  symbolet

"  $\heartsuit$  " kan vises på TV-skjermen når spilleren brukes. Dette symbolet betyr at funksjonen som er forklart i brukerveiledningen, ikke er tilgjengelig på platen.

#### **Sonekoder**

Denne enheten har en sonekode som er skrevet på baksiden av enheten. Denne enheten kan kun spille av DVD-plater merket tilsvarende som på baksiden av enheten eller med "ALL".

- De fleste DVD-platene har en globus med ett eller flere siffer tydelig plassert på omslaget. Dette nummeret må stemme overens med enhetens sonekode. Hvis ikke, kan ikke platen spilles av.
- Hvis du forsøker å spille av en DVD-plate med en annen sonekode enn den som finnes på spilleren, vises meldingen "Kontroller sonekoden" på TVskjermen.

#### **Opphavsrett**

Det er forbudt ved lov å kopiere, kringkaste, vise, kringkaste via kabel, spille av offentlig eller leie opphavrettslig beskyttet materiale uten tillatelse. Dette produktet er utstyrt med kopieringsbeskyttelsessystem utviklet av Macrovision. Enkelte plater er innspilt med beskyttelsessignaler. Ved innspilling og avspilling av bildene på disse platene, vil bildene være forvrengt. Dette produktet bruker opphavsrettsbeskyttelsesteknologi som er beskyttet av amerikanske metodepatenter og andre åndsverksrettigheter og som eies av Macrovision Corporation og andre rettighetseiere. Macrovision Corporation må autorisere all bruk av denne opphavsrettsbeskyttede teknologien, og den er kun til personlig bruk eller annen begrenset visning med mindre annet er avtalt med Macrovision Corporation. Omvendt utvikling (Reverse Engineering) eller demontering er ikke tillatt.

### **Oppladbart batteri**

- Det interne, oppladbare batteriet gir deg friheten til å ta med deg enheten og spille av filer uten å være avhengig av strømledningen.
- Det innebygde, oppladbare batteriet vil bare starte oppladingen når enheten er slått av og vekselstrømomformeren er tilkoplet en veggkontakt.
- Ladingen stopper hvis du slår enheten på.
- Ladingen tar ca. 3,5 timer.
- Batteriets driftstid: ca. 3 timer og 30 minutter Batteriets driftstid kan variere avhengig av batteriets status, driftsstatus og miljømessige forhold.
- Batteriindikatoren lyser rødt mens lading pågår. Når ladingen er fullført, skifter indikatoren farge til grønn.
- Når resterende batteritid er under noen få minutter, vises "Check Battery Status" (Kontroller batteristatus) på skjermen.

5/20/08 9:33:15 AM

### **Hovedenhet**

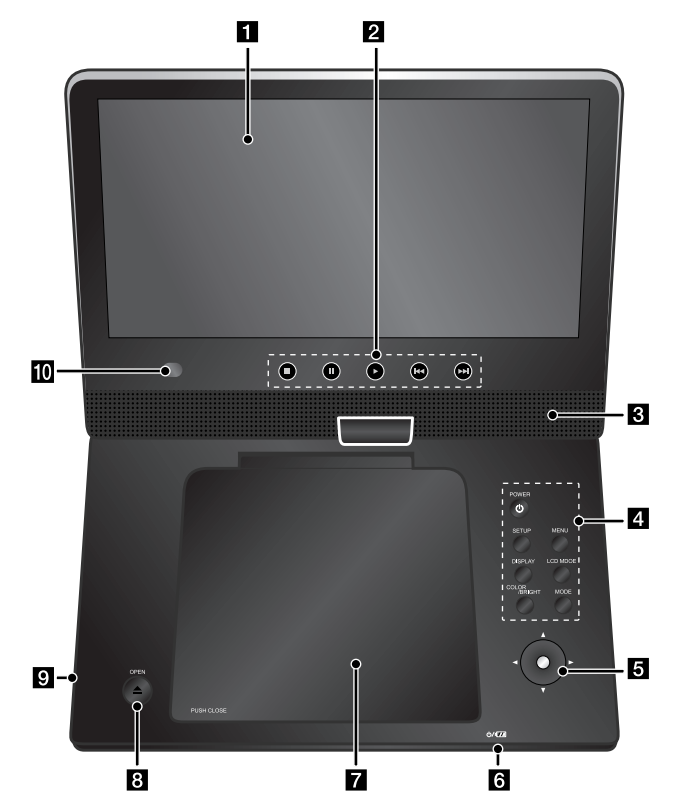

**Volum:** Du kan justere volumnivået ved hjelp av volumkontrolleren på høyre side.

**Øretelefoner:** Kople øretelefoner til hodetelefonpluggen på høyre side for å lytte uten å forstyrre omgivelsene.

#### a **LCD-skjerm**

#### **2** Kontrollknapper for avspilling

- $\blacktriangleright$  (Spill av): Starter avspilling.
- **(Stopp):** Stopper avspillingen.
- **II (PAUSE/STEP):** Stanser avspillingen midlertidig / Trykk gjentatte ganger for visning bilde for bilde.
- **144 (Hopp over):** Søker bakover \* eller går tilbake til begynnelsen av gjeldende kapittel eller spor, eller går til forrige kapittel eller spor.
- **• I (Hopp over):** Søker forover\* eller går til neste kapittel eller spor.
- \* Trykk og hold på knappen i om lag to sekunder.

#### **8** Høyttalere

#### d **Funksjonsknapper**

- **POWER (**1**):** Slår enheten PÅ eller AV.
- **SETUP:** Åpner eller lukker oppsettmenyen.
- **MENU:** Åpner DVD-menyen.
- **DISPLAY:** Åpner skjermmenyen.
- **LCD MODE (LCD-modus):** Velger LCD-modus (16:9, 4:3 eller Off)
- **COLOR/BRIGHT\* (Farge/Lysstyrke):** Viser menyen for lysstyrke eller farge for LCD-skjermen.
- **MODE (Modus):** Velger driftsmodus blant [DISC], [USB] og [AV IN].
- \* For å justere fargene eller lysstyrken for LCD-skjermen, trykker du gjentatte ganger på COLOR/BRIGHT på hovedenheten for å vise menyen for lysstyrke eller farge og bruker deretter  $\blacktriangleleft/\blacktriangleright$  til å justere verdien. Trykk ENTER for å bekrefte.
- e **Joystick:** Bruk joysticken for å velge et element i menyen. Trykk på joysticken for å bekrefte menyvalget.

#### f **Batterilader og strømindikator**

- Batteriindikatoren lyser rødt under lading og skifter farge til grønt når ladingen er fullført. (Referer til side 3 for ytterligere detaljer.)
- Indikatoren skifter til grønt i noen sekunder når enheten slås på.

#### g **Platedeksel**

- **B** OPEN ( $\triangle$ ): Åpner platedekselet.
- **C** USB-port: Kople til en USB flash-enhet.
- $\blacksquare$  Mottakerenhet: Pek fiernkontrollen hit.

### **Fjernkontroll**

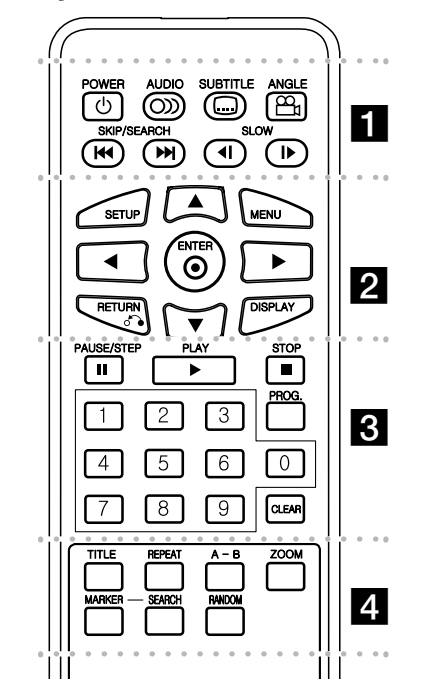

l l l l l l la l l l l l l l **POWER (** 1**)**: Slår enheten PÅ eller AV. **AUDIO ( ):** Velger et lydspråk eller en lydkanal. **SUBTITLE ( ):** Velger tekstspråk. **ANGLE ( ):** Velger en DVD-kameravinkel, såfremt

tilgjengelig.

**SKIP/SEARCH (** . **/** >**):** Søker\* bakover /forover. Går til neste eller forrige kapittel/spor. \* Trykk og hold på knappen i om lag to sekunder. **SLOW (** t **/** T**):** Spiller av bakover/forover i

langsom kino.

l l l l l l lb l l l l l l l **SETUP:** Åpner eller lukker oppsettmenyen. **MENU:** Åpner DVD-menyen.

**AV < ▶: Navigerer i menyene.** 

**ENTER (** $\odot$ **):** Bekrefter menyvalg.

**RETURN (** O**):** Trykk for å gå bakover i menyen eller for å lukke menyen.

**DISPLAY:** Åpner skjermmenyen.

l l l l l l lc l l l l l l l **PAUSE/STEP (** X**):** Stanser avspillingen midlertidig / Trykk gjentatte ganger for visning bilde for bilde.

**PLAY (** N**):** Starter avspilling.

**STOP (■):** Stopper avspillingen.

**Talltastatur:** Velger nummererte alternativer i en meny.

**PROG.:** Åpner modus for endring av

programmering.

**CLEAR:** Fjerner et spornummer fra programlisten.

l l l l l l ld l l l l l l l

**TITLE:** Åpner platens tittelmeny.

**REPEAT:** Gjentar kapittel, spor, tittel eller alt.

**A-B:** Gjentar en sekvens.

**ZOOM:** Forstørrer videobildet.

**MARKER :** Markerer et hvilket som helst punkt under avspilling.

**SEARCH :** Viser menyen [Marker Search] (Markørsøk).

**RANDOM:** Spiller av spor i tilfeldig rekkefølge.

#### **Sette batteriet i fjernkontrollen**

Klem sammen batteriholderklipset og trekk i fliken for å fjerne batteriholderen. Sett inn batteriet med (+) plusspolen i samme retning som (+) tegnet på batteriholderen. Før batteriholderen med batteriet tilbake i fjernkontrollen og forsikre deg om at den er satt helt inn.

- Skift ut batteriet i fjernkontrollen med et 3 V mikro Litiumbatteri, slik som CR. 2025 eller tilsvarende.
- Avfallshåndter batteriet på en trygg måte i samsvar med lokale bestemmelser. Kast ikke batteriet på varmen.

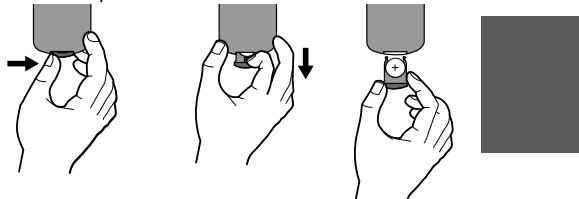

#### **Advarsel vedrørende utskiftbart litiumbatteri**

- fare for eksplosjon dersom batteriet monteres feilaktig.
- skal kun skiftes ut med samme batteritype.
- ytterligere advarselmerking i nærheten av batteriet dersom det er ment å skiftes ut av brukeren.

**Advarsel :** Batteriet som benyttes i denne enheten kan utgjøre en risiko for brann eller kjemisk forbrenning hvis det behandles feil. Aldri lad opp, demonter, brenn eller varm opp batteriet til over 100 °C. Skift ut batteriet utelukkende med et batteri fra Matsushita Elec. Ind. Co., Ltd. (Panasonic), delenr. CR. 2025. Bruk av andre batterier kan innebære risiko for brann eller eksplosjon. Brukte batterier skal avfallshåndteres. Batterier skal oppbevares utilgjengelig for barn. Batterier skal ikke demonteres eller kastes på varmen.

DP382B-P\_ASWELLK\_NOR\_MFL480004045 5

5/20/08 9:33:17 AM

### **Strømtilkoplinger**

#### **Kople til strømkabelen**

Kople den medfølgende strømkabelen fra enheten til en veggkontakt.

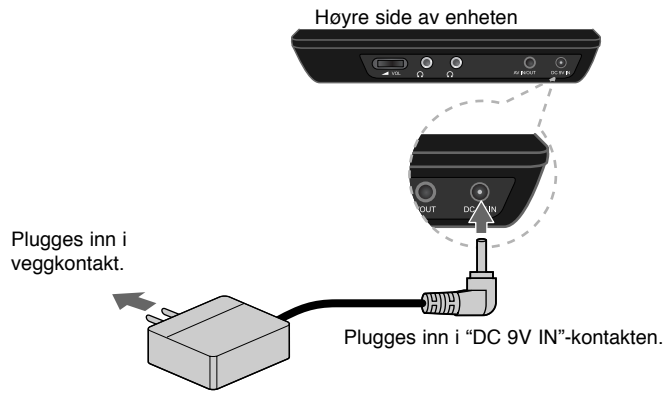

\* Den faktiske enheten kan variere fra illustrasjonen.

#### **Vekselstrømomformer**

- Denne vekselstrømomformeren drives på 100-240 V~ 0,5 A 50/60 Hz.
- Henvend deg til en forhandler av elektriske komponenter for hjelp til å velge egnet strømpluggadapter eller strømledningssett.
- Produsert av I-MAG ELECTRONICS(DONG GUAN) CO., LTD

#### **Kople til bilomformeren**

Denne enheten og bilomformeren er designet for bruk i kjøretøy med elektrisk system på 8,5-16 V og negativ jording. Dette er standard for de fleste kjøretøy. Dersom kjøretøyet ditt har en annen type elektrisk system, kan ikke DC-strømsystemet benyttes.

Høyre side av enheten  $0<sup>o</sup>$ Koples til kjøretøyets sigarettennerkontakt. Plugges inn "DC 9V IN"kontakten.

#### **Bilomformer**

- Denne bilomformeren drives av 8,5-16 V likestrøm.
- Henvend deg til en forhandler av elektriske komponenter for hjelp til å velge en egnet bilomformer.
- Produsert av GRAND POWER ELECTRONIC TECHNOLOGY (SHENZHEN) CO., LTD.

#### **Forsiktig**

- For å unngå elektrisk støt og eventuell skade på enheten eller kjøretøyet, skal du alltid kople bilomformeren fra sigarettennerkontakten før du trekker ut pluggen fra enheten.
- Det er montert en 1,5 A 250 V sikring i bilomformeren som beskyttelse.
- Kople bilomformeren fra sigarettennerkontakten mens du starter motoren.
- Ikke bruk enheten hvis kjøretøyets batteri er nesten tomt for strøm. Strømtopper fra kjøretøyets dynamo kan føre til at likestrømsikringen går.
- Hvis kjøretøyets strømforsyning synker under ca. 10 V, kan det være at enheten ikke fungerer korrekt.
- Ikke etterlat enheten på et sted der temperaturen overstiger 70 °C. Leserenheten kan bli skadet.

#### Eksempler:

 - Inne i et kjøretøy der vinduene er lukket og utsatt for direkte sollys. - Nær en varmekilde.

DP382B-P\_ASWELLK\_NOR\_MFL480004046 6

### **Kople til enheten**

#### **Audio- og videotilkopling for AV IN eller AV OUT**

Kople AV IN/OUT-kontakten på enheten til motsvarende inn- eller utkontakter på TV-apparatet eller en ekstern enhet ved hjelp av den medfølgende AV-kabelen, slik som vist nedenfor.

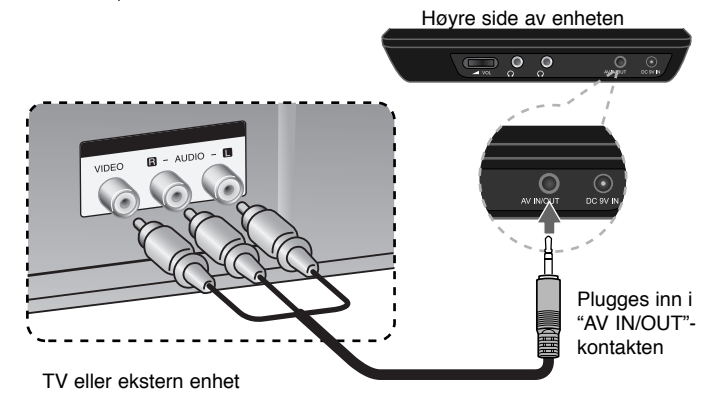

**Produsert under lisens fra Dolby Laboratories. "Dolby" og dobbelt-D symbolet er varemerker for Dolby Laboratories.**

## **Rotere LCD-panelet**

Du kan rotere enhetens LCD-panel med urviserne opptil 180 grader. Du kan også betjene enheten etter at du har rotert LCD-panelet 180 grader og foldet det ned.

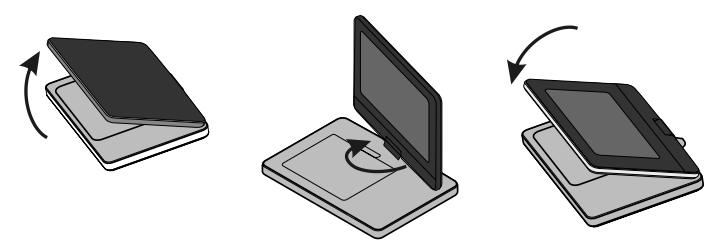

For å rotere LCD-panelet må enheten plasseres på et stabilt og jevnt underlag, f.eks. et bord. Vipp opp LCD-panelet til en vertikal posisjon. Roterer LCD-panelet langsomt 180 grader med urviserne. Er det nødvendig, kan LCD-panelet foldes ned etter rotering.

Vipp opp LCD-panelet til vertikal posisjon for å rotere det tilbake til opprinnelig posisjon. Roter LCD-panelet langsomt 180 grader mot urviserne.

- Når du er ferdig å bruke enheten, setter du LCD-panelet tilbake til opprinnelig posisjon.
- Ikke etterlat enheten med LCD-panelet vendt opp. Uforutsette støt kan skade det.

### **Velge driftsmodus**

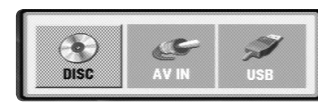

Du må velge en driftsmodus innen du bruker denne enheten. Trykk **MODE** på enheten og menyen for valg av driftsmodus vises. Bruk < /  $\blacktriangleright$  til å velge en modus og trykk deretter **ENTER**.

• Velg [DISC] (Plate) for å spille av platen som er lagt inn.

- Velg [AV IN] for å se video/audiosignaler fra den eksterne enheten på denne enheten.
- Velg [USB] for å spille av filer på den tilkoplede USB flash-enheten.

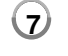

5/20/08 9:33:18 AM

### **Endre innstillingene**

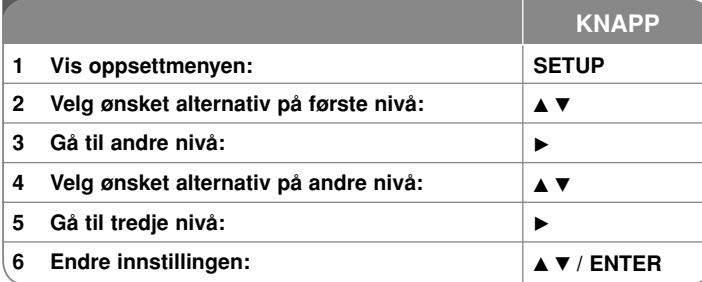

### **Endre innstillingene - mer du kan gjøre**

#### **Når du slår på for første gang**

Menyen for språkvalg vises når du slår på enheten for første gang. Du må velge et språk for å bruke enheten. Bruk ▲▼ ◀ ▶ for å velge et språk og trykk **ENTER**. Deretter vises bekreftelsesmenyen. Trykk på knappene <  $\blacktriangleright$  for å velge [Enter] og trykk deretter **ENTER**.

**Justere språkinnstillingene** 

**Menyspråk –** Velg et språk for oppsettsmenyen og skjermmenyen.

**Musikk-CD/Undertekst/Meny –** Velg ønsket språk for lydspor, teksting og platemeny.

[Original]: Refererer seg til originalspråket for plateinnspillingen.

[Annet]: For å velge et annet språk trykker du på talltastene og deretter **ENTER** for å angi det motsvarende firesifrede tallet ifølge språkkodelisten (se side 14). Hvis du taster feil nummer, trykker du på **CLEAR** for å slette det og taster deretter inn det riktige tallet.

[Av] (for teksting): slår av teksting.

#### **Justere skjerminnstillingene**

**TV-bildeformat –** Velg hvilket bildeformat du vil bruke på TV-apparatet. [4:3]: Velg dette når det er tilkoplet et standard 4:3 TV.

[16:9]: Velg dette når det er tilkoplet et 16:9 bredformat TV.

**Skjermmodus –** Hvis du valgte 4:3, må du definere hvordan du vil at filmer og programmer i bredformat skal vises på TV-skjermen.

[Stripeformat]: Viser et bredt bilde med svarte striper i overkant og underkant av bildet.

[Panoramaformat]: Fyller hele 4:3-skjermen, og beskjærer bildet etter behov. **Justere lydinnstillingene** 

**DRC (Dynamic Range Control) –** Gjør lyden klar når volumet dempes (kun Dolby Digital). Sett til [På] for å oppnå denne effekten.

**Vokal –** skal bare settes til På ved avspilling av en flerkanals karaoke-DVD. Karaoke-kanaler på platen vil bli mikset til normal stereolyd.

#### **Justere låsinnstillingene**

Du må sette alternativet [Områdekode] for å bruke låsalternativene. Velg alternativet [Områdekode] og trykk deretter  $\blacktriangleright$ . Angi et firesifret passord og trykk **ENTER**. Gjenta passordet og trykk **ENTER** for å bekrefte. Hvis du taster feil nummer, trykker du på **CLEAR** og taster deretter inn det riktige tallet. Hvis du har glemt passordet ditt kan du tilbakestille det. Ta først platen ut av enheten. Åpne oppsettmenyen og angi det sekssifrede nummeret "210499". Passordet blir slettet.

**Klassifisering –** Velger et klassifiseringsnivå. Jo lavere nivå, jo strengere klassifisering. Velg alternativet [Opphev] for å deaktivere klassifisering. **Passord –** Setter eller endrer passordet for låsinnstillinger.

[Nytt]: Angi et nytt firesifret passord ved hjelp av talltastaturet og trykk deretter **ENTER**. Angi passordet en gang til for å bekrefte.

[Endre]: Angi det nye passordet to ganger etter at du har angitt det gjeldende.

**Områdekode –** Velg en kode for et geografisk område som grunnlag for klassifisering. Dette bestemmer hvilke standarder for foreldrekontroll i det aktuelle området som danner grunnlaget for klassifiseringen av DVD-plater (se side 14).

#### **Justere andre innstillinger**

#### **PBC (Playback Control) –** PBC refererer seg til spesielle

navigeringsfunksjoner som er tilgjengelige på enkelte Video CD-plater. Velg [På] for å bruke denne funksjonen.

**DivX(R) VOD –** Vi gir deg registreringskoden for DivX® VOD (Video On Demand) som lar deg leie og kjøpe videoer ved bruk av DivX® VOD-tjenesten. For ytterligere informasjon, gå til www.divx.com/vod. Trykk på **ENTER** mens ikonet [Velg] er markert, og enhetens registreringskode vises.

Videoene som lastes ned fra DivX® VOD kan kun spilles av på denne enheten.

### **Vise plateinformasjon**

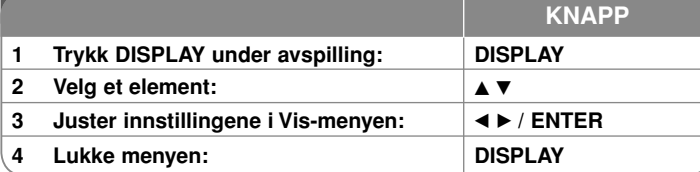

### **Vise plateinformasjon - mer du kan gjøre**

Du kan velge et element ved å trykke på ▲▼ og endre eller velge innstillingen ved å trykke på  $\blacktriangleleft \blacktriangleright$ .

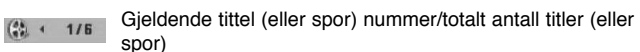

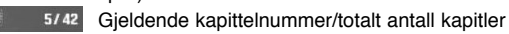

0:13:45 Medgått spilletid

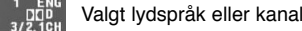

**OFF** Valgt undertekst

Valgt kameravinkel/totalt antall kameravinkler

黑 Du kan kontrollere batteristatusen ved å trykke på DISPLAY under avspilling og kontakten DC 9V IN ikke er tilkoplet.

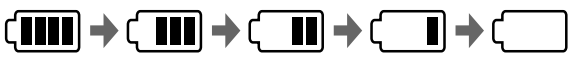

 $\circ$ 

 $\Box$ 

Fullt Lavi Lavi Laut Lad opp

### **Symboler benyttet i håndboken**

Et avsnitt der overskriften har en av følgende symboler gjelder bare for platen eller filen som representeres av symbolet.

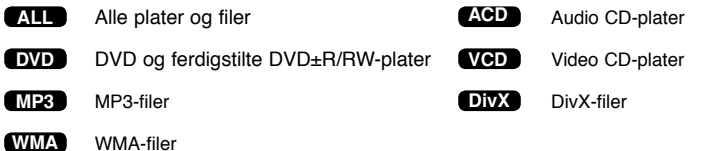

# **Spille av en plate**

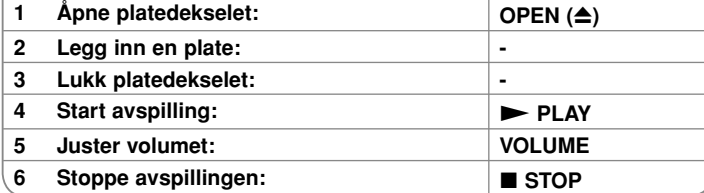

**KNAPP**

# **Spille av en plate - mer du kan gjøre**

#### **Stoppe avspillingen**

Trykk **STOP (** x**)** for å stoppe avspillingen. Avhengig av platen registrerer enheten stoppunktet. " II■ " vises kort på skjermen. Trykk PLAY (▶) for å gjenoppta avspillingen (fra angjeldende scene). Hvis du trykker på **STOP (** x**)** på nytt eller løser ut platen (" ■ " vises på skjermen), vil enheten slette stoppunktet. **(**Xx **=Gjenoppta stopp,**  x **=Fullstendig stopp)** Punktet for gjenopptakelse kan bli slettet dersom du trykker på en knapp (f.eks.; POWER, OPEN osv.).

#### **Spille av en DVD eller Video CD som inneholder en meny DVD VCD**

De fleste DVD eller Video CD-platene nå har menyer som lastes før filmen spilles av. Du kan navigere i disse menyene med bruk av  $\blacktriangle \blacktriangledown \blacktriangle \blacktriangleright$  eller talltastaturet for å markere et alternativ. Trykk **ENTER** for å velge.

#### **Spille av en DVD VR-plate**

Denne enheten vil spille av DVD-RW-plater som er innspilt med bruk av Video Recording (VR)-formatet. Legger du inn en DVD VR-plate, vises menyen på skjermen. Bruk ▲▼ for å velge en tittel og trykk deretter PLAY ( ▶). Trykk **MENU** eller **TITLE** for å vise DVD-VR-menyen.

Enkelte DVD-VR-plater er laget med CPRM-data av DVD-RECODER. Enheten støtter ikke slike typer plater.

#### **Hoppe til neste/forrige kapittel/spor/fil ALL**

Trykk på **SKIP (** >**)** for å gå til neste kapittel/spor/fil.

Trykk på **SKIP (** .**)** for å gå tilbake til starten på gjeldende kapittel/spor/fil. Trykk kort på **SKIP (** .**)** to ganger for å gå tilbake til det forrige kapitlet/sporet/ fil.

# **10**

#### **Stoppe avspillingen midlertidig ALL**

**Trykk PAUSE/STEP (II)** for å stanse innspillingen midlertidig. Trykk PLAY ( $\blacktriangleright$ ) for å fortsette avspillingen.

#### **Spille av bilde for bilde DVD DivX VCD**

Trykk gjentatte ganger på **PAUSE/STEP (** X**)** for å spille av bilde-for-bilde.

#### **Spille av gjentatte ganger ALL**

Trykk gjentatte ganger på **REPEAT**-knappen for å velge et element som skal gjentas. Gjeldende tittel, kapittel eller spor spilles av gjentatte ganger. For å gå tilbake til normal avspilling, trykker du gjentatte ganger på **REPEAT**-knappen for å velge [Av]. På en video-CD med PBC må du sette PBC til [Av] for å bruke denne funksjonen (se side 9).

#### **Hurtigspoling forover/bakover DVD DivX VCD ACD WMA MP3**

Trykk og hold **SKIP (I<<** eller **>>**) (Hopp over) for hurtigavspilling forover eller bakover under avspilling. Du kan endre avspillingshastigheten ved å trykke og holde gjentatte ganger på SKIP (I<< eller  $\blacktriangleright$ H) (Hopp over). Trykk PLAY ( $\blacktriangleright$ ) (Spill av) for å fortsette avspillingen med normal hastighet.

#### **Repetere en spesifikk sekvens (A-B) DVD DivX VCD ACD**

Trykk **A-B** på begynnelsen av sekvensen du vil repetere, og en gang til på slutten av sekvensen. Den valgte sekvensen repeteres kontinuerlig. For å gå tilbake til normal avspilling, trykker du på **A-B**-knappen for å velge [Av].

#### **Velge et språk for underteksten DVD DivX**

Trykk **SUBTITLE ( )** gjentatte ganger under avspilling for å velge ønsket tekstspråk.

#### **Vise fra en annen kameravinkel DVD**

Hvis kameravinkelindikatoren vises på skjermen et øyeblikk, innebærer det at du kan velge en annen kameravinkel ved å trykke gjentatte ganger på knappen ANGLE  $(\hat{B})$ .

#### **Hearing a different audio DVD DivX VCD**

During playback, press **AUDIO ( )** repeatedly to switch between the available audio languages, channels or encoding methods.

#### **Spille av i sakte film DVD ( DivX VCD : kun forover)**

Under avspilling trykker du på **SLOW (<I e**ller I▶) (Sakte) for å redusere avspillingshastigheten bakover eller forover. Du kan endre avspillingshastigheten ved å trykke gjentatte ganger på **SLOW (<I** eller I▶) (Sakte). Trykk **PLAY (** N**)** (Spill av) for å fortsette avspillingen med normal hastighet.

5/20/08 9:33:19 AM

#### **Se på et forstørret videobilde DVD DivX VCD**

Under avspilling eller i pausemodus kan du trykke gjentatte ganger på **ZOOM** for å velge zoom-modus. Du kan flytte deg gjennom det zoomede bildet ved å bruke knappene  $\triangle\blacktriangledown\blacktriangle\blacktriangledown$ . Trykk **CLEAR** for å avslutte.

#### **Vise tittelmenyen DVD**

Trykk på **TITLE** for å vise platens tittelmeny, hvis tilgjengelig.

#### **Vise DVD-menyen DVD**

Trykk på **MENU** for å vise platemenyen, hvis tilgjengelig.

#### **Starte avspilling fra valgt tidspunkt DVD DivX VCD**

Søker etter startpunktet for angitt tidspunkt. Trykk på knappen **DISPLAY** og velg deretter klokkeikonet. Angi et tidspunkt og trykk deretter **ENTER**. Hvis du f.eks. vil finne en scene 1 time, 10 minutter og 20 sekunder ut i filmen, taster du inn "11020" og trykker **ENTER**. Har du tastet inn feil tall, trykker du **CLEAR** for å slette og taster deretter inn på nytt.

#### **Spille av i tilfeldig rekkefølge ACD WMA MP3 VCD 1.1**

For avspilling i tilfeldig rekkefølge trykker du på **RANDOM** (Tilfeldig rekkefølge) under avspilling eller i stoppmodus. Trykk på knappen **RANDOM** en gang til for å gå tilbake til normal avspilling.

#### **Markere en favorittscene DVD DivX VCD**

Du kan markere en posisjon på en plate slik at du kan gå tilbake til punktet. Trykk ganske enkelt på **MARKER** i gjeldende posisjon. Markørikonet vises kort på skjermen. Gjenta prosedyren for opptil ni markører.

Du kan også gjenfinne eller slette posisjonene. Trykk på **SEARCH** (Søk) og menyen [Marker Search] (Markørsøk). Bruk ◀ eller ▶ for å velge ønsket markør i menyen og trykk deretter **ENTER** for å gjenfinne den eller **CLEAR** (Fjern) for å slette den.

#### **Minne for sist viste scene DVD ACD VCD 1.1**

Denne enheten husker sist viste scene fra den sist avspilte platen. Den sist viste scenen blir værende i minnet selv om du tar ut platen fra spilleren eller slår av enheten. Hvis du legger inn en plate der sist viste scene er blitt lagret, kalles scenen automatisk frem.

#### **Skjermsparer**

Skjermspareren vises når enheten har stått i stoppmodus i ca. fem minutter. Etter at skjermspareren er vist i fem minutter, slår enheten seg automatisk av.

#### **Plate eller USB Flash Drive med blandet innhold – DivX, MP3/WMA og JPEG**

Når du spiller av en plate eller USB Flash Drive som inneholder DivX, MP3/WMA og JPEG filer, kan du velge hvilken filmeny du vil spille av ved å trykke på TITLE.

### **Spille av en DivX Movie-fil**

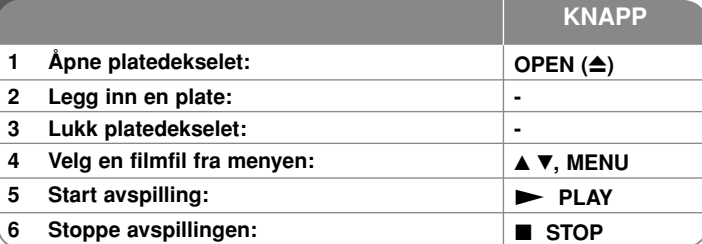

### **Spille av en DivX-filmfil - mer du kan gjøre**

#### **Skifte tegnsett for å vise DivX®-undertekst korrekt**

Trykk og hold knappen **SUBTITLE** i ca. 3 sekunder under avspilling. Språkkoden vises på skiermen. Trykk på < > for å velge en annen språkkode inntil tekstingen vises korrekt. Trykk deretter **ENTER**.

#### **Krav til DivX-filer**

DivX-filers kompatibilitet med denne spilleren er begrenset til følgende:

- Tilgjengelig oppløsning: 720x576 (B x H) piksler.
- Filnavn for DivX og teksting er begrenset til 20 tegn.
- DivX-filtyper: ".avi", ".mpg", ".mpeg"
- Spillbar DivX-teksting: SubRip (.srt / .txt), SAMI (.smi), SubStation Alpha (.ssa/.txt), MicroDVD (.sub/.txt), VobSub (.sub), SubViewer 2.0 (.sub/.txt), TMPlayer (.txt), DVD Subtitle System (.txt)
- Spillbare kodekformater: "DIVX3.xx", "DIVX4.xx", "DIVX5.xx", "MP43", "3IVX"
- Kun avspillingsfunksjonen støttes med DivX 6.0 i enheten.
- Spillbare lydformater: "Dolby Digital", "PCM", "MP3", "WMA"
- Samplingsfrekvens: innenfor 8 48 kHz (MP3), innenfor 32 48 kHz (WMA)
- Bithastighet: innenfor 8 320 kbps (MP3), innenfor 32 192 kbps (WMA), mindre enn 4 Mbps (DivX file)
- CD-R/RW, DVD±R/RW format: ISO 9660
- Maksimum filer/plate: opptil 650 (totalt antall filer og mapper)

5/20/08 9:33:21 AM

### **Lytte til musikkplater eller filer**

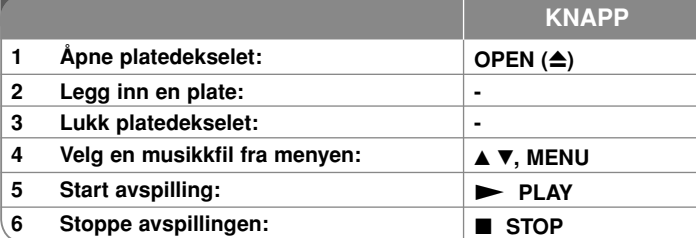

### **Lytte til musikkplater eller filer - mer du kan gjøre**

#### **Opprette ditt eget program**

Du kan spille av innholdet på en plate i ønsket rekkefølge ved å organisere rekkefølgen på musikken på platen. For å legge til en musikkfil i programlisten, trykker du **PROG.** for å åpne modus for endring av programmering ( **<sup>E</sup>** merket vises i menyen). Velg ønsket musikkfil fra listen og trykk deretter **ENTER** for å legge musikksporet til programlisten. Velg en musikkfil fra programlisten og trykk deretter **ENTER** for å starte den programmerte avspillingen. For å fjerne en musikkfil fra programlisten, velger du musikken du vil fjerne og trykker deretter **CLEAR** i modus for endring av programmering. For å fjerne all musikk fra programlisten, velger du [Fjern alle] og trykker deretter **ENTER** i modus for endring av programmering. Programmet slettes når platen tas ut eller enheten slås av.

#### **Vise filinformasjon (ID3-merke)**

Når du spiller av en MP3-fil som inneholder filinformasjon, kan du vise informasjonen ved å trykke gjentatte ganger på **DISPLAY**.

#### **Krav til MP3/WMA-musikkfiler**

MP3/WMA-kompatibiliteten til denne enheten er begrenset til følgende:

• Filtyper: ".mp3", ".wma"

**12**

- Samplingsfrekvens: innenfor 8 48 kHz (MP3), innenfor 32 48 kHz (WMA)
- Bithastighet: innenfor 8 320 kbps (MP3), innenfor 32 192 kbps (WMA)
- CD-R/RW, DVD±R/RW format: ISO 9660
- Maksimum filer/plate: opptil 650 (totalt antall filer og mapper)

#### **Vise bildefiler**

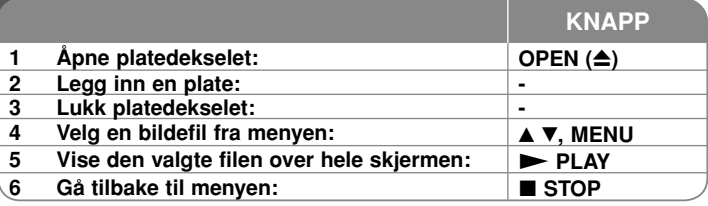

### **Vise bildefiler - mer du kan gjøre**

#### **Vise bildefiler som en lysbildevisning**

Bruk  $\blacktriangle \blacktriangledown \blacktriangle \blacktriangleright$  for å markere ikonet ( $\blacksquare$ ) og trykk deretter **ENTER** for å starte lysbildefremvisningen. Du kan endre lysbildehastigheten ved hjelp av  $\blacktriangleleft \blacktriangleright$  mens ikonet  $(\blacksquare_0)$  er markert.

#### **Hoppe til neste/forrige bilde**

Trykk SKIP (I◀◀ eller ▶▶I) for å vise forrige eller neste bilde.

#### **Rotere et bilde**

Bruk  $\blacktriangle\blacktriangledown$  for å rotere bildet i fullskjermmodus mot eller med urviserne.

#### **Stoppe en lysbildvisning midlertidig**

Trykk **PAUSE/STEP (** X**)** for å stanse lysbildevisningen midlertidig. Trykk **PLAY ( ►)** for å fortsette lysbildevisningen.

#### **Lytte til musikk under lysbildevisning**

Du kan lytte til musikk under lysbildevisning såfremt platen inneholder både musikk og bildefiler. Bruk  $\blacktriangle \blacktriangledown \blacktriangle \blacktriangleright$  for å markere ikonet ( $\Box \varphi$ ) og trykk deretter **ENTER** for å starte lysbildefremvisningen.

#### **Se på et forstørret bilde**

Mens du ser på et bilde i fullskjermmodus, trykker du gjentatte ganger på **ZOOM** for å velge zoom-modus. Du kan flytte deg gjennom det zoomede bildet ved å bruke knappene **AV< ▶**. Trykk CLEAR for å avslutte.

#### **Krav til bildefiler**

JPEG-filers kompatibilitet med denne enheten er begrenset til følgende:

- Filtyper: ".jpg"
- Bildestørrelse: Anbefalt mindre enn 2 MB
- CD-R/RW, DVD±R/RW format: ISO 9660
- Maksimum filer/plate: opptil 650 (totalt antall filer og mapper)

5/20/08 9:33:21 AM

### **Bruke en USB Flash Drive**

Du kan spille av MP3/WMA/JPEG/DivX filer i USB Flash Drive med versjon 1.1.

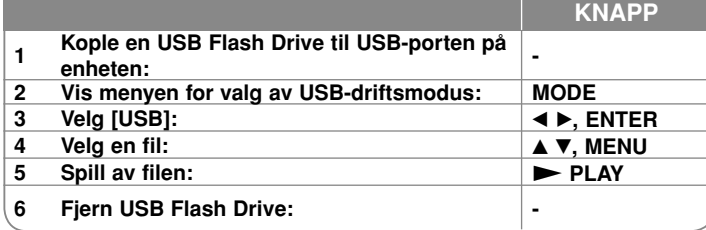

#### **Merknader vedrørende USB Flash Drive**

- Du kan skifte mellom modus for [DISC] (Plate), [USB] og [AV IN] ved å bruke knappen **MODE** (Modus).
- Ikke trekk ut USB-enheten mens den er i bruk.
- Vi anbefaler at du tar sikkerhetskopier av dine viktige innspillinger på USB flash-enheten for å beskytte deg mot utilsiktet sletting.
- Hvis du benytter en USB-skjøteledning eller en USB-HUB, kan det være at USB-enheten ikke blir gjenkjent.
- Musikkfiler (MP3/WMA), bildefiler (JPEG) og DivX-filer kan avspilles. For detaljer om hver enkel operasjon, referer til de relevante sidene.
- Maks. antall filer/USB flash-enhet: opptil 650 (totalt antall filer og mapper).
- USB-funksjonen for denne enheten støtter ikke alle USB-enheter.
- Digitalkamera og mobiltelefon støttes ikke.

### **Se på en AV-inngang**

Du kan spille av video/audiosignalene fra den eksterne enheten på denne enheten.

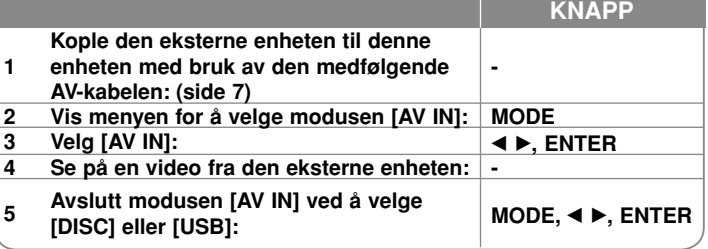

# **Språkkoder**

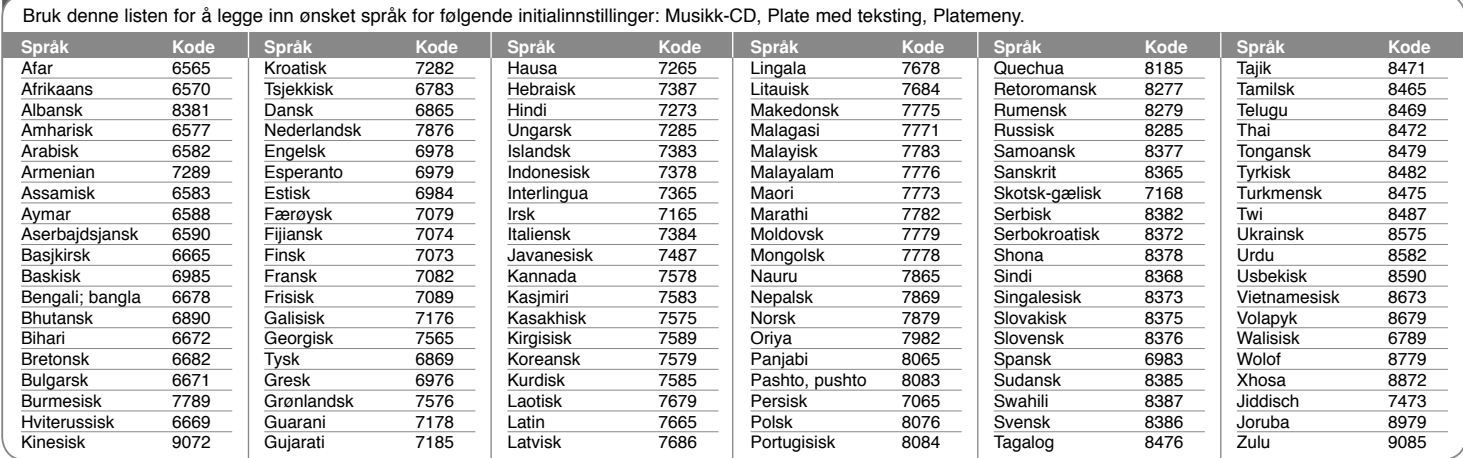

#### **Områdekoder**

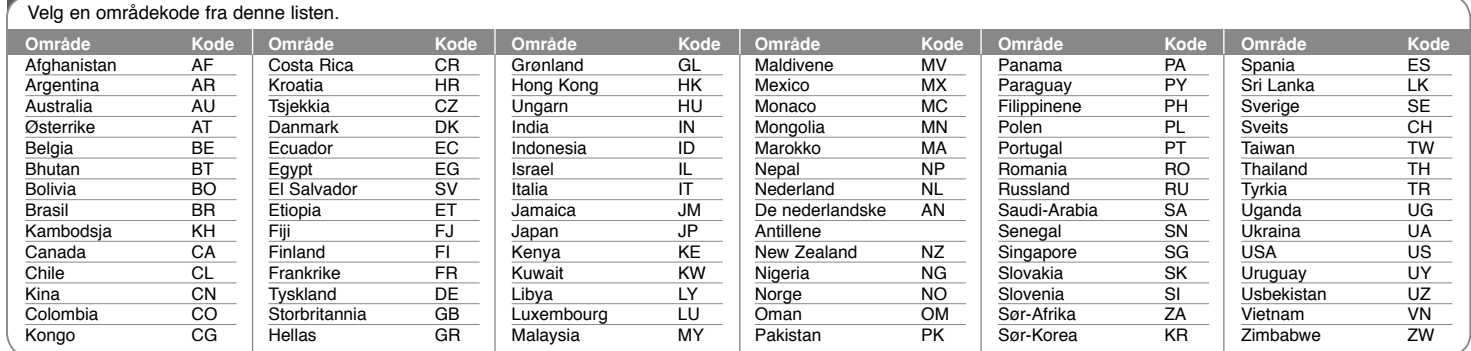

**14**

DP382B-P\_ASWELLK\_NOR\_MFL4800040414 14

5/20/08 9:33:22 AM

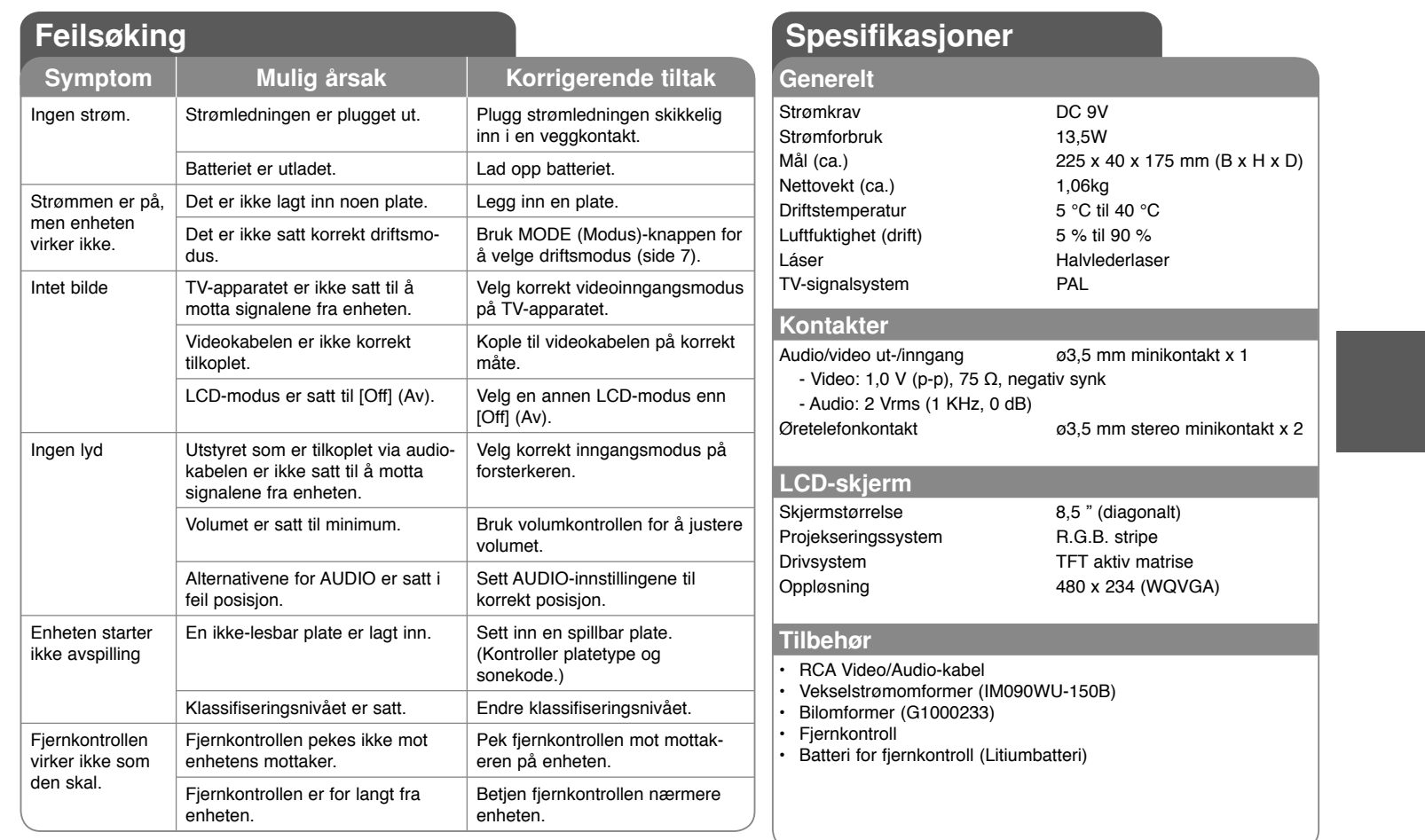

**Design og spesifikasjoner kan endres uten forvarsel.**

**15**

### **Bilunderholdning med brakett for montering på hodestøtte**

Du kan hygge deg med video i baksetet ved å feste enheten på baksiden av forsetet.

#### **Advarsler:**

• Sjåføren skal ikke betjene denne enheten mens kjøretøyet er i bevegelse. Ikke bruk denne enheten på et sted der den kan ses av sjåføren.

Sjåføren vil bli distrahert dersom sjåføren bruker eller ser på denne enheten mens kjøretøyet er i bevegelse. Det kan resultere i alvorlig ulykke med personskader eller materielle skader.

- Ikke monter eller demonter denne enheten under kjøring. Enheten må heller ikke monteres på følgende steder, det kan resultere i personskader eller trafikkulykker:
- noe annet stred enn i baksetet
- på et sted det innvirker på sjåførens utsyn eller kjøring
- på et sted som innvirker på kollisjonsputenes funksjon
- på et sted som innvirker på kjøretøyets instrumenter eller betjeningshendler
- **Avhengig av type hodestøtte, kan det være at det ikke er mulig å montere braketten.**

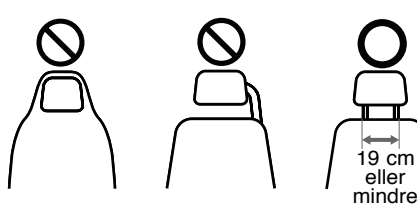

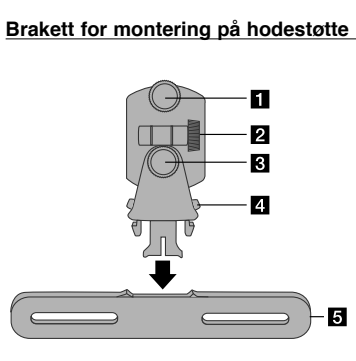

### a **Festeskrue**

Fester enheten til braketten.

**2** Festeskrue for skråstilling Fester braketten i skråstilling.

c **Festeskrue for horisontal montering** Fester braketten i horisontal vinkel.

d **Utløserknapp**

Trykk på begge knappene for å frigjøre braketten fra holderen.

e **Holder til hodestøtte**

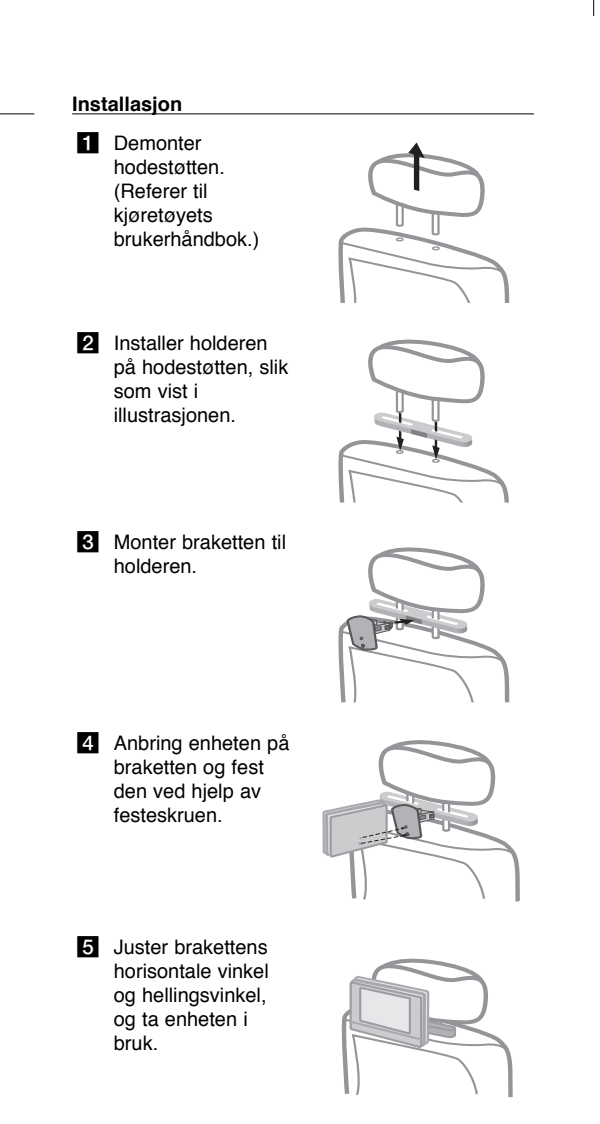

5/20/08 9:33:24 AM

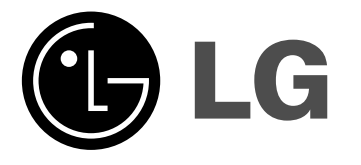

**SUOMI**

### **DP381B**

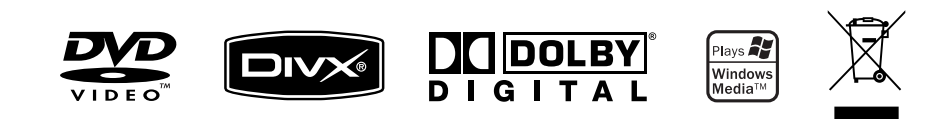

P/NO : MFL48000404

DP382B-P\_ASWELLK\_FIN\_MFL480004041 1

5/20/08 9:37:30 AM

### **Turvatoimet**

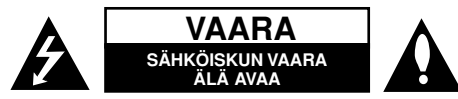

**VAROITUS:** SÄHKÖISKUN VAARAN TAKIA LAITTEEN KUORTA (TAI TAKAKANTTA) EI SAA AUKAISTA. SISÄLLÄ EI OLE KÄYTTÄJÄN HUOLLETTAVIA OSIA. HUOLLON SAA SUORITTAA VAIN VALTUUTETTU HUOLTOHENKILÖKUNTA.

Kuvasymboli, jossa on nuolenpääsalama tasakylkisen kolmion sisällä, on tarkoitettu varoittamaan käyttäjää tuotteen kuoren sisällä olevasta **N** eristämättömästä vaarallisesta jännitteestä, joka saattaa olla riittävän voimakas aiheuttamaan ihmiselle sähköiskun.

Kuvasymboli, jossa on huutomerkki tasakylkisen kolmion sisällä, on tarkoitettu huomauttamaan käyttäjää tärkeistä käyttö- ja hoito-(huolto-) ohjeista tuotteen mukana toimitetussa kirjallisuudessa.

**VAROITUS:** PALON TAI SÄHKÖISKUN VAARAN VÄLTTÄMISEKSI, ÄLÄ ASETA TÄTÄ TUOTETTA ALTTIIKSI SATEELLE TAI KOSTEUDELLE.

**VAROITUS:** Älä asenna tätä laitetta umpinaiseen tilaan, esimerkiksi kirjakaappiin tai vastaavaan.

**VAROITUS:** Älä tuki laitteen tuuletusaukkoja. Asenna valmistajan ohjeiden mukaan. Laitteen kotelossa olevat raot ja aukot on tarkoitettu laitteen tuuletusta varten ja varmistamaan laitteen luotettava toiminta sekä suojaamaan laitetta ylikuumenemiselta. Aukkojen ilmavirtausta ei saa estää asettamalla laitetta sängylle, sohvalle, matolle tai muulle vastaavalle pinnalle. Tätä tuotetta ei saa asentaa upotukseen kuten kirjahyllyyn tai telineeseen, ellei riittävää tuuletusta järjestetä ja asennusta tehdä valmistajan ohjeiden mukaisesti.

**VAROITUS**: Tämä tuote käyttää laserjärjestelmää. Tuotteen oikean käytön varmistamiseksi tulee tämä käyttöopas lukea huolellisesti ja säilyttää myöhempää tarvetta varten. Mikäli tuotteeseen tarvitaan huoltoa, tulee ottaa yhteys valtuutettuun huoltokeskukseen. Muiden kuin tässä määriteltyjen säätimien

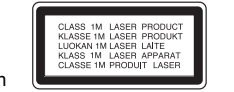

tai menettelyjen käyttö tai säätöjen teko saattaa johtaa vaaralliseen altistumiseen säteilylle. Jotta et joutuisi suoraan alttiiksi lasersäteelle, älä yritä avata laitteen kuorta. Näkyvää lasersäteilyä esiintyy, kun kuori on avattuna. ÄLÄ KATSO SÄTEESEEN.

**VAROITUS**: Tätä laitetta ei saa asettaa alttiiksi vedelle (vuotavalle tai roiskevedelle) eikä sen päälle saa sijoittaa nesteillä täytettyjä esineitä, esimerkiksi maljakoita.

#### **VAROITUS**

- Ilmanvaihtoa ei saa estää peittämällä tuuletusaukot tavaroilla, kuten sanomalehdillä, pöytäliinoilla tai verhoilla.
- Älä aseta laitteen päälle palavia kynttilöitä tai minkäänlaisia avotulta sisältäviä esineitä tai laitteita.
- Käytetyt akut on hävitettävä turvallisesti. Akkua ei saa hävittää polttamalla. Hävitä akku ympäristövaikutukset huomioon ottaen.
- Käytä laitetta ainoastaan trooppisessa tai leudossa ilmastossa.
- Kuulokkeiden liian suuri äänenvoimakkuus voi aiheuttaa kuulon heikkenemistä.
- Älä altista akkua liialliselle kuumuudelle kuten suoralle auringonvalolle, tulelle tai vastaavalle.

#### **VAROITUS koskien virtajohtoa**

#### **Useimmat laitteet suositellaan liitettäväksi omaan virtapiiriin;**

Se tarkoittaa yhden pistorasian virtapiiriä, johon on liitetty vain kyseinen laite eikä muita pistorasioita tai haaroja. Varmistu asiasta tarkistamalla tämän käyttöoppaan teknisten erittelyjen sivulta. Älä ylikuormita pistorasioita. Ylikuormitetut pistorasiat, irtonaiset tai vahingoittuneet pistorasiat, jatkojohdot, hankautuneet virtajohdot tai vahingoittuneet tai halkeilleet johdineristeet ovat vaarallisia. Tällainen vika saattaa aiheuttaa sähköiskun tai palon.

Tarkasta säännöllisesti laitteen virtajohto, ja mikäli se näyttää vahingoittuneelta tai heikkokuntoiselta, irrota pistoke pistorasiasta, lopeta laitteen käyttö ja anna valtuutetun huollon vaihtaa johdon tilalle tarkalleen oikea varaosa. Suojele virtajohtoa fyysisesti tai mekaanisesti vahingoittavilta käyttötilanteilta, esimerkiksi kiertymiseltä, sykkyrään menolta, kiristymiseltä, puristumiselta oven väliin tai tallaamiselta. Kiinnitä erityistä huomiota pistokkeisiin, pistorasioihin ja kohtiin, joissa johto tulee ulos laitteesta.

Irrottaaksesi laitteen sähköverkosta, irrota sen virtajohto pistorasiasta. Varmistaasentaessasi tuotetta paikalleen, että sen pistotulppaan pääse helposti käsiksi.

#### **Loppuun käytetyn laitteen hävittäminen**

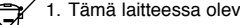

- 1. Tämä laitteessa oleva merkki, jossa on jätesäiliön päälle vedetty rasti,<br>1. Tämä laittee ottä tuototta kookee Euroopen Unionin direktiivi 2000/06/EC tarkoittaa, että tuotetta koskee Euroopan Unionin direktiivi 2002/96/EC.
- **XX** 2. Kaikki sähkö- ja elektroniikkatuotteet on hävitettävä erillään
	- yhdyskuntajätteestä valtion tai paikallisten viranomaisten valtuuttamien keräysasemien kautta.
	- 3. Loppuun käytetyn laitteen oikea hävittäminen ehkäisee ympäristö- ja terveyshaittoja.
	- 4. Saat lisätietoja loppuun käytetyn laitteen hävittämisestä ottamalla yhteyttä asuinkuntasi jätehuoltoviranomaiseen, jätehuoltoyritykseen tai laitteen myyneeseen liikkeeseen.
- **Tämä tuote on valmistettu EMC-direktiivin 2004/108/EC ja**  C E **Pienjännitedirektiivin 2006/95/EC mukaiseksi. Europese vertegenwoordiger:**

LG Electronics Service Europe B.V. Veluwezoom 15, 1327 AE Almere, The Netherlands (Tel : +31–036–547–8940)

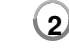

5/20/08 9:37:30 AM

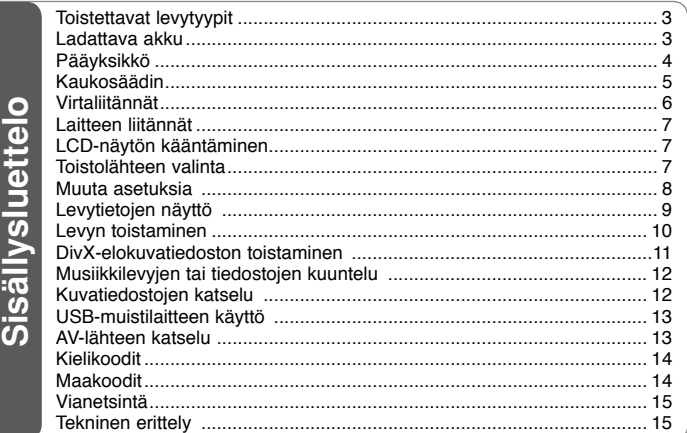

### **Toistettavat levytyypit**

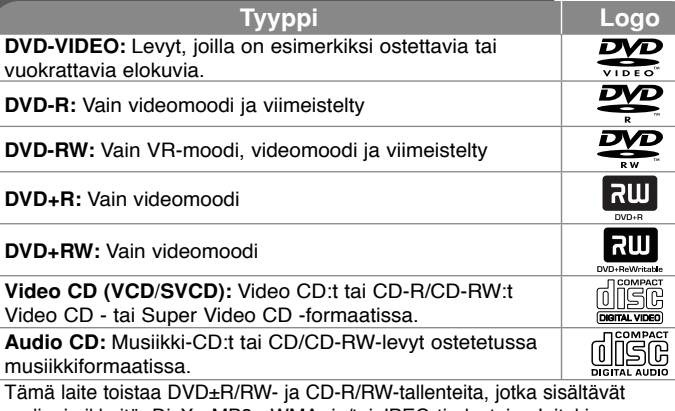

audionimikkeitä, DivX-, MP3-, WMA- ja/tai JPEG-tiedostoja. Joitakin DVD±RW/DVD±R tai CD-RW/CD-R -levyjä ei voida toistaa tällä laitteella johtuen levyn tallennuslaadusta tai levyn kunnosta tai tallennuslaitteen ja kirjoitusohjelman ominaisuuksista.

#### Ruudulle ilmestyvästä **S** symbolista

"  $\circ$  " saattaa ilmestyä TV-ruudulle käytön aikana ja osoittaa sen, että käyttöohjeessa mainittu toiminto ei ole käytettävissä kyseisellä levyllä.

#### **Aluekoodit**

Laitteen aluekoodi on merkitty laitteen takapaneeliin. Tällä laitteella voi toistaa vain DVD-levyjä, joihin on merkitty sama aluekoodi kuin laitteen takapaneelissa mainittu tai koodi "ALL" (Kaikki).

- Useimmissa DVD-levyjen kansissa on näkyvällä paikalla symboli, jossa on maapallon kuva ja yksi tai useampi numero. Tämän numeron täytyy vastata laitteen aluekoodia, tai levyä ei voi toistaa.
- Mikäli yrität toistaa DVD-levyä, jonka koodi ei vastaa soittimesi koodia, TV-ruutuun tulee viesti "Check regional code – Tarkista aluekoodi".

#### **Tekijänoikeudet**

Tekijänoikeudella suojatun aineiston lähettäminen radioteitse, esittäminen yleisölle, lähettäminen kaapeliteitse, toistaminen tallenteelta yleisölle tai vuokraaminen ilman lupaa on kielletty laissa. Tämä tuote käyttää kopiosuojaustekniikkaa, jonka on kehittänyt Macrovision. Joillekin levyille on tallennettu kopiosuojaussignaaleita. Kopioitaessa ja sen jälkeen toistettaessa tällaisilla levyillä olevia kuvia esiintyy kuvakohinaa. Tämä laite sisältää suojausteknologioita, jotka on suojattu tietyillä Yhdysvaltain patenteilla ja muilla immateriaalioikeuksilla, jotka ovat Macrovision Corporationin ja muiden oikeudenomistajien omaisuutta. Tämän tekijänoikeuksien suojausteknologian käyttäminen vaatii valtuutuksen Macrovision Corporationilta ja se on tarkoitettu tuotteiden kotikatseluun ja muuhun rajoitettuun katseluun, ellei Macrovision Corporation anna muuta valtuutusta. Teknologian toimintaperiaatteen selvittäminen ja purkaminen on kiellettyä.

### **Ladattava akku**

- Laitteen sisällä oleva ladattava akku mahdollistaa laitteen siirtämisen vapaasti ja tiedostojen toiston ilman virtajohtoa.
- Laitteen sisäinen akku latautuu vain laitteen virran ollessa katkaistuna ja verkkomuuntajan ollessa kytkettynä pistorasiaan.
- Lataaminen loppuu, kun laitteeseen kytketään virta.
- Lataaminen kestää noin 3 tuntia 30 minuuttia.
- Toiminta-aika akulla: noin 3 tuntia 30 minuuttia.Akun toiminta-aika vaihtelee akun varaustilasta, laitteen toimintatilasta ja ympäristötekijöistä riippuen.
- Akun merkkivalo palaa punaisena latauksen aikana. Kun lataus on suoritettu loppuun, merkkivalo vaihtuu vihreäksi.
- Kun jäljellä oleva toistoaika akulla on muutama minuutti, ruudulle ilmestyy teksti "Check Battery Status" (Tarkista akun varaustila).

### **Pääyksikkö**

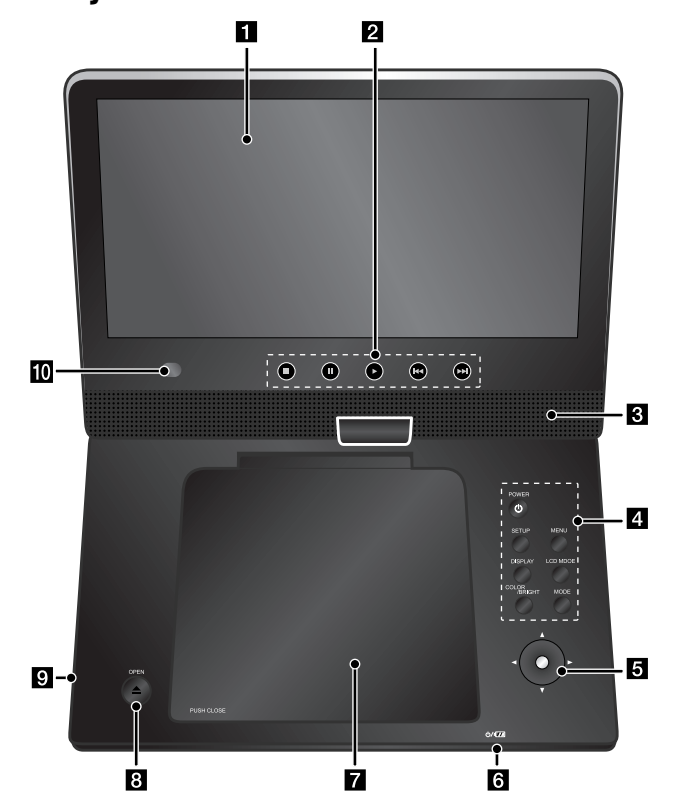

**Äänenvoimakkuus:** Voit säätää äänenvoimakkuutta laitteen oikealla puolella sijaitsevalla äänenvoimakkuussäätimellä.

**Kuulokkeet:** Liitä kuulokkeet laitteen oikealla puolella olevaan kuulokeliitäntään.

#### a **LCD-näyttö**

#### **2** Toistopainikkeet

- **(Play):** Käynnistää toiston.
- x **(Stop):** Lopettaa toiston.
- X **(PAUSE/STEP):** Tauottaa toiston tilapäisesti / paina toistuvasti toistaaksesi kuva kuvalta.
- . **(Siirry):** Siirry taaksepäin\* tai palaa parhaillaan toistettavan kappaleen tai raidan alkuun tai siirry aikaisempaan kappaleeseen tai raitaan.
- **>>I** (Siirry): Siirry eteenpäin\* tai siirry seuraavaan kappaleeseen tai raitaan.
- Pidä laitteen TIMER-painiketta painettuna n. kahden sekunnin ajan.

#### *<u></u>* Kaiuttimet

#### d **Toimintopainikkeet**

- **POWER** ( $\circlearrowright$ ): Kytkee laitteen päälle/pois.
- **SETUP:** Siirtyminen asetusvalikkoon tai poistuminen siitä.
- **MENU:** Siirtyy DVD-valikkoon.
- **DISPLAY:** Siirtyy kuvaruutunäyttöön.
- **LCD MODE:** LCD-tilan valinta. (16:9, 4:3 tai pois käytöstä "Off")
- **COLOR/BRIGHT\*:** Tuo näyttöön LCD-näytön kirkkaus- tai väriasetukset.
- **MODE:** Valitse toimintatila vaihtoehdoista [DISC], [USB] ja [AV IN].
- Voit säätää LCD-näytön väri- ja kirkkausasetuksia painamalla laitteen COLOR/ BRIGHT-näppäintä toistuvasti, kunnes haluttu asetus ilmestyy näytölle, ja muuttamalla sitten asetusarvoa </br>/> -painikkeilla. Vahvista muutos ENTERpainikkeella.
- e **Joystick (Ohjainsauva):** Käytä ohjainsauvaa valitaksesi valikosta kohdan. Paina ohjainsauvaa vahvistaaksesi valinnan.
- f **Akun lataus- ja varaustilan merkkivalo**
	- Merkkivalo palaa punaisena latauksen aikana ja muuttuu vihreäksi, kun lataus on suoritettu loppuun. (Lisätietoja sivulla 3.)
	- Vihreä merkkivalo syttyy muutamaksi sekunniksi, kun laitteeseen kytketään virta.
- g **Levyaseman kansi**
- **B** OPEN ( $\triangle$ ): Avaa levyaseman kannen.
- i **USB-liitäntä:** Voit kytkeä liitäntään USB-Flash-muistilaitteen.
- j **Kaukoanturi:** Kohdista kaukosäädin tähän. Jotta laitetta voidaan käyttää kaukosäätimellä, LCD-paneelia ei saa kääntää alas.

### **Kaukosäädin**

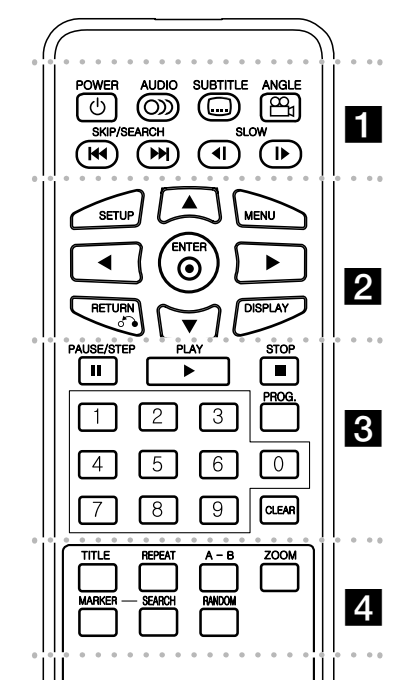

l l l l l l l a l l l l l l l **POWER (**1**)**: Kytkee laitteen päälle/pois.

**AUDIO ( ):** Valitsee toistettavan audiokielen tai -kanavan.

**SUBTITLE ( ):**Valitsee tekstityksen kielen.

**ANGLE ( ):** Valitsee DVD:n kuvakulman, mikäli vaihtoehtoja on tarjolla.

**SKIP/SEARCH (I<4** /  $\blacktriangleright\blacktriangleright$ ): Siirry\* taakse-/ eteenpäin. Siirry edelliseen tai seuraavaa kappaleeseen/raitaan.

\* Pidä näppäintä painettuna n. kahden sekunninajan.

**SLOW (<I /ID:** Hidastettu toisto taakse-/eteenpäin.

l l l l l l l b l l l l l l l **SETUP:** Siirtyminen asetusvalikkoon tai poistuminen siitä.

**MENU:** Siirtyy DVD-valikkoon.

**AV ◀ ▶: Navigointi valikoissa.** 

**ENTER ( ):** Vahvistaa valikosta tehdyn valinnan.

**RETURN (**O**):** Siirtyminen taaksepäin valikossa tai poistuminen valikosta.

**DISPLAY:** Siirtyy kuvaruutunäyttöön.

l l l l l l l c l l l l l l l **PAUSE/STEP (**X**):** Tauottaa toiston tilapäisesti/ paina toistuvasti toistaaksesi kuva kuvalta.

**PLAY (**N**):** Käynnistää toiston.

**STOP (■):** Lopettaa toiston.

**Numeropainikkeet:** Valikon numeroitujen vaihtoehtojen valinta.

**PROG.:** Siirtyminen ohjelman muokkaustilaan.

**CLEAR:** Poistaa raitanumeron tai ohjelmalistan.

 $\cdots$  . . . .  $\blacksquare$ d l l l l l l l l l l l **TITLE:** Näyttää levyn nimikkeen.

**REPEAT:** Toistaa uudelleen kappaleen, raidan, nimikkeen tai kaikki.

**A-B:** Toistaa jakson uudelleen.

**ZOOM:** Suurentaa videokuvaa.

**MARKER :** Asettaa kirjanmerkin haluttuun kohtaan toiston aikana.

**SEARCH :** Näyttää [Marker Search] -hakuvalikon.

**RANDOM:** Toistaa raidat satunnaisessa järjestyksessä.

#### **Aseta paristo kaukosäätimeen.**

Purista paristopidintä kasaan ja irrota sitten paristopidin vetämällä nipukasta. Laita sisään paristo kohdistamalla + samaan suuntaan kuin paristopitimen + osoittaa. Laita paristopidin paristoineen takaisin kaukosäätimeen ja varmista, että se on täysin sisällä.

- Kaukosäätimen vaihtoparisto on 3 V mikrolitiumparisto tyyppiä CR. 2025 tai vastaava.
- Hävitä vanha paristo turvallisesti paikallisten lakien mukaan. Älä heitä sitä tuleen.

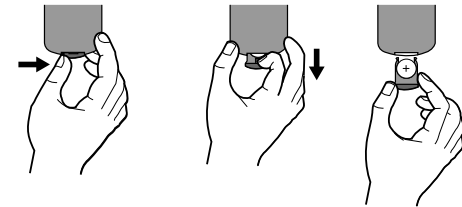

#### **Varoitus koskien vaihdettavaa litiumakkua**

- vääräntyyppisen vaihtoakun käyttö voi aiheuttaa räjähdysvaaran.
- Käytä vain saman tyyppisiä akkuja.
- Huomaa akun lähelle sijoitetut lisävaroitukset mikäli akku on tarkoitettu vaihdettavaksi käyttäjän toimesta.

**Varoitus :** Tässä laitteessa käytetty paristo saattaa aiheuttaa tulipalon tai kemiallisen syöpymävamman vaaran väärin käsiteltynä. Älä lataa uudelleen, pura, hävitä polttamalla tai kuumenna yli 100 °C (212 °F). Käytä vaihtoparistona ainoastaan Matsushita Elec. Ind. Co., Ltd. (Panasonic) osaa nro CR. 2025. Muiden paristojen käyttö saattaa aiheuttaa tulipalon tai räjähdyksen vaaran. Hävitä käytetyt paristot. Pidä paristot poissa lasten ulottuvilta. Älä pura tai heitä niitä tuleen.

### **Virtaliitännät**

#### **Virtajohdon kytkeminen**

Liitä laitteen mukana toimitettu virtajohto virtajohdon liitäntään.

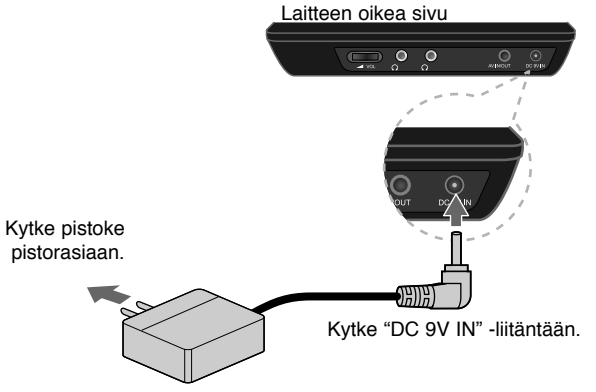

\* Laitteen mukana tuleva verkkolaite voi poiketa kuvasta.

#### **Verkkolaite**

**6**

- Verkkolaite voidaan kytkeä 100-240V~ 0,5A 50/60Hz -liitäntään.
- Lisätietoa sopivan verkkopistokkeen valinnasta ja virtajohdoista saat sähkötarvikeliikkeistä.
- Valmistaja: I-MAG ELECTRONICS(DONG GUAN) CO., LTD

#### **Autovirtalaitteen kytkeminen**

Tämä laite ja autovirtalaite on suunniteltu liitettäväksi 8,5-16 voltin miinusmaadoituksen omaaviin sähköjärjestelmiin. Tällainen sähköjärjestelmä on käytössä useimmissa automalleissa. Jos ajoneuvosi sähköjärjestelmä ei ole kuvatun tyyppinen, mukana toimitettua tasasähkövirtalaitetta (autovirtalaitetta) ei voi käyttää.

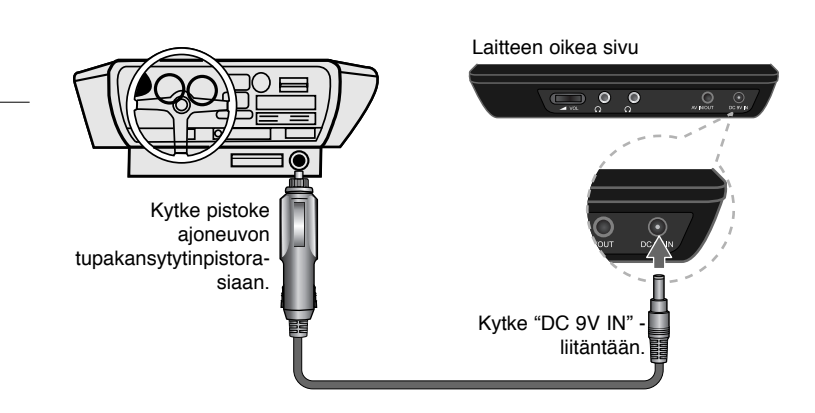

#### **Autovirtalaite**

- Autoadapteri toimii DC 8,5-16V -jännitteellä.
- Lisätietoa sopivan autoadapterin valinnasta saat sähkötarvikeliikkeistä.
- Valmistaja: GRAND POWER ELECTRONIC TECHNOLOGY (SHENZHEN) CO., LTD.

#### **Varoitus**

- Ehkäise sähköiskuja mahdollisia laite- tai ajoneuvovaurioita irrottamalla aina autoadapterin pistoke tupakansytyttimen pistorasiasta ennen virtapistokkeen irrottamista laitteesta.
- Autoadapteria suojaa A1,5 amp. 250V -sulake.
- Irrota autoadapterin pistoke tupakansytyttimen pistorasiasta ennen ajoneuvon moottorin käynnistämistä.
- Älä käytä laitetta autoadapterin avulla ajoneuvon akun varauksen ollessa matala. Auton laturin aiheuttamat virtapiikit voivat laukaista tasavirtasulakkeen.
- Mikäli ajoneuvon antovirta putoaa alle n. 10 voltin, voi olla, että laite ei toimi kunnolla.
- Älä sijoita laitetta paikkaan, jonka lämpötila voi ylittää 70°C (158°F), sillä tällöin laitteen lukupää voi vaurioitua.

#### Esimerkkejä:

- Auton sisällä ikkunoiden ollessa suljettuina ja alttiina suoralle auringonpaisteelle.
- Lämmityslaitteen lähellä.

### **Laitteen liitännät**

#### **Audio- ja videoliitännät AV IN- ja AV OUT -liittimissä**

Kytke laitteen AV IN/OUT -liitin TV:n tai ulkoisen laitteen vastaaviin tulo- tai lähtöliittimiin mukana toimitetulla AV-kaapelilla alla esitetyllä tavalla.

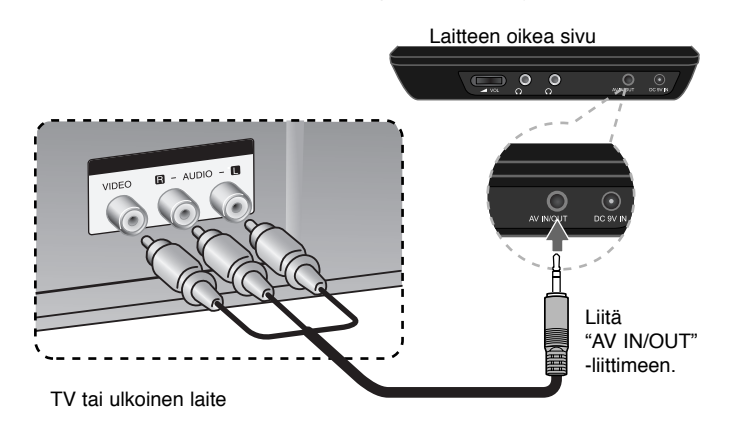

**Valmistettu Dolby Laboratories -yhtiön lisenssillä. "Dolby" ja kaksois-Dsymboli ovat Dolby Laboratories -yhtiön tavaramerkkejä.** 

### **LCD-näytön kääntäminen**

LCD-näyttöä voi kääntää myötäpäivään enintään 180 astetta. Näytön voi myös kääntää 180 astetta ja laskea sitten takaisin alas paikalleen.

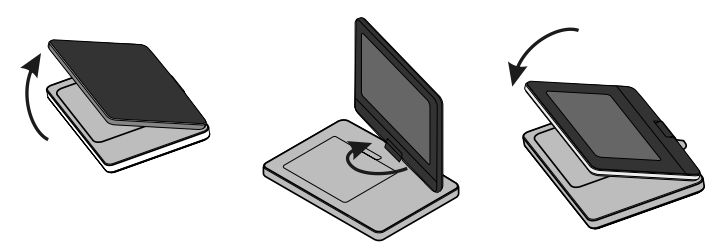

Aseta laite näytön kääntämistä varten tukevalle ja tasaiselle alustalle, kuten esim. pöydälle. Nosta näyttöpaneeli ylös pystysuoraan asentoon. Käännä näyttöä myötäpäivään hitaasti 180 astetta. Laske näyttöpaneeli kääntämisen jälkeen tarvittaessa takaisin alas.

Kun haluat kääntää näytön takaisin alkuperäiseen asentoon, nosta se ensin ylös pystysuoraan asentoon. Käännä näyttöä hitaasti vastapäivään 180 astetta.

- Kun lopetat laitteen käytön, laske näyttöpaneeli takaisin alas alkuperäiseen asentoonsa.
- Älä jätä näyttöä yläasentoon, sillä se voi vaurioitua iskuista.

### **Toistolähteen valinta**

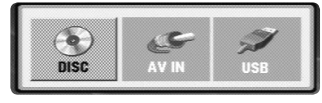

Valitse toistolähde ennen toiston aloittamista. Paina **MODE**-näppäintä, toistolähteen valintaikkuna ilmestyy näyttöön. Valitse toistolähde </>
<sub>→</sub> painikkeilla ja paina **ENTER**.

- Jos haluat toistaa laitteeseen asetettua levyä, valitse [DISC].
- Valitse [AV IN] katsellaksesi ulkoisen laitteen video/audiosignaalia tällä laitteella.
- Jos haluat toistaa tiedostoja laitteeseen liitetyltä USB-Flash-laitteelta, valitse [USB].

**7**

### **Muuta asetuksia**

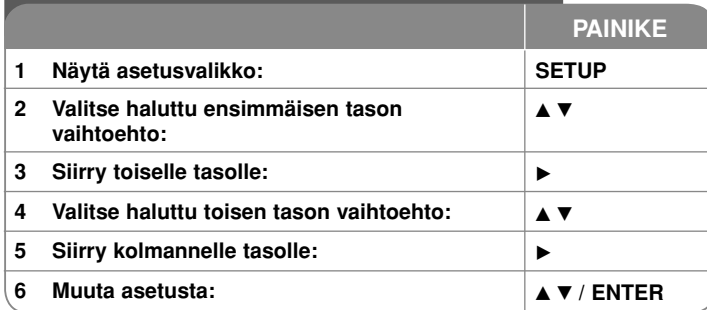

### **Muuta asetuksia – mitä voit tehdä lisää**

#### **Käynnistäessäsi laitteen ensimmäistä kertaa**

Laitteen kieliasetusvalikko tulee esiin, kun käynnistät laitteen ensimmäisen kerran. Sinun tulee valita kieli, jolla käytät laitetta. Käytä ▲▼ ◀ ▶ valitaksesi kielen ja paina sitten **ENTER**, jolloin valinnan vahvistusvalikko tulee näkyviin. Käytä ◀ ▶ valitaksesi [Enter] ja paina sitten **ENTER**.

#### **Kieliasetusten teko**

**Menu Language –** Valitse asetusvalikon ja kuvaruutunäytön kieli.

**Disc Audio/Subtitle/Menu –** Valitse levyn audio-/tekstitys-/valikkokieli.

[Original]: Tarkoittaa alkuperäistä kieltä, jolla levy tallennettiin.

[Other]: Valitaksesi eri kielen paina numeropainikkeita ja sen jälkeen **ENTER** syöttääksesi vastaavan 4-numeroisen koodin kielikoodilistasta. (kats sivu 14). Jos teet virheen koodia syöttäessäsi, paina **CLEAR** poistaaksesi syötetyn numeron ja syötä sitten oikea numero.

[Off] (Levyn tekstitykselle): Tekstityksen näyttö pois käytöstä.

#### **Näyttöasetusten teko**

**TV Aspect –** Valitse käytettävä TV:n kuvasuhde TV-ruudun muodon mukaan.

[4:3]: Valitse tämä kun tavallinen 4:3 TV on liitettynä.

[16:9]: Valitse tämä kun 16:9 laaja TV on liitettynä.

**Display Mode (Näyttömoodi) –** Jos valitsit kuvasuhteen 4:3, sinun täytyy määritellä, miten haluat toistaa laajakuvaohjelmia ja -elokuvia TV-ruudulla.

[Letterbox]: Tämä näyttää laajakuvan siten, että kuvaruudun ylä- ja alaosassa näkyy mustat raidat.

[Panscan]: Tämä täyttää koko 4:3-ruudun leikaten kuvaa tarpeen mukaan.

#### **Audioasetusten teko**

**DRC (Dynamic Range Control) –** Parantaa äänen selkeyttä voimakkuuden pienetessä (vain Dolby Digital). Aseta [On] valitaksesi tämän.

**Vocal –** Aseta On-tilaan vain, kun toistetaan monikanavaista karaoke-DVD levyä. Levyn karaoke-kanavat sekoittuvat normaaliin stereoääneen.

#### **Lukitusasetusten teko**

Sinun tulee valita [Area Code] -vaihtoehto käyttääksesi lukitusvalintoja. Valitse [Area Code]-vaihtoehto ja paina sitten ►. Syötä 4-numeroinen salasana ja paina sitten **ENTER**. Syötä salasana uudelleen ja paina **ENTER** vahvistaaksesi sen. Jos teet syötössä virheen, paina **CLEAR** ja korjaa se sitten. Jos unohdat salasanan, voit nollata sen. Poista ensin laitteessa oleva levy. Voit nollata salasanan siirtymällä asetusvalikkoon (Setup) ja syöttämällä 6-numeroisen koodin "210499".

**Rating –** Valitse luokitustaso. Mitä pienempi taso on, sitä tiukempi luokitus on käytössä. Valitse [Unlock] poistaaksesi luokituksen.

**Password –** Asettaa tai muuttaa lukitusasetusten salasanan. [New]: Syötä uusi 4-numeroinen salasana käyttäen numeropainikkeita ja paina **ENTER**. Vahvista salasana syöttämällä se uudelleen.

[Change]: Syötä uusi salasana kahdesti syötettyäsi nykyisen salasanan. **Area Code –** Valitse maantieteellisen alueen koodi toiston luokitustasoksi.

Tämä määrittelee, minkä alueen luokittelustandardeja käytetään vanhempien määrittämässä DVD-tallenteiden katselun lukituksessa. (Katso sivu 14)

#### **AdjMuiden asetusten teko**

**PBC (Playback Control) –** Toiston hallinta tarjoaa

erikoisnavigointiominaisuuksia, jotka ovat käytettävissä joissakin Video CD levyissä. Valitse [On] käyttääksesi tätä ominaisuutta.

**DivX(R) VOD –** Laitteen valmistaja tarjoaa DivX® VOD (Video On Demand) -rekisteröintikoodin, joka mahdollistaa videoiden vuokraamisen ja oston DivX® VOD -palvelusta. Lisätietoja saat osoitteesta www.divx.com/vod. Paina **ENTER**, kun [Select] -kuvake on korostettuna ja pystyt katsomaan laitteen rekisteröintikoodin.

Kaikkia DivX® VOD -palvelusta ladattuja videoita voi toistaa vain tällä laitteella.

### **Levytietojen näyttö**

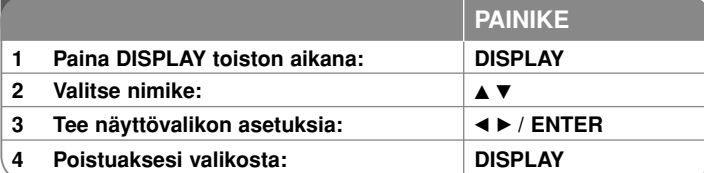

### **Levyn tietojen näyttö – mitä muuta voit tehdä**

Voit valita nimikkeen painamalla  $\blacktriangle\blacktriangledown$  ja vaihtaa tai valita asetuksen painamalla 4 D.

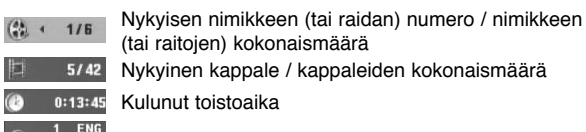

**SE** 

0:13:45 Kulunut toistoaika

DO ENG Valittu audiokieli tai -kanava

Valittu tekstitys **OFF** 

Valittu kuvakulma / kuvakulmien kokonaismäärä

Voit tarkistaa akun varaustilan painamalla DISPLAY toiston aikana, kun DC 9V IN -liitin ei ole kytkettynä.

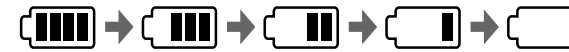

Täysi Matala Lataa

### **Tässä ohjekirjassa käytetty symboli**

Ohjeen kappaleotsikoiden vieressä näkyvät kuvakkeet ilmaisevat, millaisten levyjen tai tiedostotyyppien kanssa kyseisiä toimintoja voidaan käyttää.

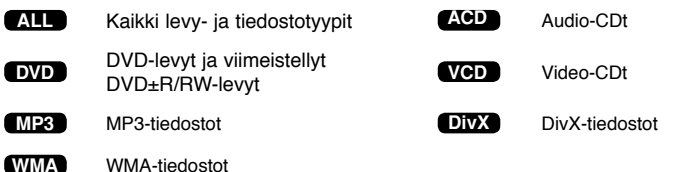

#### **Levyn toistaminen**

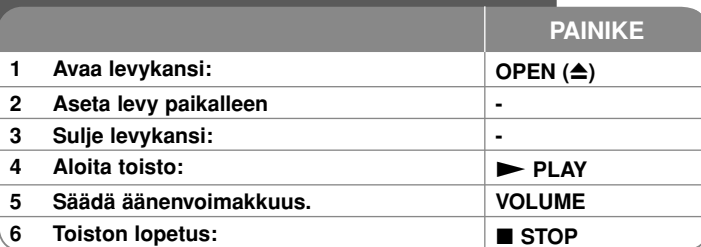

### **Levyn toisto – mitä muuta voit tehdä**

#### **Toiston lopetus**

Pysäytä toisto **STOP** ( $\blacksquare$ )-painikkeella, laite voi tallentaa pysäytyskohdan riippuen levystä. " III " näkyy lyhyesti näytöllä. Paina PLAY (>) jatkaaksesi toistoa (kohtauksen kohdalta). Jos painat **STOP** (**x**) uudelleen tai poistat levyn  $($ "  $\blacksquare$  " ilmestyy näytölle), laite poistaa muistista lopetuskohdan.

(Xx <sup>=</sup>**Jatka Stop**, x <sup>=</sup>**Täysi Stop**) Jatkopiste voidaan pyyhkiä pois painamalla jotakin painiketta (esim.; POWER, OPEN, jne.)

#### **Kun toistetaan DVD- tai Video CD -levyä, jossa on valikko DVD VCD**

Useimmissa DVD- tai Video CD -levyissä on nykyään valikko, joka latautuu ennen kuin elokuva alkaa. Voit liikkua näissä valikoissa käyttämällä ▲▼ ◀ ▶ tai numeropainikkeita korostaaksesi vaihtoehdon) Valitse painamalla **ENTER**.

#### **DVD/VR -levyn toistaminen**

Tällä laitteella voi toistaa DVD-RW-levyjä, jotka on tallennettu Video Recording (VR) -formaatissa. Kun asetat paikalleen DVD VR -levyn, ruudulle ilmestyy valikko. Käytä vV painikkeita valitaksesi nimikkeen ja paina sitten **PLAY** ( $\blacktriangleright$ ). Saadaksesi näkyviin DVD-VR -valikon paina **MENU** tai **TITLE**. Jotkin DVD-VR -levyt on tehty CPRM-dataa käyttäen DVD-RECODER. Laite ei tue tämäntyyppisiä levyjä.

#### **Hyppää seuraavaan/edelliseen kappaleeseen/raitaan/tiedosto ALL**

Paina **SKIP (**>**)** siirtyäksesi seuraavaan kappaleeseen/raitaan/tiedosto. Paina **SKIP (**.**)** palataksesi nykyisen kappaleen/raidan/tiedosto alkuun. Paina **SKIP (**.**)** kahdesti lyhyesti siirtyäksesi takaisin edelliseen kappaleeseen/raitaan/tiedosto.

# **10**

#### **Tauota toisto ALL**

**Paina PAUSE/STEP (II)** tauottaaksesi toiston. Paina PLAY ( $\blacktriangleright$ ) jatkaaksesi toistoa.

#### **Kuva kuvalta -toisto DVD DivX VCD**

Paina **PAUSE/STEP** (II) toistuvasti toistaaksesi kuva kuvalta.

#### **Uudelleen toisto ALL**

Paina **REPEAT** toistuvasti valitaksesi uudelleen toistettavan nimikkeen. Nykyinen nimike, kappale tai raita toistetaan yhä uudelleen. Palataksesi normaalitoistoon, paina **REPEAT**-painiketta toistuvasti valitaksesi tilan [Off]. Video CD:llä, jossa on PBC-toistonhallinta, sinun täytyy asettaa PBC pois päältä [Off] käyttääksesi tätä toimintoa. (Katso sivu 9).

#### **Pikakelaus eteen tai taakse DVD DivX VCD ACD WMA MP3**

Voit siirtyä toiston aikana nopeasti eteenpäin tai taaksepäin **SKIP (I<4** ia  $\blacktriangleright\blacktriangleright$ I) -painikkeilla. Voit valita toistonopeuden pitämällä toistuvasti SKIP (I<<>>
ia >>I) -painikkeita painettuna. Jatka toistoa **PLAY (**N**)**-painikkeella. toistonopeus.

#### **Tietyn jakson (A-B) toisto DVD DivX VCD ACD**

Paina **A-B** sen jakson alussa, joka haluat toistaa, ja uudelleen jakson lopussa. Valitsemasi jaksoa toistetaan jatkuvasti.

Palataksesi normaalitoistoon, paina **A-B** painiketta valitaksesi tilan [Off].

#### **Tekstityksen kielen valinta DVD DivX**

Toiston aikana paina **SUBTITLE** (m) toistuvasti valitaksesi halutun tekstityskielen.

#### **Katselu toisesta kuvakulmasta DVD**

Jos kuvakulman ilmaisin tulee hetkeksi näkyviin ruudulle, voit valita eri kamerakulman painamalla **ANGLE** ( $\mathfrak{B}_i$ ) toistuvasti.

#### **Eri audion kuuntelu DVD DivX VCD**

Paina toiston aikana **AUDIO** (ox) painiketta toistuvasti ottaaksesi käyttöön eri audiokielen, audiokanavan tai koodausmetodin.

#### **Toistonopeuden pienentäminen DVD**

**( DivX VCD : vain toisto eteenpäin)** 

Voit hidastaan eteen- tai taaksepäin toistoa painamalla toiston aikana **SLOW (<I ja I>)** -painikkeita. Voit valita toistonopeuden painamalla toistuvasti **SLOW (**t ja T**)** -painikkeita. Jatka toistoa **PLAY (**N**)** -painikkeella.

#### **Suurennetun videokuvan katselu DVD DivX VCD**

Toiston tai tauon aikana paina **ZOOM** toistuvasti valitaksesi zoomausmoodin. Voi siirtyä zoomatussa kuvassa käyttämällä ▲▼◀ ▶ painikkeita. Poistu painamalla **CLEAR**.

#### **Nimikevalikon katselu DVD**

Paina **TITLE** saadaksesi näkyviin levyn nimikevalikon, mikäli levyssä on se.

#### **DVD-valikon katselu DVD**

Paina **MENU** saadaksesi näkyviin levyn valikon, mikäli siinä on valikko.

#### **Toiston aloittamien tietystä ajankohdasta DVD DivX VCD**

Hakee aloituskohtaa tai syötettyä kellonaikaa. Paina **DISPLAY** ja valitse sitten kelloikoni. Syötä kellonaika ja paina sitten **ENTER**. Esimerkiksi etsiäksesi kohtauksen, joka alkaa 1 h 10 min 20 sekunnin kuluttua, syötä "11020" ja paina **ENTER**. Jos syötät väärän numeron, paina **CLEAR** ja yritä uudelleen.

#### **Satunnaistoisto ACD WMA MP3 VCD 1.1**

Voit käynnistää satunnaistoiston painamalla **RANDOM**-näppäintä toiston aikana tai laitteen ollessa seis-tilassa.

Voit palata takaisiin normaalitoistoon painamalla uudelleen **RANDOM**-painiketta.

#### **Suosikkikohtauksen merkitseminen DVD DivX VCD**

Voit merkitä minkä tahansa kohdan levyllä ja palata siihen myöhemmin. Paina **MARKER** kohdassa, jonka haluat merkitä. Marker-symboli ilmestyy hetkeksi näyttöön. Voit asettaa tällä tavoin enintään yhdeksän kirjanmerkkiä. Myöhemmin voit siirtyä kirjanmerkkeihin ja halutessasi poistaa niitä. Paina **SEARCH**, kirjanmerkkilista [Marker Search] ilmestyy näyttöön. Valitse kirjanmerkki  $\blacktriangleleft$  ja  $\blacktriangleright$  -painikkeilla ja siirry merkittyyn kohtaan **ENTER**-painikkeella tai poista kirjanmerkki **CLEAR**-painikkeella.

#### **Viime kohtauksen muisti DVD ACD VCD 1.1**

Tämä laite muistaa viimeksi katsotun levyn viimeisen kohtauksen. Viimeinen kohtaus säilyy muistissa vaikka poistat levyn laitteesta tai kytket sen virran pois päältä. Jos lataat levyn, jossa oleva kohtaus on muistissa, ko. kohtaus haetaan muistista toistettavaksi automaattisesti.

#### **Ruudunsäästäjä**

Ruudunsäästäjä tulee esiin, kun jätät laitteen Stop-moodiin noin viideksi

minuutiksi. Jos ruudunsäästäjä on näkyvissä noin viisi minuuttia, laite katkaisee itsestään virran.

#### **Sekatyyppinen levy tai USB-muistilaite – DivX, MP3/WMA ja JPEG**

Toistettaessa levyltä tai USB-muistilaitteelta, jossa on DivX, MP3/WMA ja JPEG -tiedostoja yhdessä, voit valita valikot tai tiedostot, jota haluat toistaa painamalla **TITLE**.

### **DivX-elokuvatiedoston toistaminen**

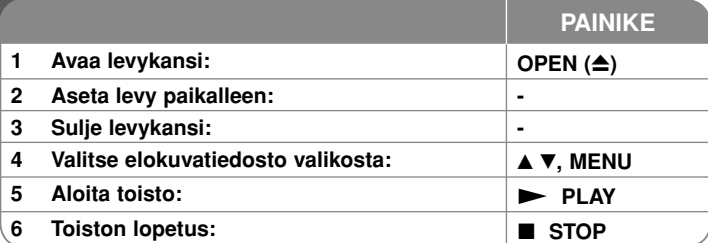

### **DivX elokuvan toisto – mitä muuta voit tehdä**

#### **Merkistön vaihtaminen siten että DivX® -tekstitys näkyy oikein**

Paina **SUBTITLE** painiketta 3 sekuntia toiston aikana. Kielikoodi ilmestyy näkyviin. Paina < > valitaksesi eri kielikoodin kunnes tekstitys näkyy oikein ja paina sitten **ENTER**.

#### **DivX -tiedostovaatimus**

DivX-tiedostojen yhteensopivuudessa tämän laitteen kanssa on seuraavat rajoitukset:

- Käytettävissä olevat resoluutiot: 720x576 (L x K) pikseliä.
- DivX-tekstitystiedostojen nimen pituus saa olla enintään 20 merkkiä.
- DivX-tiedostojen nimen jatkeet: ".avi", ".mpg", ".mpeg"
- Toistokelpoiset DivX-tekstitykset: SubRip (.srt / .txt), SAMI (.smi), SubStation Alpha (.ssa/.txt), MicroDVD (.sub/.txt), VobSub (.sub), SubViewer 2.0 (.sub/.txt), TMPlayer (.txt), DVD Subtitle System (.txt)
- Toistokelpoiset koodekkiformaatit: "DIVX3.xx", "DIVX4.xx", "DIVX5.xx", "MP43", "3IVX"
- Laite tulee versiossa DivX 6.0 vain toistotoimintoa.
- Toistokelpoiset audioformaatit: "Dolby Digital", "PCM", "MP3", "WMA"
- Näytteitystaajuus: 8 48 kHz (MP3), 32 48 kHz (WMA)
- Bittinopeus: 8 320 kbit/s (MP3), 32 192 kbit/s (WMA), alle 4 Mbit/s (DivX-tiedosto)
- CD-R/RW, DVD±R/RW formaatti: ISO 9660
- Enintään tiedostoja levyllä: Alle 650 (tiedostojen ja kansioiden kokonaismäärä)

5/20/08 9:37:36 AM

### **Musiikkilevyjen tai tiedostojen kuuntelu**

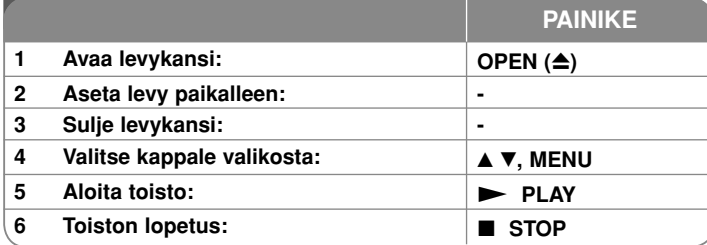

### **Musiikkilevyjen tai -tiedostojen kuuntelu - mitä muuta voit tehdä**

#### **Oman ohjelmoinnin teko**

Voit toistaa levyn sisällön haluamassasi järjestyksessä muuttamalla kappaleiden toistojärjestystä levyllä. Lisätäksesi kappaleen/kappaleita ohjelmalistaan, paina **PROG.** siirtyäksesi EDIT-moodiin **E** merkki ilmestyy valikkoon).

Valitse haluamasi kappale muodossa [List] ja paina sitten **ENTER** lisätäksesi sen ohjelmalistalle. Valitse kappale ohjelmalistalta ja paina sitten **ENTER** aloittaaksesi ohjelmoidun toiston. Poistaaksesi kappaleen ohjelmalistalta valitse kappale, jonka haluat poistaa, ja paina sitten **CLEAR** ohjelman

muokkausmoodissa. Poistaaksesi kaikki kappaleet ohjelmalistalta, valitse [Clear All] ja paina sitten **ENTER** ohjelman muokkausmoodissa. Ohjelma tyhjenee, kun levy poistetaan tai laitteen virta katkaistaan.

#### **Tiedoston tietojen näyttö (ID3 TAG)**

Toistettaessa MP3-tiedostoa, jossa on tiedostotietoja, voit saada ne näkyviin painamalle **DISPLAY** toistuvasti.

#### **Vaatimukset MP3/WMA -musiikkitiedostolle**

MP3/WMA-yhteensopivuudessa tämän laitteen kanssa on seuraavat rajoitukset:

- Tiedostonimen päätteet: ".mp3", ".wma"
- $\cdot$  Näytteitystaajuus:  $8 48$  kHz (MP3), 32 48 kHz (WMA)
- $\cdot$  Bittinopeus: 8 320 kbit/s (MP3), 32 192 kbit/s (WMA)
- CD-R/RW, DVD±R/RW -formaatti: ISO 9660
- Enintään tiedostoja levyllä: Alle 650 (tiedostojen ja kansioiden kokonaismäärä)

### **Kuvatiedostojen katselu**

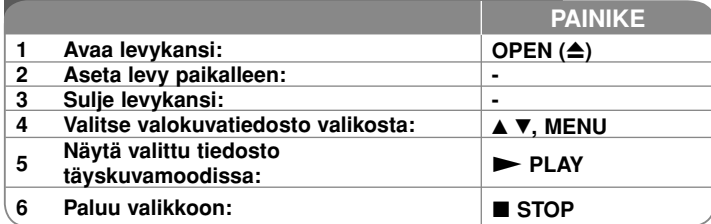

### **Valokuvien katselu – mitä muuta voit tehdä**

#### **Valokuvien katselu diaesityksenä**

Käytä **AV < ▶ korostaaksesi (■**) ikonin ja paina sitten **ENTER** aloittaaksesi diaesityksen. Voit muuttaa diaesityksen nopeutta käyttämällä < ▶ kun ( $\equiv$ 6) ikoni on korostettuna.

#### **Hyppää seuraavaan/edelliseen kuvaan**

Paina SKIP ( $\overline{144}$  tai  $\overline{>}1$ ) katsoaksesi edellistä tai seuraavaa kuvaa. **Kuvan kiertäminen** 

Käytä ▲▼ kiertääksesi kuvaa vastapäivään tai myötäpäivään katsellessasi kuvaa täyskuvamoodissa.

#### **Tauota diaesitys**

**Paina PAUSE/STEP** (II) tauottaaksesi diaesityksen. Paina PLAY ( $\blacktriangleright$ ) jatkaaksesi diaesitystä.

#### **Musiikin kuuntelu diaesityksen aikana**

Voit kuunnella musiikkia diaesityksen aikana, jos levy sisältää sekä musiikki- että kuvatiedostoja. Käytä **AV < ▶** korostaaksesi ( $\blacksquare$ .) ikonin ja paina sitten **ENTER** aloittaaksesi diaesityksen.

#### **Suurennetun valokuvan katselu**

Katsellessasi valukuvaa täyskuvamuodossa, paina **ZOOM** toistuvasti valitaksesi zoomausmoodin. Voi siirtyä zoomatussa kuvassa käyttämällä ▲▼◀ ▶ painikkeita. Poistu painamalla **CLEAR**.

#### **Photo file requirement**

JPEG-tiedostojen yhteensopivuudessa tämän laitteen kanssa on seuraavat rajoitukset:

- Tiedostonimen päätteet: ".jpg"
- Kuvan koko: Suositus alle 2 MB
- CD-R/RW, DVD±R/RW -formaatti: ISO 9660
- Enintään tiedostoja levyllä: Alle 650 (tiedostojen ja kansioiden kokonaismäärä)

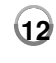

5/20/08 9:37:37 AM

### **USB-muistilaitteen käyttö**

Voit toistaa MP3/WMA/JPEG/DivX -tiedostoja USB-muistilaitteesta, jonka versiotaso on 1.1.

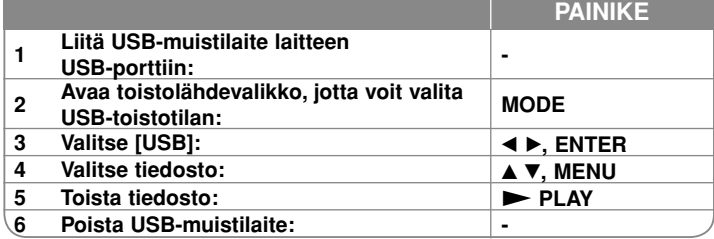

#### **Huomattavaa USB-muistilaitteesta**

- Voit vaihtaa toimintatilaa vaihtoehtojen [DISC], [USB] ja [AV IN] välillä käyttämällä **MODE**-painiketta.
- Älä irrota USB-muistilaitetta sen ollessa käytössä.
- Suosittelemme varmuuskopioiden ottamista USB-muistissa olevista tiedostoista tiedostojen häviämisen ehkäisemiseksi.
- Jos käytät USB-jatkokaapelia tai USB-keskitintä, siihen liitetty USB-laite ei ehkä ole tunnistettavissa.
- Toistokelpoisia ovat musiikkitiedostot (MP3/WMA), kuvatiedostot (JPEG) ja DivX-tiedostot. Saat lisätietoja kustakin tiedostosta sitä vastaavalta sivulta.
- USB-Flash-muistissa olevien tiedostojen maksimimäärä: Alle 650 (tiedostoja ja hakemistoja yhteensä)
- Tämän laitteen USB-toiminto ei tue kaikkia USB-laitetyyppejä.
- Digitaalikamera ja matkapuhelin eivät ole tuettuja.

### **AV-lähteen katselu**

Voit katsella ulkoisen laitteen video/audiosignaalia tällä laitteella.

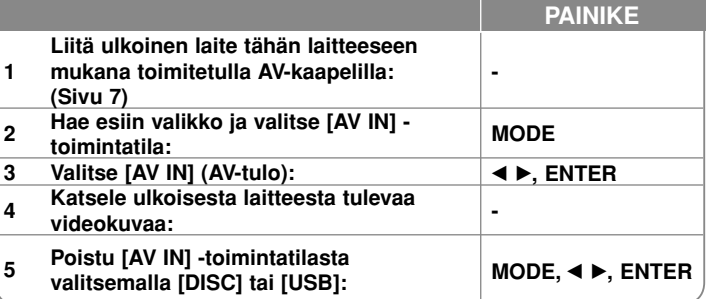

# **Kielikoodit**

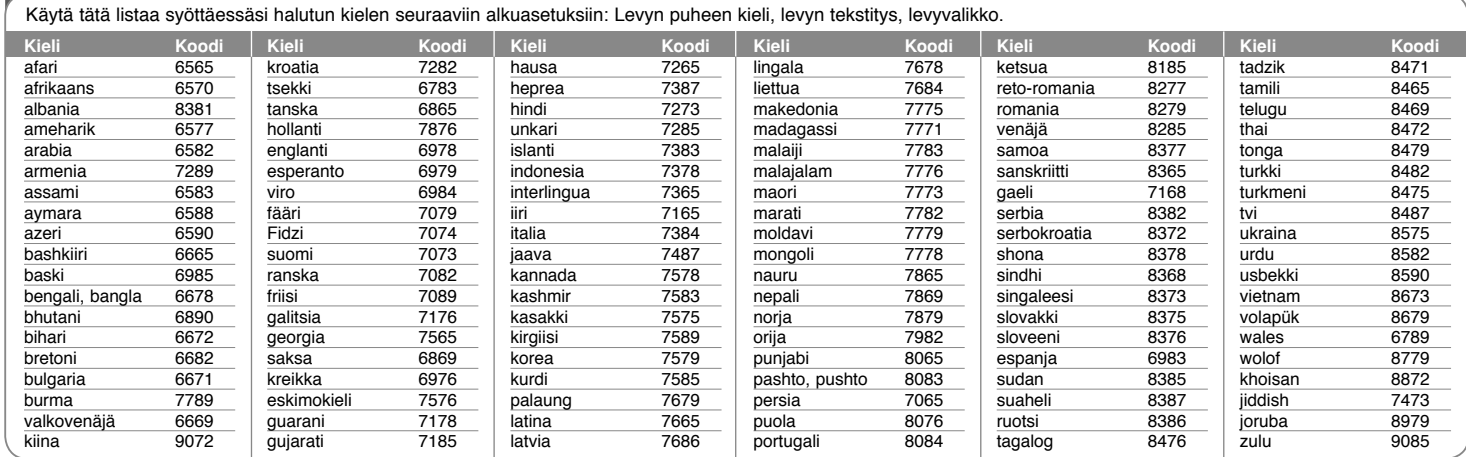

# **Maakoodit**

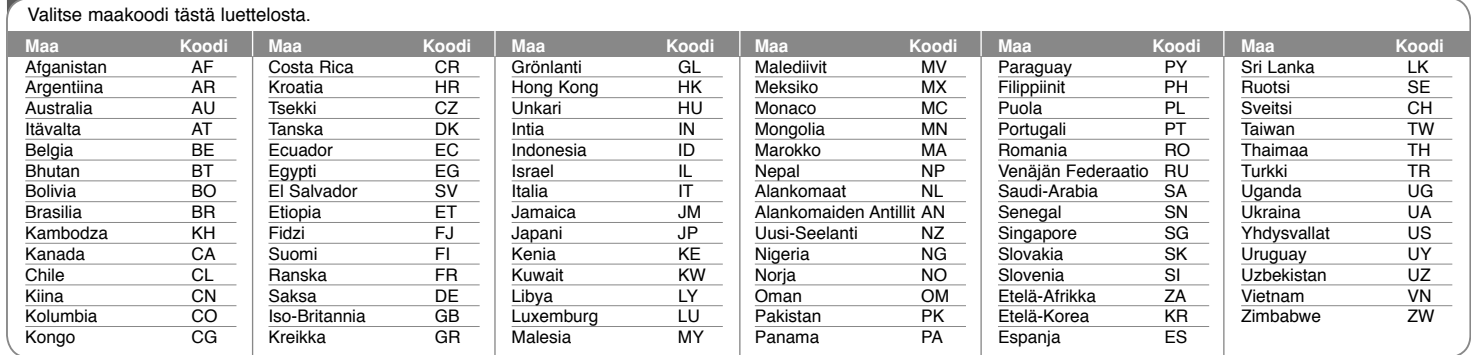

**14**

DP382B-P\_ASWELLK\_FIN\_MFL4800040414 14

5/20/08 9:37:38 AM

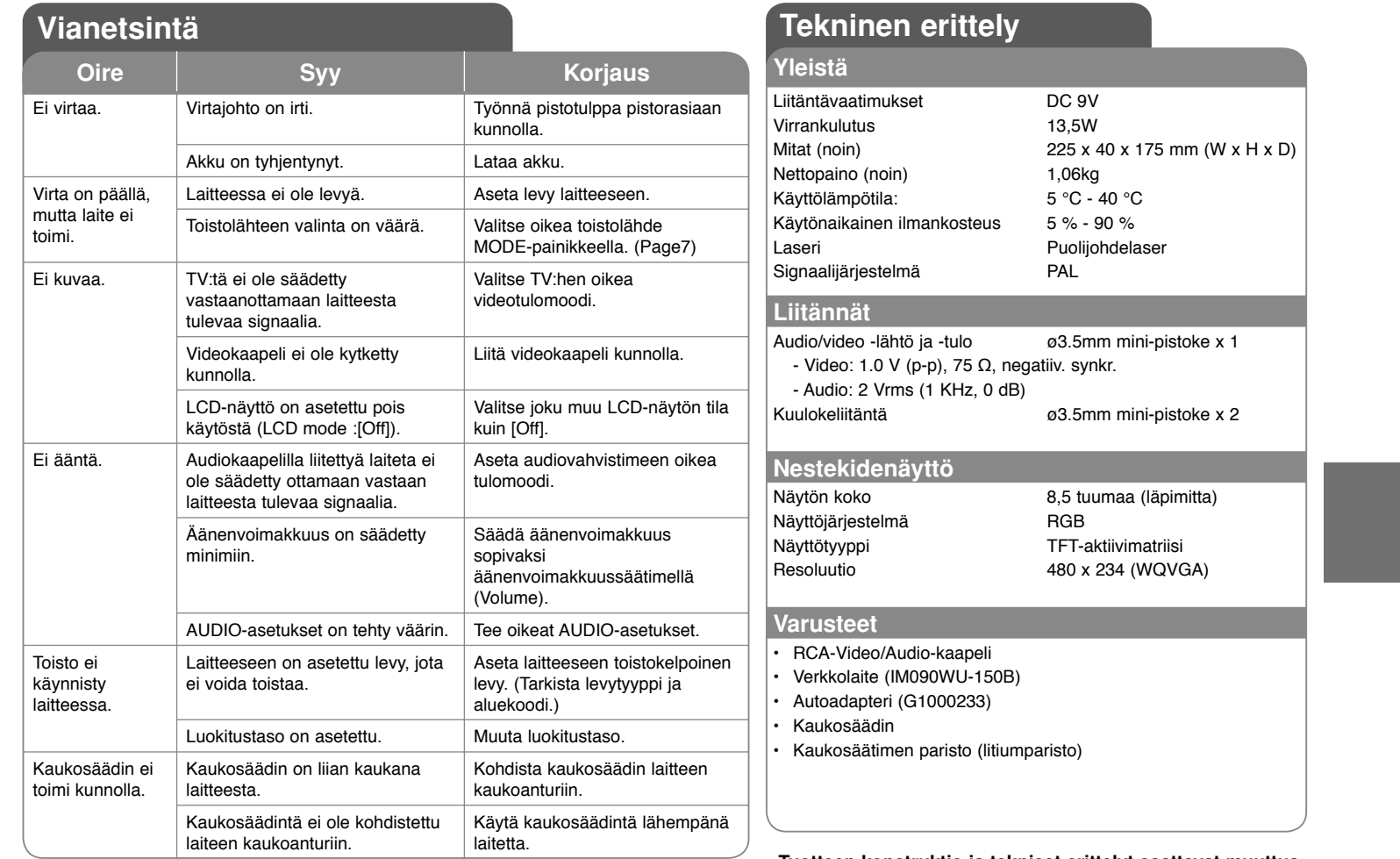

**Tuotteen konstruktio ja tekniset erittelyt saattavat muuttua ilman ennakkoilmoitusta.**

### **Laitteen käyttö autossa niskatukiasennustelineen kanssa**

Voit nauttia videoiden katselusta takapenkillä kiinnittämällä laitteen etuistuimen selkäpuolelle.

#### **Varoituksia**

- Kuljettaja ei saa käyttää tätä laitetta ajoneuvon liikkuessa.
- Älä käytä tätä laitetta paikassa, jossa se on kuljettajan katseltavissa.

Kuljettajan käyttäessä tai katsellessa tätä laitetta ajoneuvon liikkuessa hänen huomionsa siirtyy pois ajamisesta, mistä saattaa aiheutua vakava henkilö- tai omaisuusvahinko.

- Älä kiinnitä tai irrota laitetta ajaessasi äläkä kiinnitä sitä seuraaviin paikkoihin, joissa siitä voi aiheutua tapaturma tai liikenneonnettomuus:
- muulle kuin istuimen selkäpuolelle
- paikkaan, jossa se häiritsee kuljettajan näkökenttää tai auton hallintalaitteiden käyttöä
- paikkaan, jossa se häiritsee turvatyynyn toimintaa
- paikkaan, jossa se häiritsee hallintalaitteita
- **Niskatuen tyypistä riippuen telineen kiinnittäminen ei aina ole mahdollista.**

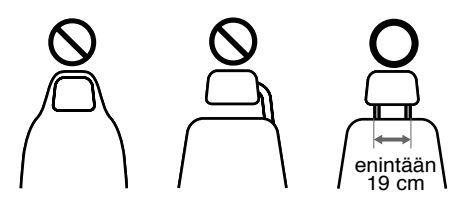

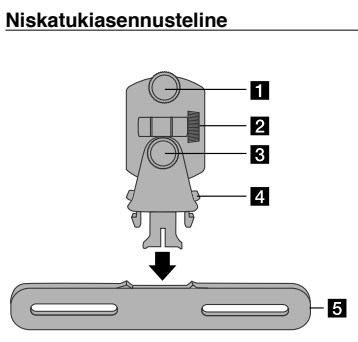

- **Kiinnitysruuvi** Kiinnittää laitteen telineeseen.
- b **Kallistuskulman kiristysruuvi**  Fixes a tilt angle of the bracket.
- c **Vaakasuunnan kiristysruuvi**  Kiristää telineen vaakasuuntaisen kulman.
- d **Irrotusnuppi** Paina molempia nuppeja irrottaaksesi telinerungon kiinnityslevystä.
- e **Niskatukikiinnityslevy**

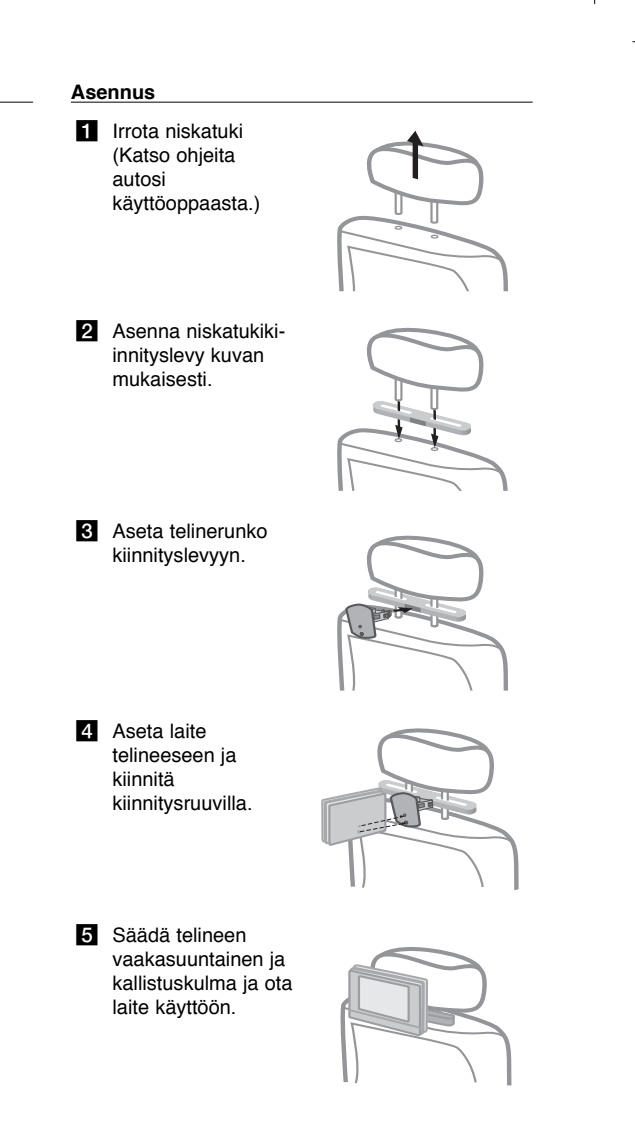

5/20/08 9:37:39 AM